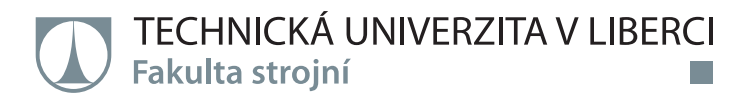

# **Využití nástrojů Digitální továrny při zefektivňování výrobních a logistických procesů**

**Diplomová práce**

*Studijní program:* N2301 – Strojní inženýrství *Studijní obor:* 2301T049 – Výrobní systémy a procesy

*Autor práce:* **Bc. Jan Vais** *Vedoucí práce:* doc. Dr. Ing. František Manlig

Liberec 2017

Technická univerzita v Liberci Fakulta strojní Akademický rok: 2016/2017

# ZADÁNÍ DIPLOMOVÉ PRÁCE

(PROJEKTU, UMĚLECKÉHO DÍLA, UMĚLECKÉHO VÝKONU)

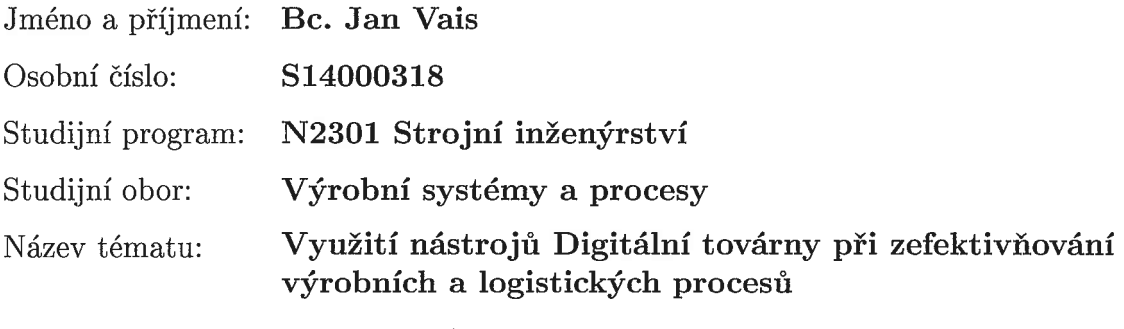

Zadávající katedra: Katedra výrobních systémů a automatizace

Zásady pro vypracování:

- 1. Úvod do problematiky (Digitální továrna, CEIT table, zefektivňování procesů).
- 2. Popis a kritická analýza vybrané výrobní linky, odkrytí rezerv.

 $\bar{.}$ 

- 3. Optimalizace výrobní linky pomocí nástroje CEIT table.
- 4. Zhodnocení podpůrného nástroje CEIT table.
- 5. Vyhodnocení závěrů optimalizace, porovnání se současným stavem.
- 6. Závěr a zhodnocení práce.

Rozsah grafických prací: podle potřeby

Rozsah pracovní zprávy:  $50-60$  stran

Forma zpracování diplomové práce: tištěná/elektronická

Seznam odborné literatury:

[1] LIKER, J. Tak to dělá Toyota. Praha: Management press, 2007. ISBN 978-80-7261-173-7

[2] SIXTA, J. a V. MAČÁT. Logistika. Brno: CP Books a.s., 2005. ISBN 80-251-0573-3.

[3] IPA slovník [online slovník]. 2015. Dostupné z: www.ipaslovakia.sk.

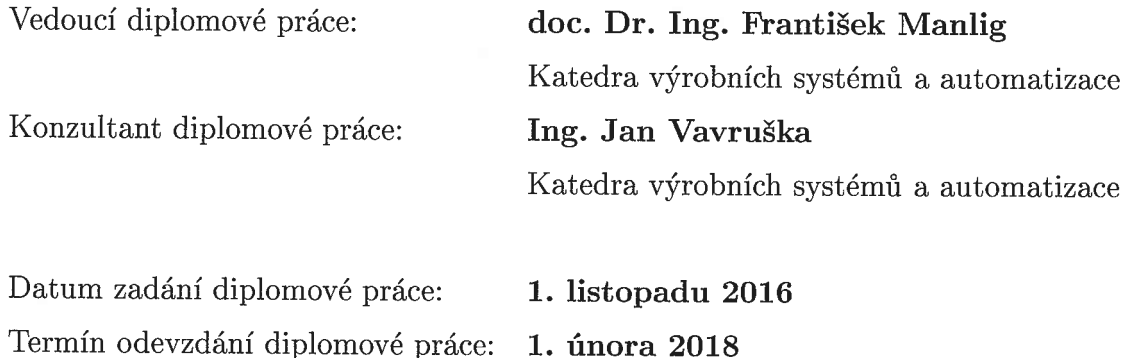

prof. Dr. Petr Lenfeld děkan

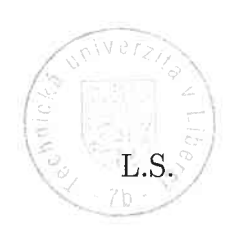

Ing. Petr Zelený, vedoucí katédry

V Liberci dne 1. listopadu 2016

# **Prohlášení**

Byl jsem seznámen s tím, že na mou diplomovou práci se plně vztahuje zákon č. 121/2000 Sb., o právu autorském, zejména § 60 – školní dílo.

Beru na vědomí, že Technická univerzita v Liberci (TUL) nezasahuje do mých autorských práv užitím mé diplomové práce pro vnitřní potřebu TUL.

Užiji-li diplomovou práci nebo poskytnu-li licenci k jejímu využití, jsem si vědom povinnosti informovat o této skutečnosti TUL; v tomto případě má TUL právo ode mne požadovat úhradu nákladů, které vynaložila na vytvoření díla, až do jejich skutečné výše.

Diplomovou práci jsem vypracoval samostatně s použitím uvedené literatury a na základě konzultací s vedoucím mé diplomové práce a konzultantem.

Současně čestně prohlašuji, že tištěná verze práce se shoduje s elektronickou verzí, vloženou do IS STAG.

Datum:

Podpis:

## **Poděkování**

Na tomto místě bych chtěl poděkovat vedoucímu diplomové práce doc. Dr. Ing. Františku Manligovi z Katedry výrobních systémů a automatizace za odborné vedení práce a čas při konzultacích. Stejně tak děkuji zaměstnancům společnosti Škoda Auto a.s. za připomínky, konzultace a pomoc při realizaci této práce. Konkrétně děkuji Ing. Martinu Synkovi, Vladislavu Kuzminykhovi a Ing. Michalu Menšíkovi z oddělení Digitální továrny.

Na závěr velice děkuji mé rodině a blízkým za soustavnou podporu v průběhu studia na Technické univerzitě v Liberci.

# TÉMA: **VYUŽITÍ NÁSTROJŮ DIGITÁLNÍ TOVÁRNY PŘI ZEFEKTIVŇOVÁNÍ VÝROBNÍCH A LOGISTICKÝCH PROCESŮ**

ABSTRAKT: Diplomová práce se zabývá využitím softwarového nástroje digitální továrny CEIT Table ve společnosti Škoda Auto a.s. Tento software slouží k vizualizaci a simulacím logistických toků. V práci jsou popsány funkcionality softwaru, uvedeny nedostatky a předloženy návrhy na zlepšení. Dále jsou pomocí softwaru řešeny výrobní a transportní toky na konkrétní výrobní lince. Výsledky simulovaného řešení a návrhu optimalizace jsou porovnány se zadanými daty.

KLÍČOVÁ SLOVA: CEIT Table, Výrobní systém, Logistika, Digitální továrna, Simulace

## THEME: **UTILIZATION OF THE TOOLS OF THE DIGITAL FACTORY IN STREAMLINING PRODUCTION AND LOGISTICS PROCESSES**

ABSTRACT: The diploma thesis deals with the use of the software tool of the Digital Factory CEIT Table in Škoda Auto a.s. This software is used to visualize and simulate logistics flows. The functionalities of the software are described, shortcomings are presented and suggestions for improvement are presented. Furthermore, the software is used to solve production and transport flows on a particular production line. The results of the simulated solution and optimization design are compared to the data of the assignment.

KEYWORDS: CEIT Table, Production system, Logistics, Digital Factory, Simulation

Zpracovatel: TU v Liberci, Fakulta strojní, Katedra výrobních systémů a automatizace

Počet stran: 69

Počet příloh: 3

Počet obrázků: 41

Počet tabulek: 22

Počet modelů nebo jiných příloh: 0

# Obsah

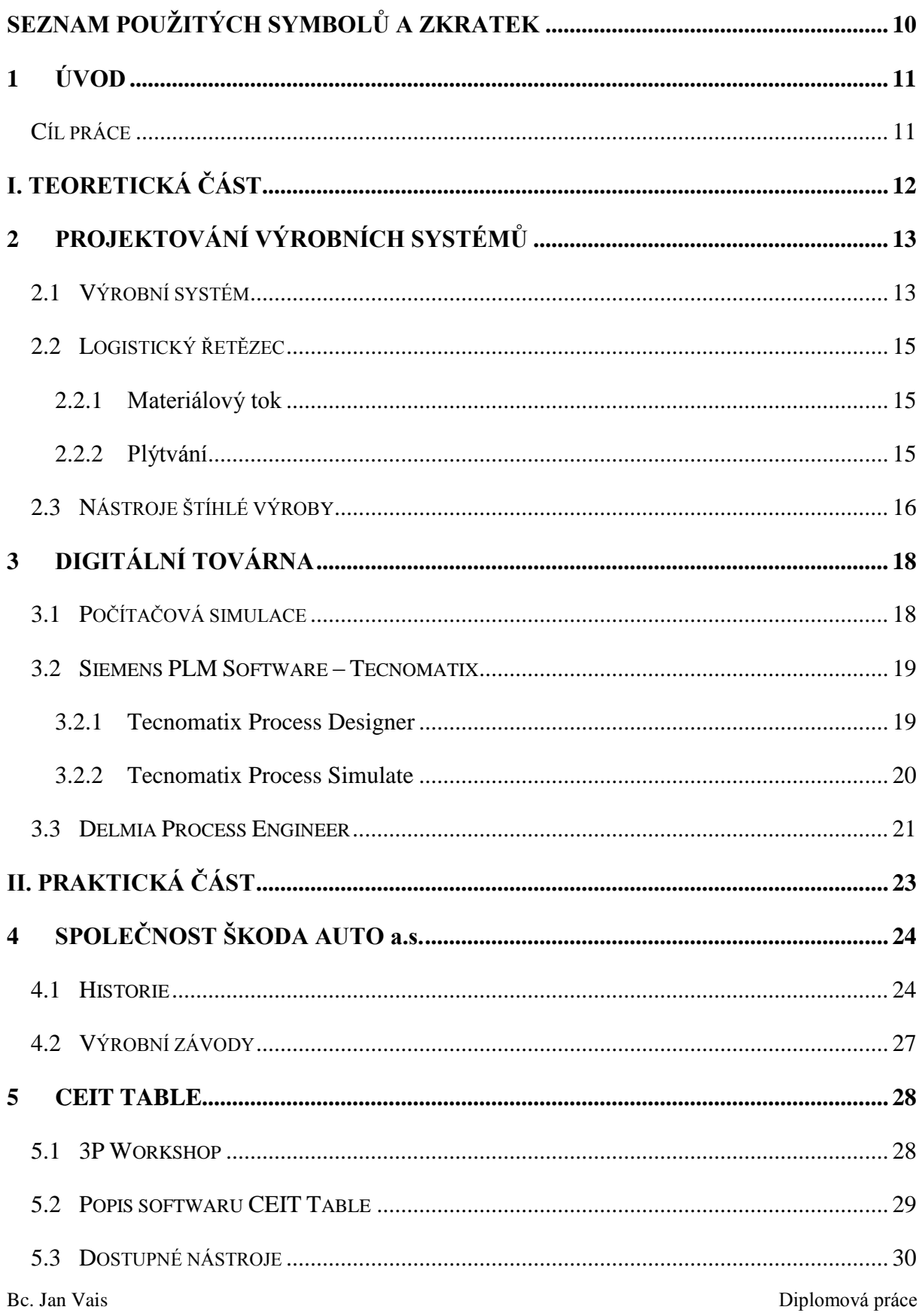

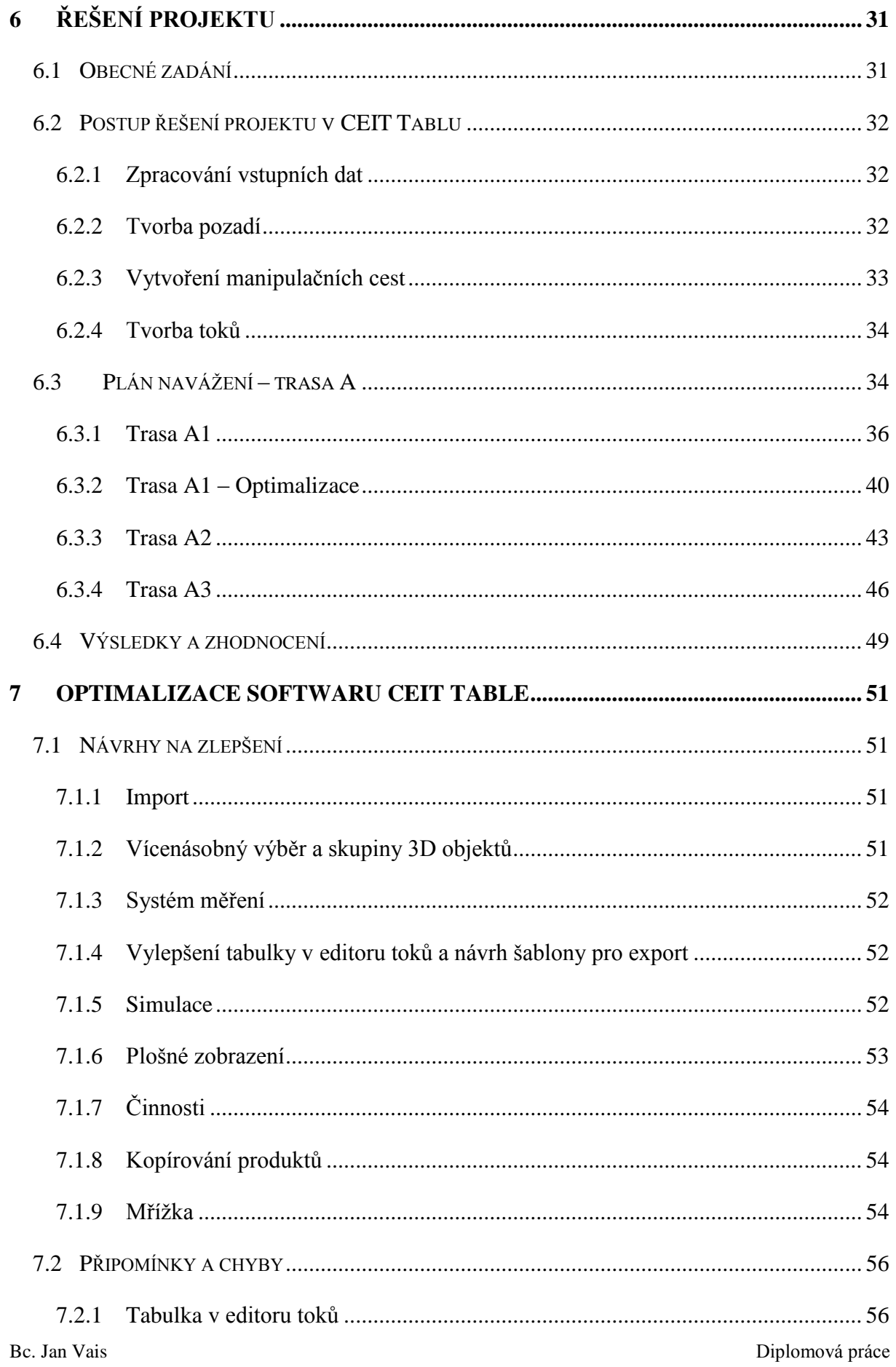

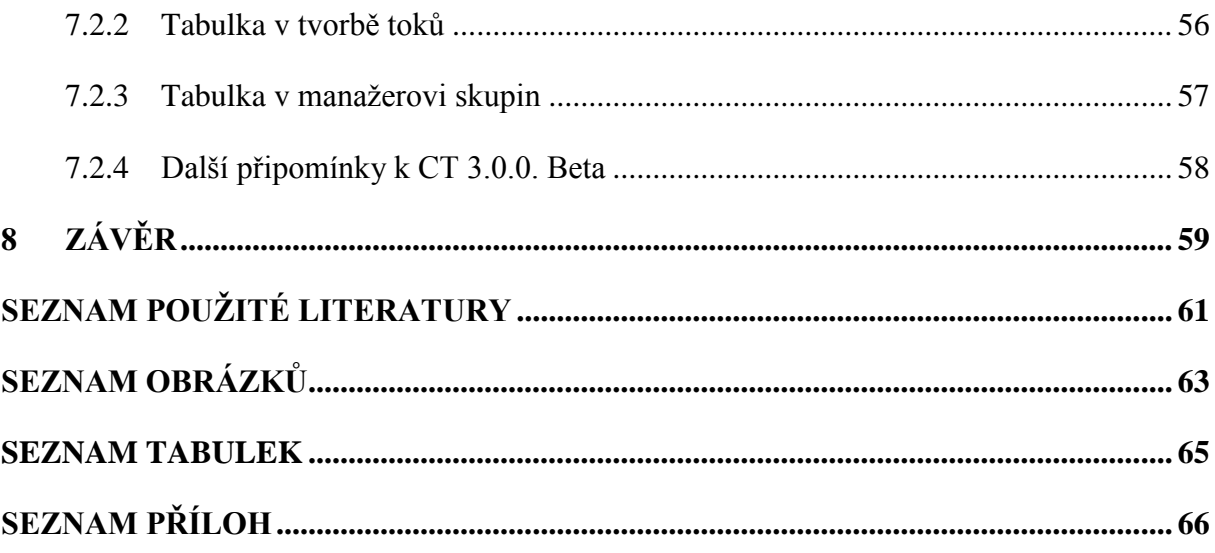

# **SEZNAM POUŽITÝCH SYMBOLŮ A ZKRATEK**

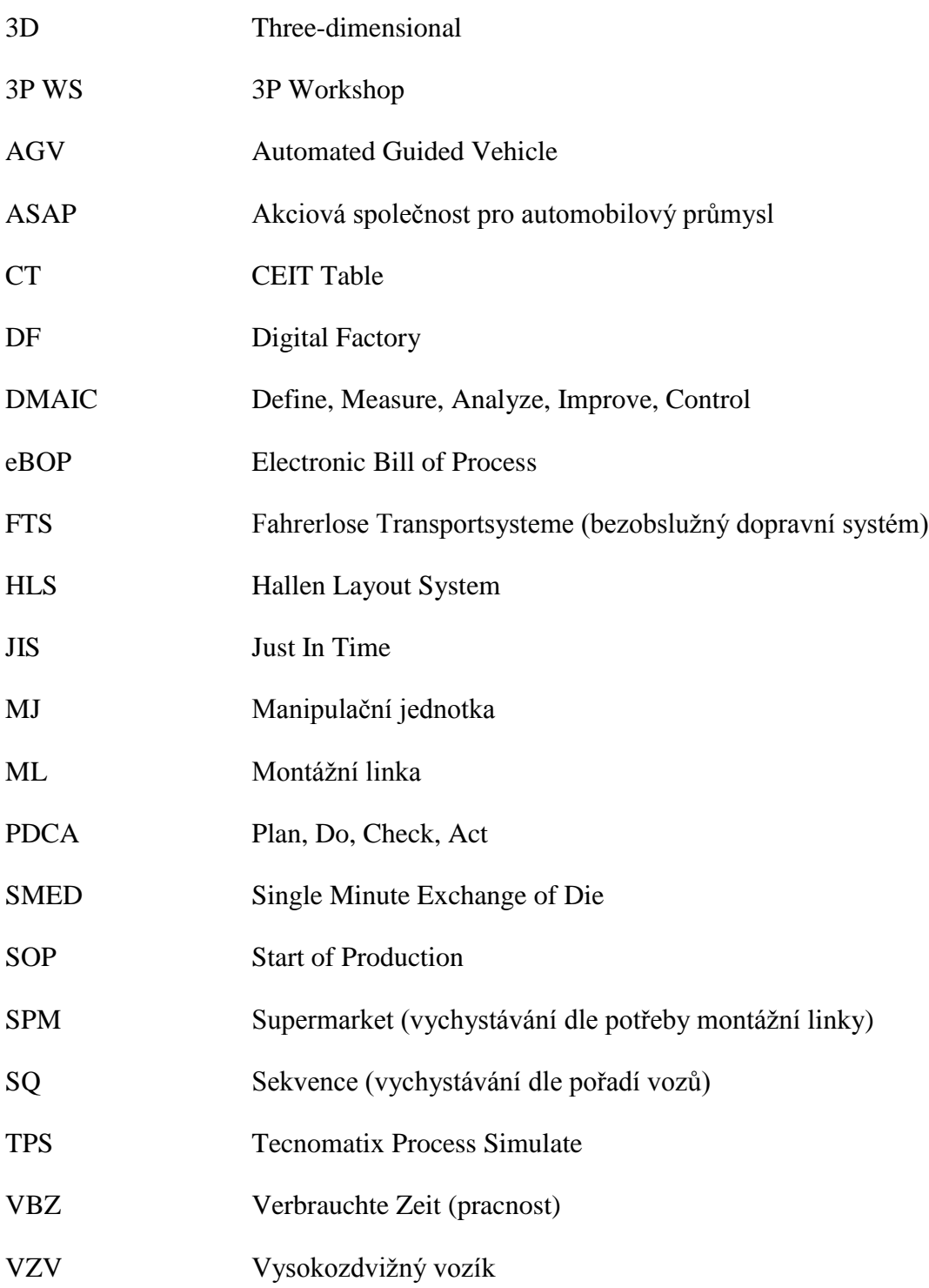

# **1 ÚVOD**

Žijeme v rychle se rozvíjející době. Často se stává, že věci, které byly pro předchozí generaci fantazií, jsou v současnosti již realitou. Tento fakt můžeme sledovat v různých odvětvích všude kolem nás, snad nejzřetelněji v elektronice a výpočetní technice. Počítač – před pár lety výsadou pouze pár vyvolených, dnes ho najdeme téměř v každé domácnosti. S tímto rozšířením a pokrokem výpočetní techniky se naskytly nové možnosti ve všech oblastech vědy a techniky. Výpočetní technika dala vzniku virtuální realitě, která přináší do této doby netušené možnosti. Již nemusíme spoléhat pouze na analytické metody, ale můžeme využít nástroje virtuální reality pro usnadnění a zefektivnění naší práce. Simulace a plánování patří mezi odvětví, která se rozvíjela přímo úměrně rozvoji výpočetní techniky. Díky tomuto značnému pokroku v předchozích letech mohla vzniknout i tato diplomová práce.

Teoretické část práce popisuje projektování výrobních systémů. Je zde definován a popsán výrobní systém, logistický řetězec a uvedeny metody štíhlé výroby. Následující kapitola seznamuje s pojmem *Digitální továrna*. Je zde uveden teoretický úvod do počítačové simulace a jsou popsány vybrané softwarové nástroje digitální továrny.

Praktická část je zaměřena na analýzu softwarového nástroje CEIT Table ve společnosti Škoda Auto a.s. Nejprve jsou popsány hlavní funkcionality softwaru a poté je řešen konkrétní úkol výrobních a transportních systémů na reálné výrobní lince, navrženo vlastní řešení transportního toku a výsledky jsou porovnány s analytickými daty zadání. Dále jsou uvedeny chyby a nedostatky softwaru, které byly objeveny při řešení projektu a jsou předloženy návrhy na zlepšení.

## **Cíl práce**

Nejprve je nutné seznámit se se zadanou výrobní linkou v závodu Škoda Auto a.s. a simulačním softwarem CEIT Table určeného pro simulace logistických toků. Hlavním cílem práce je vytvoření virtuálního modelu zadané výrobní linky a provedení simulace a optimalizace logistických toků v softwaru CEIT Table. Budou zhodnoceny rozdíly mezi skutečným a simulovaným stavem logistických toků zadaného projektu a dojde ke zpracování rozboru těchto rozdílů. Podpůrným cílem práce je předložení návrhů na zlepšení a kritická analýza softwaru CEIT Table.

# **I. TEORETICKÁ ČÁST**

# **2 PROJEKTOVÁNÍ VÝROBNÍCH SYSTÉMŮ**

Úvodní kapitola teoretické části práce se zabývá definováním a popisem pojmů úzce souvisejících s řešením projektu v praktické části práce. Je zde definován *výrobní systém* a jsou popsány jeho části. Dále je definován pojem *logistický řetězec, materiálový tok* a jsou uvedeny druhy *plýtvání* ve výrobním procesu. Poslední část kapitoly se věnuje metodám štíhlé výroby, konkrétně metodě *DMAIC.*

## **2.1 Výrobní systém**

Výrobním systémem rozumíme systém, který se skládá z mnoha částí (subsystémů), jako celek fungující principem přeměňování vstupů na výstupy tím, že k nim přidává hodnotu<sup>1</sup>. Z obecného hlediska je každý průmyslový podnik založen za účelem tvorby zisku, který je realizován skrze přidanou hodnotu. Pro úspěch podniku je klíčové být lepší než konkurence. To znamená dodávat levněji, kvalitněji, a co je podstatné, dříve či s vyšší flexibilitou. Proto je důležité nastavit informační, organizační a hmotné toky napříč podnikem tak, aby byl poměr přidané hodnoty k nepřidané co možná nejvýhodnější. Činnosti přidávající a nepřidávající hodnotu ve výrobním systému, závislost hodnoty na čase a nákladů na čase, jsou zobrazeny v grafech na Obr. 1. Veškeré činnosti nepřidávající hodnotu se označují jako plýtvání.

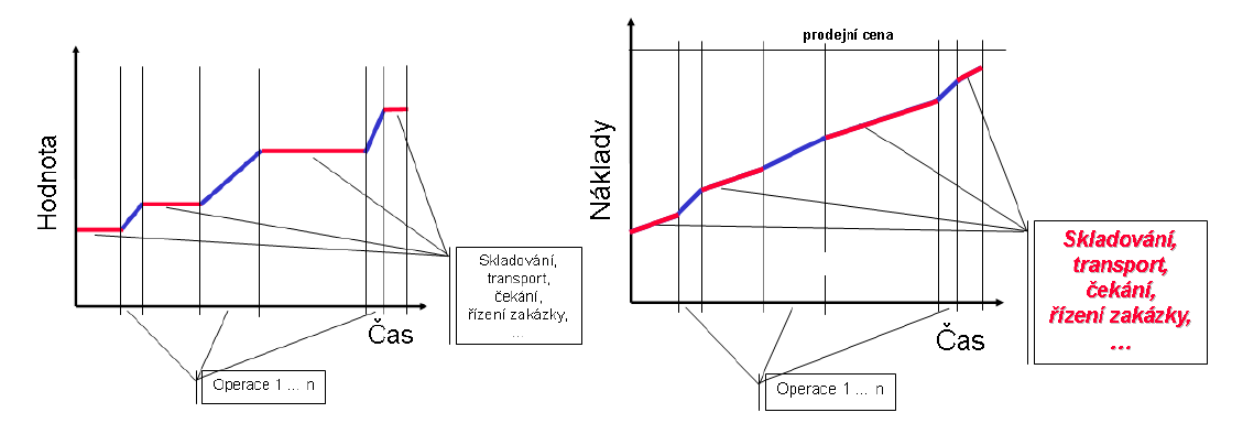

*Obr. 1 – Výrobní činnosti přidávající a nepřidávající hodnotu [1]*

 $\overline{a}$ 

<sup>1</sup> *Přidanou hodnotou, lze chápat jako v penězích ocenitelné úsilí, které přidal podnikatel v rámci svého podniku (tj. interně) k externě nakoupeným vstupům od dodavatelů (tj. k zásobám, službám aj.). Přidaná hodnota tak tedy znázorňuje vztah mezi tržbami za výkony a náklady na pořízení jednotlivých vstupů od externích dodavatelů. Zdroj: http://www.testyzucetnictvi.cz/slovnicek-ucetnich-pojmu.php?pojem=pridana-hodnota*

Základním principem fungování výrobního systému je vstup pracovního předmětu (materiálu) do systému; v tu chvíli se materiál stává jeho pasivní částí – *operandem*. Aktivní složka systému zajišťující plánovitou přeměnu operandu se nazývá *procesor výrobního systému* a skládá se z částí, které celý transformační proces řídí (management) a z výkonné prováděcí části (operátor). Lidi, kteří pracují ve výrobě a plní úkoly managementu označujeme souhrnně jako pracovní síly. Stěžejním prvkem, sloužícím k požadované transformaci operandu na výsledný výrobek neboli produkt jsou stroje, nástroje a pomocná zařízení, která se dají souhrnně označit jako *pracovní prostředky* (instrumenty). Při působení procesoru je operand převeden ze vstupního stavu o<sub>u</sub> do výstupního stavu o<sub>v</sub>, a ukončením transformace o<sub>u</sub>  $\rightarrow$  o<sub>v</sub> je skončena přeměna výrobního předmětu na výrobek. Takové chování popsaného výrobního systému nazýváme výrobním procesem, výrobní činností. Mezi hlavní požadavky na výrobní systémy patří pružnost, produktivita a kvalita. [2] [3]

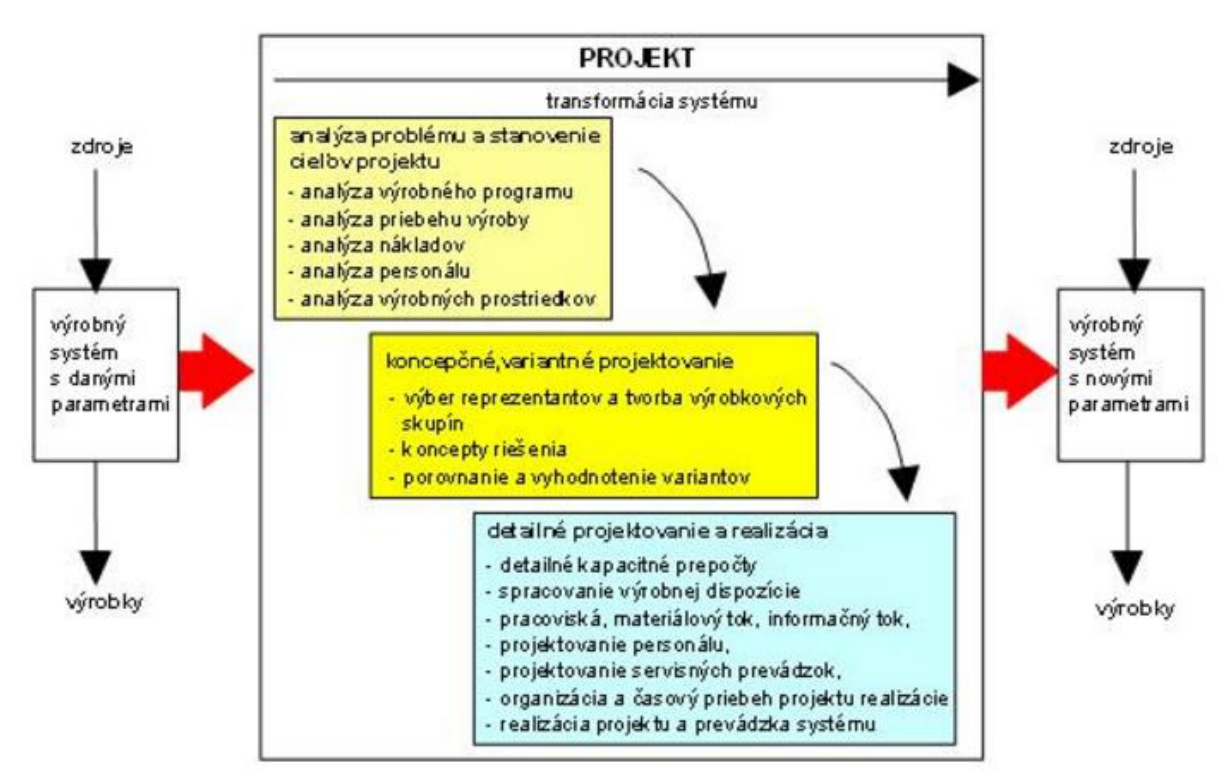

*Obr. 2 – Transformace výrobního systému [4]*

#### **Výrobní jednotky**

Sestupná hierarchie je taková, že výrobní systém obsahuje výrobní jednotky, ve kterých probíhají výrobní procesy. Činnost a výroba určité výrobní jednotky je realizována prostřednictvím všech výrobních operací a procesů, které ve výrobní jednotce probíhají.

Jednotlivá pracoviště jsou umístěna ve výrobních linkách, skupinově nebo individuálně podle charakteru a typu výroby v podniku. Struktura výrobních jednotek, prostorové umístění strojů a zařízení uvnitř jednotek ovlivňuje časový průběh výrobních procesů, má vliv na množství manipulačních operací, působí na délku materiálových toků, ovlivňuje operativní plánování, a i řízení výroby. Z toho vyplývá, že struktura výrobních jednotek předurčuje úroveň vnitropodnikového řízení. [5]

### **2.2 Logistický řetězec**

Logistický řetězec je klíčovým pojmem logistiky. V konkrétním zaměření práce můžeme logistický řetězec definovat jako jednotné, souhrnné přemisťování hmotné i nehmotné složky během pohybu materiálového toku mezi určitými výrobními jednotkami v podniku. Hmotná složka vyjadřuje přemisťování výrobků, nebo věcí s výrobkem spojenými (obal, pomocný materiál apod.). Nehmotná složka spočívá v přemisťování, či cíleném šíření informací, tj. zpráv, údajů a dat, potřebných k uskutečnění manipulace, anebo uchovávání hmotné složky. [6]

#### **2.2.1 Materiálový tok**

Materiálový tok je základním atributem logistického řetězce a představuje hlavní kritérium pro prostorové uspořádání výrobních jednotek. Jedná se o pohyb materiálů, polotovarů a rozpracovaných výrobků ve výrobním procesu. Materiálový tok je charakterizován rychlostí, směrem, frekvencí a intenzitou pohybu. Cíleným řízením je třeba vyloučit nebo omezit přerušovaný pohyb mezi operacemi. Dále je třeba zajistit maximální rytmičnost a plynulost pohybu, vyloučit zbytečnou manipulaci a mechanizovat, popř. automatizovat fyzicky namáhavé manipulační práce. [5]

#### **2.2.2 Plýtvání**

Štíhlý podnik musí být "postaven" na štíhlých logistických procesech. Při absenci patřičné logistiky by nebylo možné rozvíjet ani štíhlé procesy ve výrobě. Plýtvání vyjadřuje veškeré činnosti výrobního procesu, které produktu nepřidávají reálnou hodnotu. Mezi hlavní faktory plýtvání v logistice patří [6]:

• **Zásoby, nadbytek materiálu** – dodávání materiálu příliš brzy nebo ve velkém množství. Příčinou může být nepřesná dokumentace, chyby v plánovacím systému, anebo další vlivy.

Bc. Jan Vais Diplomová práce branch a province de la province de la province de la province de la province de la province de la province de la province de la province de la province de la province de la province de la prov

- **Zbytečná manipulace** zbytečné přesuny materiálu a obalů vedoucí ke zvýšení nákladů a přepravních časů.
- **Čekání** prostoje mezi dokončením jedné činnosti a zahájením další. Patří sem např. čekání na materiál, informace nebo dopravní prostředky.
- **Opravování poruch**  odstraňování poruch v logistickém systému.
- **Chyby**  všechny činnosti, které vyvolají nutnost přepracování, dodatečných úprav či vrácení.
- **Nevyužité přepravní kapacity**
- **Nevyužité schopnosti pracovníků**

## **2.3 Nástroje štíhlé výroby**

Štíhlá výroba je založená na eliminaci činností ve výrobním procesu, které nepřidávají hodnotu. Tyto činnosti často vycházejí z *úzkých míst*<sup>2</sup> . Odstraňování a redukce úzkých míst ve výrobním procesu má za následek zrychlení růstu a zvýšení produktivity. Štíhlý přístup se zaměřuje na činnosti přidávající hodnotu při současné redukci všeho ostatního, obecně *"plýtvání"*. Rozlišujeme mnoho metod štíhlé výroby, nejdůležitější pro tuto práci je metoda *DMAIC*, která je podrobněji rozebrána níže. Mezi další metody štíhlé výroby patří *PDCA (Plan, Do, Check, Act), U buňky, 5S, SMED (Single Minute Exchange of Die), vizualizace, Kanban* aj. [7]

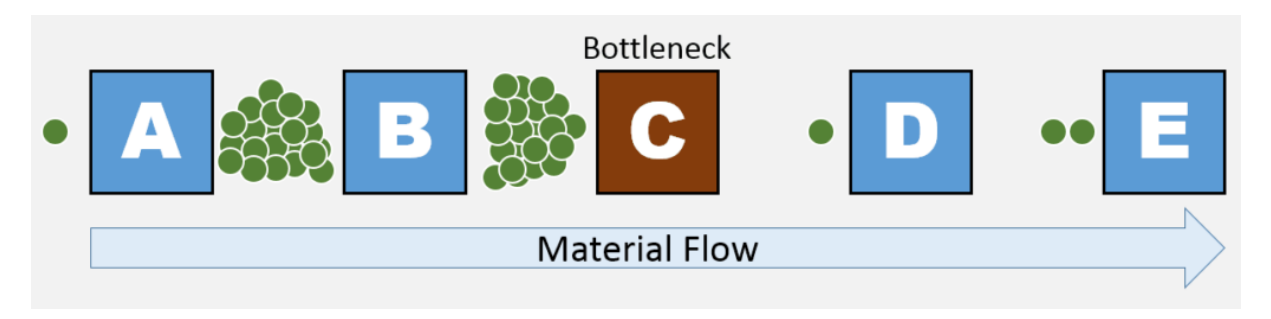

*Obr. 3 – Úzké místo (Bottleneck) ve výrobním procesu [8]*

 $\overline{a}$ 

<sup>2</sup> *Ve výrobním či procesním pojetí platí, že výrobní či jiný proces (řetězec) je tak rychlý, jak rychlá je jeho nejpomalejší část (článek řetězu). Úzké místo je tato nejpomalejší část, a proto se stává omezujícím a rizikovým prvkem celého systému. Zdroj: https://managementmania.com/cs/uzke-hrdlo*

#### **DMAIC**

DMAIC je akronymem z anglického *"Define, Measure, Analyze, Improve and Control".*  Cyklus zlepšování DMAIC je všeobecně použitelná metoda postupného zlepšování a patří mezi hlavní součásti metody Six Sigma. Tato metoda vznikla při rozvoji neustálého zlepšování a zvyšování úrovně kvality. Cyklus je rozdělen do pěti etap, ve kterých jsou vykonávány jednotlivé činnosti projektu [9]:

- D Define **(definovat)** Jaký problém je třeba vyřešit? V první fázi se stanovují cíle, získávají se informace, popisuje se předmět a jeho stav, kterého má být dosaženo.
- M Measure **(měřit)**  Jak je na tom projekt v současné fázi? Pro proces zlepšování jsou stanoveny postupné kroky, které vedou ke splnění daných cílů. Cílem této fáze je sběr a vyhodnocení informací o současné situaci projektu.
- A Analyze **(analyzovat)** Co ukazují data? Informace a data z předchozí fáze jsou analyzovány a prověřují se hlavní příčiny plýtvání a defektů. Cílem této fáze je určit klíčové příčiny problému/ů.
- I Improve **(zlepšovat) -** Jak odstraníme problém? Tato fáze je zásadní pro celý cyklus. Cílem by mělo být vytvoření, vyzkoušení a implementování řešení, která odstraňují hlavní příčiny vzniku vad.
- C Control **(řídit) -** Jak dlouhodobě udržet navržená zlepšení? Jsou-li problémy odstraněny nebo je-li dosaženo zlepšení, pak je třeba zavést všechny potřebné změny. Popř. se ještě stanoví období, během kterého se dané změny a dosažené výsledky sledují. Cílem této fáze je trvale udržet nový vylepšený stav.

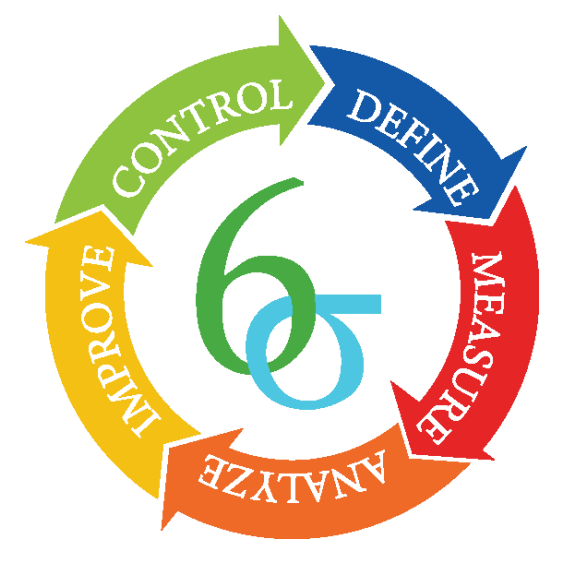

*Obr. 4 – Cyklus zlepšování DMAIC [10]*

# **3 DIGITÁLNÍ TOVÁRNA**

Digitální továrna (Digital Factory – dále jen DF) je v podstatě virtuálním obrazem reálné výroby. Zahrnuje komplexní inženýrský přístup pokrývající rozsáhlou škálu metod, procedur a především špičkových softwarových technologií, podporujících průmyslovou výrobu. Hlavní využití poskytne především při procesním plánování, simulaci a optimalizaci výroby složitých výrobků. Systémy DF dále vytvářejí podstatně lepší podmínky pro týmovou spolupráci v etapě plánování výroby a umožňují rychlou zpětnou vazbu mezi konstruktéry a plánovači. Ověření vyrobitelnosti produktu při klasickém plánování je možné, až když existuje fyzický prototyp výrobku či výrobního zařízení. Optimalizace a změny prováděné za běhu výroby jsou velmi drahé a časově náročné. Pomocí nástrojů DF je možné ověřit všechny části výrobního systému již během fáze plánování před spuštěním výroby (tzv. SOP = Start of Production). Cílem konceptu DF je přesunout veškeré kroky plánování do virtuálního prostředí a tím minimalizovat náklady na případné optimalizace po spuštění výroby. [11] [12]

Nástroje DF umožňují testovat s využitím simulace funkci navrhované konstrukce, programu nebo zařízení, ale i pracoviště či logistiky materiálových toků. Následující podkapitola poskytuje teoretický úvod do počítačové simulace. Je zde popsán vznik simulace a možnosti jejího využití. V další části jsou popsány vybrané simulační aplikace, využívané v digitální továrně.

#### **3.1 Počítačová simulace**

Principem počítačové simulace je použití abstraktního modelu reálné situace pomocí počítače nebo sítě počítačů, aby bylo vidět, jak se bude simulovaný systém chovat v závislosti na čase. Počítačová simulace se stala důležitou součástí matematického modelování reálných systémů a situací v oblasti fyziky, astrofyziky (viz Obr. 5), chemie, biologie, dále v oblastech ekonomiky, psychologie, sociálních věd a inženýrství. Simulace systému je reprezentována pomocí běžícího modelu systému. Toho může být využito u prozkoumávání a zjišťování dalších poznatků o systému (např. nových technologií) a odhadu, jak se bude reálný model ve skutečnosti chovat. Možnosti simulací jsou zvláště prospěšné pro systém příliš komplexní k tomu, aby mohl být řešen analytickými metodami. Tato zkušenost bývá v praxi velice častá.

V této době, kdy nutné optimalizace a úspory doslova rozhodují o další existenci podniku, patří simulace k nejužitečnějším nástrojům, dosahujících požadovaných výsledků v krátkém čase, při minimu vynaložených prostředků a bez rizika.

Bc. Jan Vais Diplomová práce branch a province de la province de la province de la province de la province de la province de la province de la province de la province de la province de la province de la province de la prov

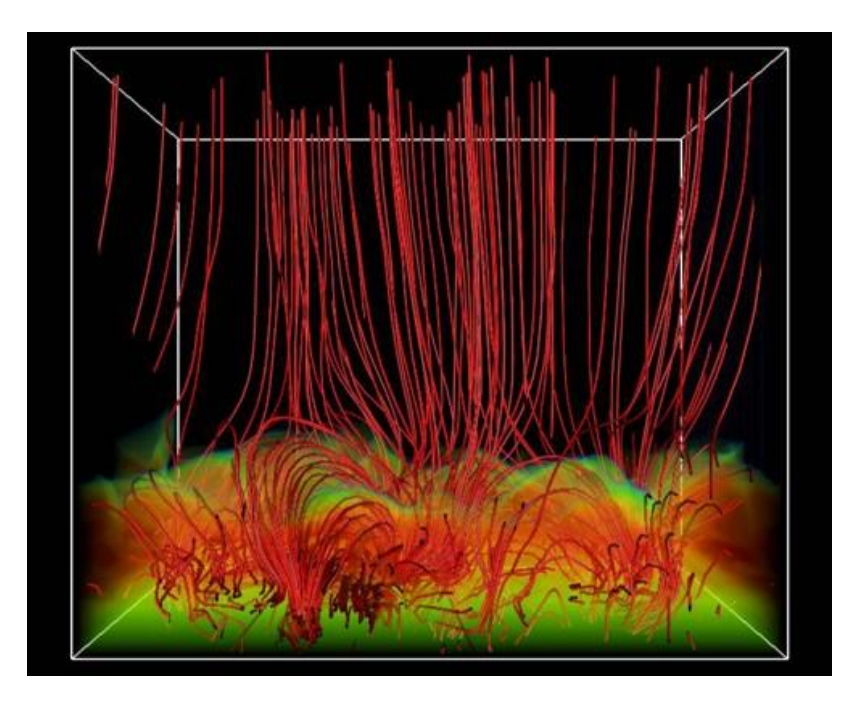

*Obr. 5 – Počítačová simulace atmosféry Slunce.***<sup>3</sup>** *[13]*

## **3.2 Siemens PLM Software – Tecnomatix**

Softwarová sada Tecnomatix je kompletní portfolio řešení digitální továrny od německé společnosti Siemens PLM Software. Sada zahrnuje několik softwarových nástrojů, které propojují výrobní disciplíny od návrhu a plánování, přes simulace a ověřování až po samotnou výrobu. Provázanost veškerých údajů o produktech, zdrojích a procesech v jediné softwarové sadě umožňuje zrychlit uvedení nového produktu do výroby.

## **3.2.1 Tecnomatix Process Designer**

Aplikace Process Designer ze sady Tecnomatix slouží pro vypracovávání návrhu výrobních procesů. Ve 3D prostředí se vytvoří virtuální model plánované výrobní linky a definují se jednotlivé vazby mezi objekty spolu s posloupností a časovou náročností dílčích operací. Při spolupráci týmu na stejných datech je urychlen celkový vývoj a sníží se náklady k realizaci projektu. Process Designer poskytuje technologům funkce pro vytvoření prostorových virtuálních modelů výrobního procesu, eBOP (electronic Bill of Process). [14]

 $\overline{a}$ 

<sup>3</sup> *Červené linie jsou silokřivky magnetického pole. Jejich vlání způsobují Alfvénovy vlny (magnetozvukové vlny) šířící se vzhůru ze slunečního povrchu. Podél otevřených silokřivek unikají nabité částice slunečního větru. Zeleně je znázorněna fotosféra. Obdobnou situaci skutečně pozorovala sonda Hinode. [15]*

Ke kontrole a návrhu procesu slouží několik nástrojů, jako je Ganttův diagram a PERT diagram, prostorová vizualizace nebo vytváření variant pro rozdílná řešení. PERT diagram znázorňuje posloupnost operací spolu se vstupujícími zdroji a produkty. Takto je možné zobrazit celkové vytížení daného zdroje a časovou náročnost. Pro další kroky zpracování pomocí simulace a optimalizace se nastaví předpokládané časy operací pro ověření. [15]

Pracovní prostředí aplikace Process Designer s diagramem PERT je zobrazeno na Obr. 6.

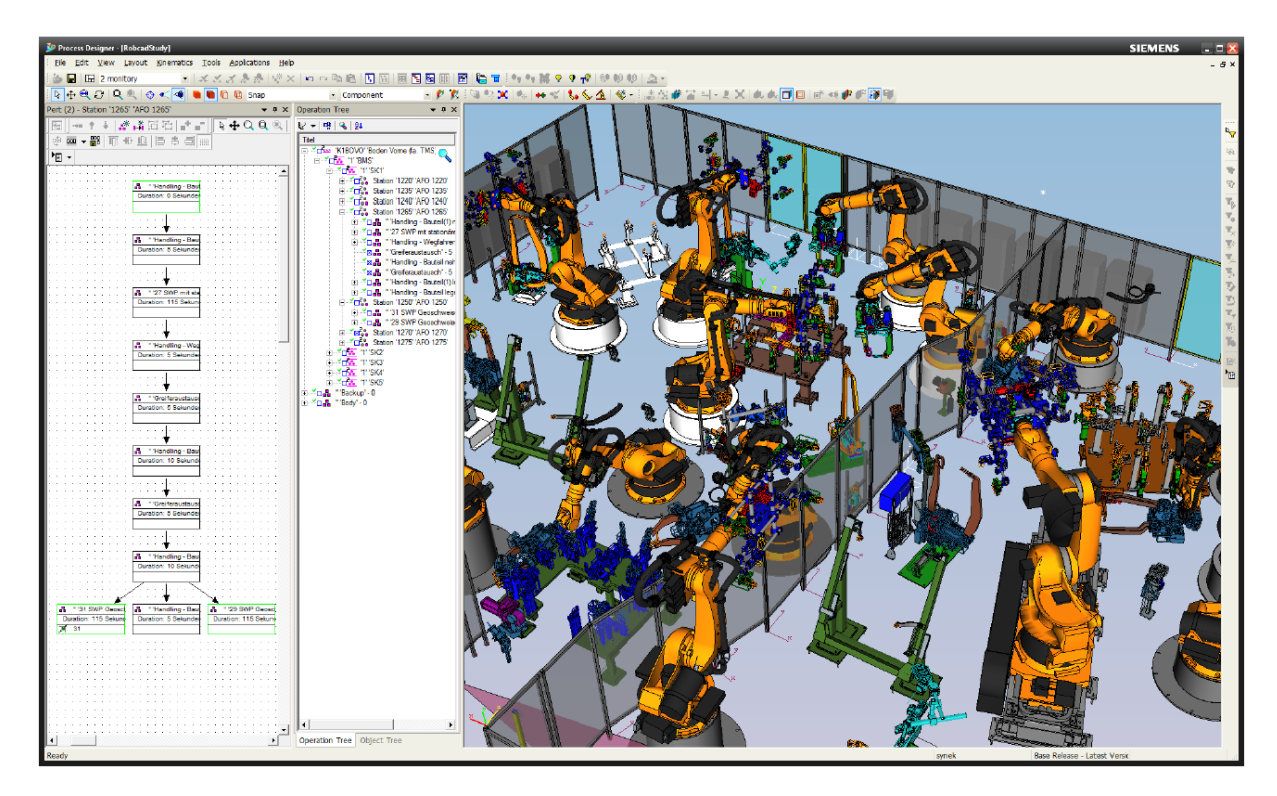

*Obr. 6 – Prostředí aplikace Technomatix Process Designer [15]*

#### **3.2.2 Tecnomatix Process Simulate**

Tecnomatix Process Simulate (TPS) slouží pro simulace a verifikace výrobních procesů. Je možné jej plně integrovat s nástrojem Process Designer, což umožní bezproblémový přenos naplánovaných dat k jejich ověření pomocí simulace. Process Simulate obsahuje moduly Human, Spot, Robotics a Assembly. Pomocí specializovaných modulů lze upravit řešení konkrétní třídy operací.

TPS Human je určen pro simulace a analýzy manuálních výrobních operací z hlediska ergonomie, proveditelnosti a zatížení pracovníků. Simulace zobrazuje pohyby a časy pro vykonání jednotlivých operací, včetně zatížení pracovníků. V ergonomii se dají odhalit pomocí simulace nevyhovující pohyby a polohy těla.

TPS Spot a TPS Robotics se používá k ověřování lakovacích, svařovacích a dalších robotických operací. V uživatelském prostředí jsou realizovány veškeré fáze návrhu a simulace výrobního procesu, především robotizovaných pracovišť. Projektant může vytvořit simulaci dosahu robotů, nalézt kolize, vyhodnotit doby trvání operací, optimalizovat rozmístění robotů atd. [14]

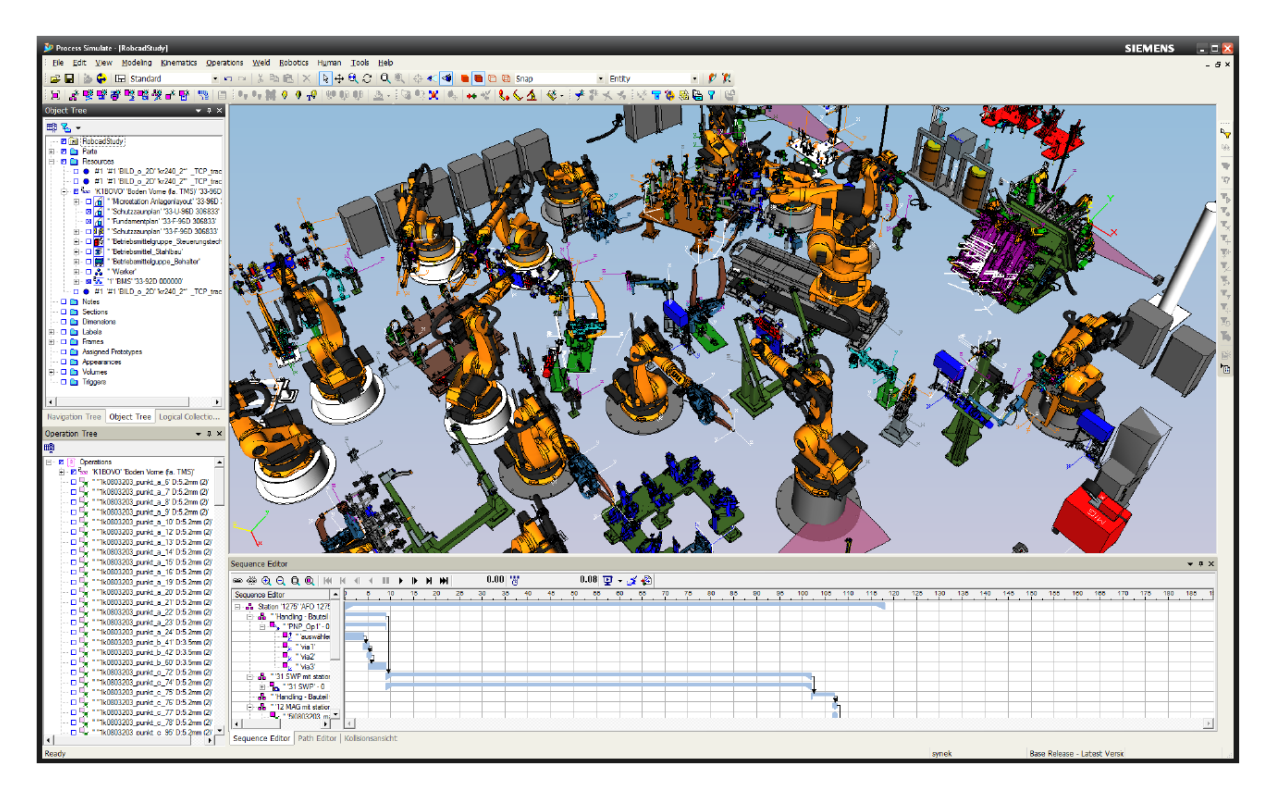

*Obr. 7 – Prostředí aplikace Tecnomatix Process Simulate [15]*

## **3.3 Delmia Process Engineer**

Produkt Delmia Process Engineer od francouzské společnosti Dassault Systèmes je určen pro statické plánování, či optimalizaci výrobního layoutu podniku. Poskytuje pohled na objem výroby v závislosti na čase (délka pracovní doby, počet směn) a na layout linky včetně informací o výrobním procesu. Stejně jako v reálném podniku, tak i v Delmia Process Engineer je důležité správně definovat, co se ve výrobním layoutu bude vyrábět (Product), jak (Process) a na čem bude výroba probíhat (Resource).

Tento koncept se nazývá tzv. PPR jádro *(Product, Process, Resource)* je z něho vycházeno při projekční činnosti. Díky vytvořenému pohledu na relaci mezi produkty, procesy a výrobními zdroji včetně výrobního layoutu se snáze předchází chybám a je poskytnut detailní pohled v počátečních stádiích plánovacího procesu na celý výrobní systém.

Bc. Jan Vais Diplomová práce

Informace z PPR jádra umožňují vytvoření návrhů o průběhu využití zdrojů, materiálového toku a celého výrobního procesu. Prvotní informace jsou získány z procesního grafu a výrobního konceptu. Výrobní koncept je schematický layout, který slouží k editaci, využití a rozmístění zdrojů. Z tohoto layoutu je viditelný průběh jednotlivých materiálových toků mezi využitými zdroji. Projektant může vytvářet různé varianty layoutu a následně je porovnat z hlediska efektivity či nákladů.

Poslední fází v Delmia Process Engineer je převedení konceptu linky do virtuálního 3D modelu. Hlavní výhodou 3D layoutu je větší přesnost než u 2D zobrazení, a především lepší představivost reálné výroby. K vytvoření modelu se využívá knihovna obvykle používaných zařízení, která může být uživatelem rozšířena. [16]

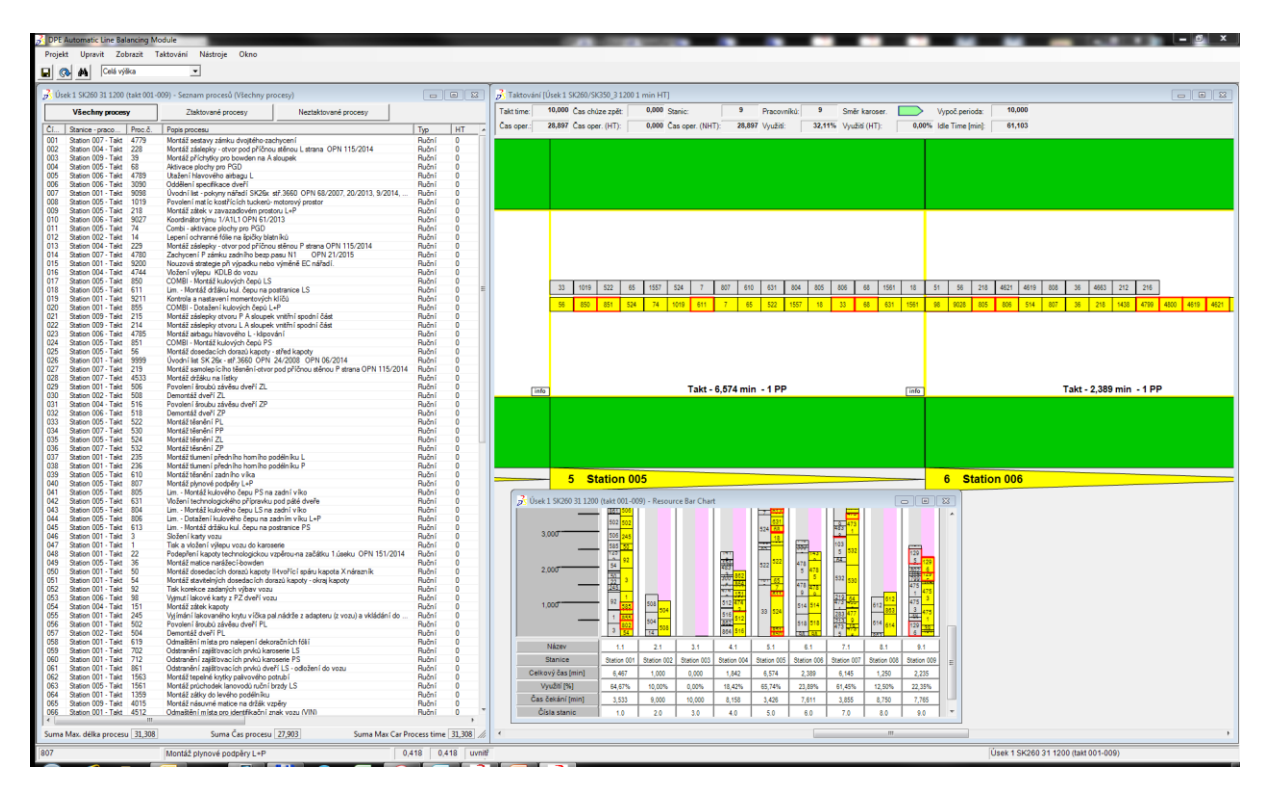

*Obr. 8 – Delmia Process Engineer: Vizualizace operační struktury, Fabia III. generace*

# **II. PRAKTICKÁ ČÁST**

# **4 SPOLEČNOST ŠKODA AUTO a.s.**

Diplomová práce byla vypracována v oddělení Digitální továrny, výrobního závodu Mladá Boleslav, ve společnosti Škoda Auto a.s. (dále "společnost" nebo "Škoda Auto"). Tato kapitola seznamuje s historií a rozvojem společnosti. Dále jsou uvedeny výrobní závody společnosti na území České republiky.

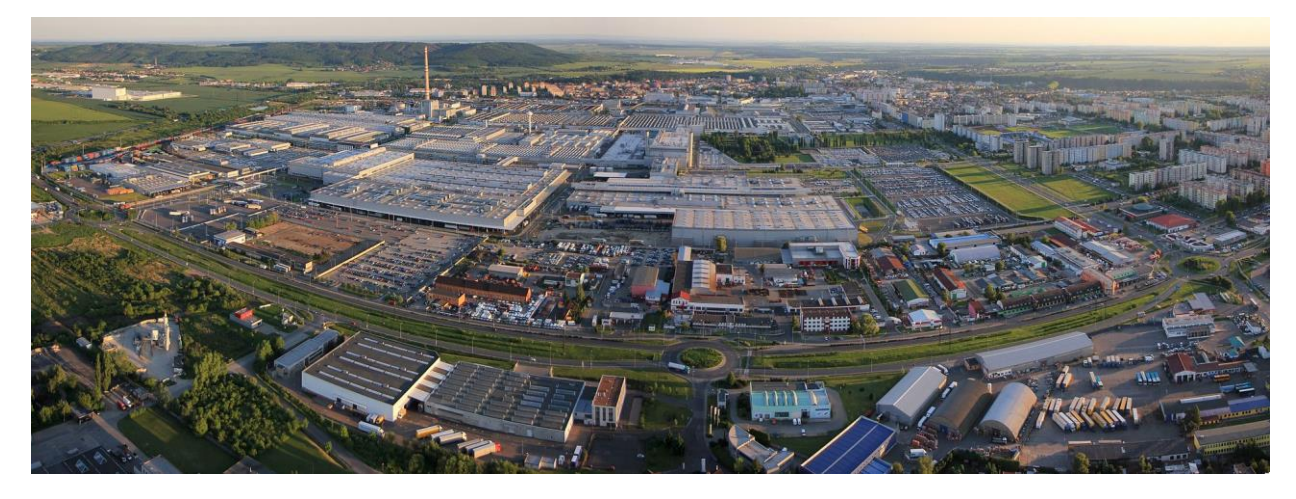

*Obr. 9 – Letecký pohled na závod Škoda Auto v Mladé Boleslavi [17]*

## **4.1 Historie**

Automobilová společnost Škoda auto se pyšní bohatou historii a patří mezi nejvýznamnější podniky působící v automobilovém průmyslu na světě. Společnost, sídlící v Mladé Boleslavi, je největším českým výrobcem automobilů a v současné době zaměstnává více než 25 400 osob<sup>4</sup>. Vlastníkem společnosti je od roku 2007 společnost Volkswagen Finance Luxemburg S.A. se sídlem v [Lucemburku.](https://cs.wikipedia.org/wiki/Lucemburk) Z hlediska tržeb je Škoda auto dlouhodobě největší českou firmou. Také je největším exportérem a jedním z nejvýznamnějších českých zaměstnavatelů. [17]

Bohatá historie společnosti započala rokem 1895, když Václav Laurin a Václav Klement založili malý podnik na výrobu jízdních kol. V roce 1899 začíná podnik Laurin *&* Klement vyrábět i motocykly Slavia. Stává se první motocyklovou továrnou v Rakousku-Uhersku i Německu. V roce 1905 je vyroben první automobil: Vouturetta A viz Obr. 10. Tento

 $\overline{a}$ 

<sup>&</sup>lt;sup>4</sup> Stav k roku 2015. Zdroj: ŠKODA Výroční zpráva 2015.

vůz slavil obrovský komerční úspěch a roku 1907 se automobilka změnila na akciovou společnost.

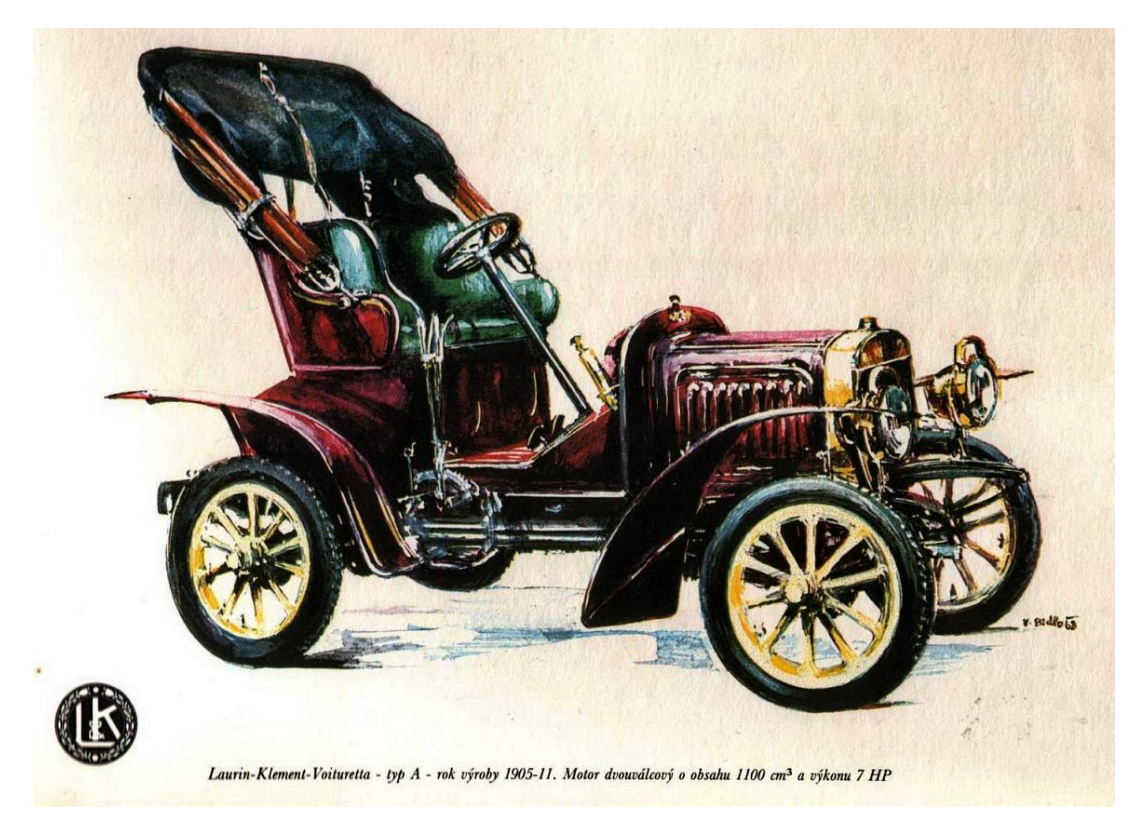

*Obr. 10 – Voituretta A*

Během první světové války je podnik součástí válečné výroby a kromě osobních vozidel vyrábí i nákladní a letecké motory. V roce 1925 je automobilka spojena se strojírenským koncernem Škoda. To znamenalo mimo jiné i přechod na značku a logo Škoda a postupný zánik značky Laurin & Klement.

Bc. Jan Vais Diplomová práce branch a province de la province de la province de la province de la province de la province de la province de la province de la province de la province de la province de la province de la prov Z důvodu pozdější reorganizace automobilky vznikla roku 1930 samostatná *Akciová společnost pro automobilový průmysl* (ASAP). Při pozdější velké hospodářské krizi klesl počet zaměstnanců na třetinu a společnost nutně potřebovala vzpruhu, ta přišla roku 1933 s konceptem Škody 422, která se díky svým vlastnostem osvědčila a získala si velikou popularitu veřejnosti - proto byla později přejmenována na "Popular". Následují vozy Škoda Superb (1934), Škoda Rapid (1935) a Škoda Favorit (1936). V období druhé světové války se výroba soustřeďovala na terénní vozidla a součásti zbraní. Po válce přišla reorganizace celého automobilového průmyslu a díky tomu vznikaly na území Československa monopolní společnosti bez konkurence. Automobilka sídlící v Mladé Boleslavi byla oddělena od závodu Škoda a vznikl nově podnik Automobilové závody, národní podnik Mladá Boleslav, který

vyráběl výhradně osobní automobily. V pozdějších letech došlo k rozšiřování závodu v Mladé Boleslavi tak, aby výroba dokázala uspokojit odbyt v Československu. Vznikaly nové vozy a koncepty, až bylo v 80. letech přijato usnesení, které ukládalo vyvinout a připravit do výroby nový typ kompaktního rodinného vozu italského typu s pětidveřovou karoserií a motorem vpředu. V roce 1985 tak vzniká typ Škoda Favorit.

Vývoj Favorita spolu s novými technologiemi byl finančně velice náročný a automobilka se dostala do ekonomických problémů. Vláda proto během roku 1990 hledala vhodného zahraničního partnera, kterým se nakonec díky velkorysé nabídce stal německý koncern Volkswagen. Po devíti letech od spojení Škody s koncernem VW Volkswagen vlastní již 100 % akciového podílu Škoda Auto a probíhá expanze českých automobilů na další světové trhy. V současné době automobilka provozuje také vlastní vysokou školu a odborná učiliště. Automobily Škoda se účastní závodů WRC se závodní speciálem Fabia S2000. Momentálně je novinkou ve výrobě Škoda Kodiaq viz Obr. 11, který je historicky prvním modelem SUV společnosti Škoda Auto. [17]

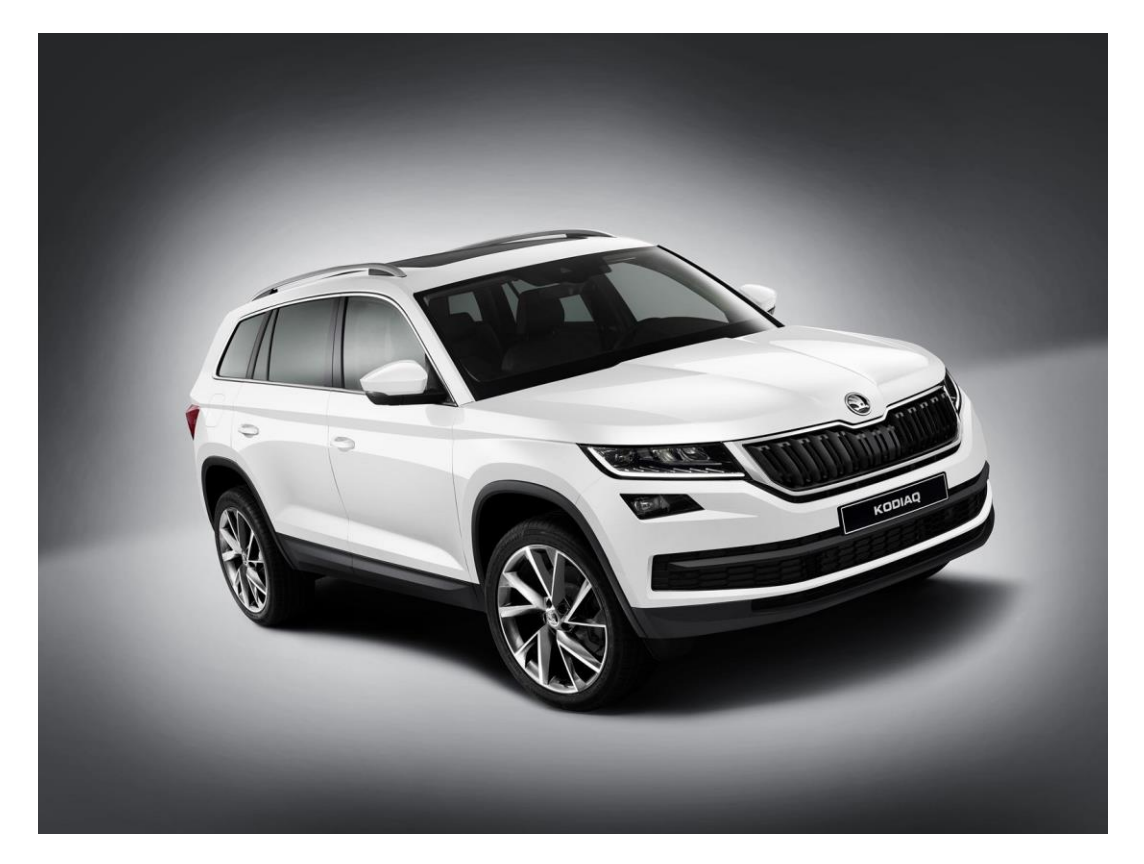

*Obr. 11 – Škoda Kodiaq [18]*

## **4.2 Výrobní závody**

Sídlo společnosti i vývoj automobilů se nachází v Mladé Boleslavi. Zde se vyrábějí vozy ŠKODA Octavia (výrobní závod MB1) a Fabia (výrobní závod MB2). Na území České republiky ještě dva pobočné výrobní závody – ve Vrchlabí a v Kvasinách. Ve Vrchlabí se vyrábějí převodovky a v Kvasinách se zaměřují na výrobu vozů ŠKODA Superb, ŠKODA Yeti a nově také ŠKODA Kodiaq.

Co se týče zahraniční výroby; v posledních letech dochází k rozšiřování výroby zejména na rozvíjejících se trzích, které tvoří velkou část odbytu automobilky – například v [Číně,](http://cs.skoda-auto.com/company/production-plants/china/) [Indii](http://cs.skoda-auto.com/company/production-plants/india/) a [Rusku.](http://cs.skoda-auto.com/company/production-plants/russia/) Menší množství automobilů se montuje u smluvních partnerů v [Kazachstánu](https://cs.wikipedia.org/wiki/Kazachst%C3%A1n) (JSC Azia Avto, město [Öskemen\)](https://cs.wikipedia.org/wiki/%C3%96skemen) a na [Ukrajině](https://cs.wikipedia.org/wiki/Ukrajina) (firma ZAT Evrocar, obec [Solomonovo\)](https://cs.wikipedia.org/wiki/Solomonovo). Nově se vozy ŠKODA Citigo vyrábějí také ve výrobním závodě koncernu Volkswagen ve slovenské [Bratislavě.](http://cs.skoda-auto.com/company/production-plants/slovakia/) V následující tabulce jsou uvedeny výrobní závody a v nich vyráběné modely:

| výrobní závod                    | vyráběné modely                    |  |  |  |  |
|----------------------------------|------------------------------------|--|--|--|--|
| Mladá Boleslav (Česká republika) | Fabia, Octavia, Rapid, Seat Toledo |  |  |  |  |
| Kvasiny (Česká republika)        | Superb, Yeti, Kodiag, Seat Ateca   |  |  |  |  |
| Vrchlabí (Česká republika)       | převodovky                         |  |  |  |  |
| <b>Bratislava</b> (Slovensko)    | Citigo                             |  |  |  |  |
| Puné (Indie)                     | Rapid (Indie)                      |  |  |  |  |
| Aurangabád (Indie)               | Octavia, Superb, Yeti              |  |  |  |  |
| Kaluga (Rusko)                   | Fabia, Rapid                       |  |  |  |  |
| Nižnij Novgorod (Rusko)          | Yeti, Octavia                      |  |  |  |  |
| Anting (Čína)                    | Fabia, Octavia, Yeti               |  |  |  |  |
| Yizheng (Cina)                   | Rapid (Cina)                       |  |  |  |  |
| Ning-po (Cína)                   | Octavia, Superb                    |  |  |  |  |

*Obr. 12 – Výrobní závody společnosti Škoda Auto a.s. [19]*

## **5 CEIT TABLE**

Neustálá snaha zrychlit a zefektivnit projektování vede ke stále hojnějšímu využívání digitalizace a virtuálního plánování. Tato kapitola se věnuje stěžejnímu softwaru této diplomové práce – CEIT Tablu (dále jen CT). Níže je popsán pojem 3P Workshop a jeho důležitost při plánování nového výrobního procesu. Následně je uveden důvod pro nasazení CT pro projekční činnost při 3P Workshopech, popsán princip softwaru a uvedeny podpůrné nástroje pro práci s ním.

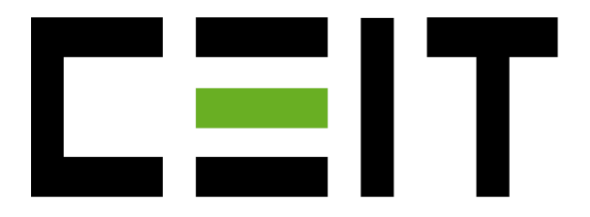

*Obr. 13 – Logo společnosti CEIT*

## **5.1 3P Workshop**

*Production Preparation Process* (3P) *Workshop* (dále jen 3P WS) je strukturovaná metodika, která podporuje efektivní vývoj nových návrhů produktů nebo výrobních procesů. 3P WS je složený týmem odborníku z různých disciplín; plánování, logistika, průmyslové inženýrství, konstrukce aj. Je zde využíván praktický přístup k vytvoření transformačních změn ve výrobním procesu prostřednictvím rychlého prototypování produktu i procesu.

Pro nedostatečnost nástrojů MS Excel a MS PowerPoint v oblasti podpory 3P WS dojde k zavedení nástroje digitální továrny CEIT Table. Právě při 3P WS není v současné době nasazen žádný komplexní software, který by řešil širší logistické potřeby. Při optimalizaci uspořádání pracoviště se používá pro názornost kartonový model s použitím palet. Další využívanou metodou je zaznamenání dat v MS PowerPoint. V tomto případě nastává problém při kótování nebo použití 3D modelů. Zpracovávání výpočtů materiálových toků je prováděno v nástroji MS Excel. Přestavby modelu jsou časově náročné a při optimalizaci pracoviště v MS PowerPoint nelze výsledný layout exportovat k dalšímu zpracování (např. do softwaru Microstation).

Cílem projektu je zefektivnit proces projektování prováděný v rámci 3P Workshopů pomocí nástroje digitální továrny. Součástí toho musí být i napojení na ucelený proces

plánování a možnost přenesení výsledků z 3P WS do následných systémů (exportovat optimalizovaný layout v požadovaných datových formátech).

Samotný optimalizační proces bude zjednodušen prostřednictvím interaktivního nástroje. Ve virtuální podobě bude možné rychle ověřit provedené změny (změna polohy, vzdálenosti a výsledného času operace) a otestovat více variant řešení. Reálný model bude stavěn jednou, a to pro finální ověření všech výsledných atributů.

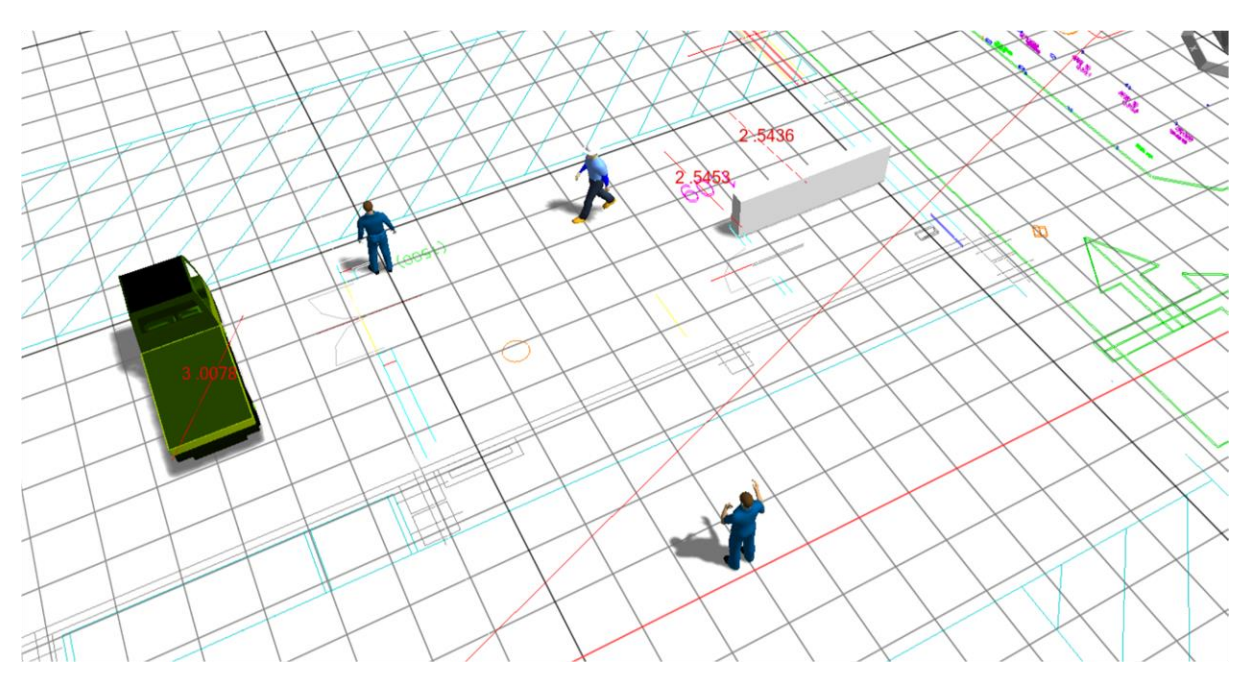

*Obr. 14 – Prostředí softwaru CEIT Table 3.0.0. Beta*

## **5.2 Popis softwaru CEIT Table**

CT vznikl jako nástroj pro podporu týmově orientovaného projektování výrobních a logistických systémů. Mezi hlavní přínosy tohoto softwaru patří:

- Zvyšování produktivity samotného procesu projektování svojí interakcí.
- Odstraňování neefektivních rozhodnutí v procesu přípravy projektu.
- Nahrazení potřeby používání starých metod.

Software CT poskytuje možnost převést část řešené výrobní haly či výrobní linky do digitálního prostředí a poskytuje tak přehlednou formu vizualizace. Do prostředí CT je možné vložit layout zamýšleného pracoviště a vizualizovat 3D objekty (stroje, pracovníky, dopravní prostředky aj.), vytvářet materiálové toky a simulace dopravních zařízení na daném materiálovém toku.

## **5.3 Dostupné nástroje**

K práci s CT a následné prezentaci zpracovaných dat je na oddělení digitální továrny k dispozici moderní tablet Panasonic. Toto zařízení disponuje dotykovým displejem a interaktivní tužkou. Díky těmto nástrojům představuje projektantova ideálního pomocníka při prezentacích, předváděcích akcích, či rozboru navrženého digitálního modelu přímo ve výrobě. Nevýhodou tohoto zařízení je krátká výdrž baterie při absenci adaptéru, která se pohybuje v rozmezí 15-20 minut.

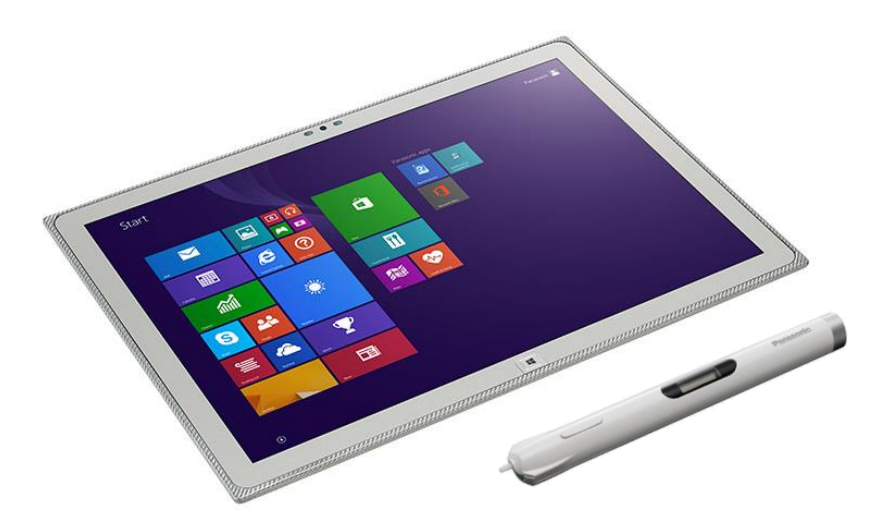

*Obr. 15 – Tablet Panasonic určený na práci s CEIT Tablem*

# **6 ŘEŠENÍ PROJEKTU**

V této diplomové práci je praktický úkol v CT řešen dle 3P Workshopu pro logistiku montáže na výrobní hale M3 z období 20. 6. – 26. 6. 2014. Zadání projektu je staršího data kvůli utajení informací o současných výrobních procesech ve společnosti.

Práce v CT se týká vizualizace logistických toků plánového navážení sekvencí (dále jen SQ). Do softwaru je nahrán layout výrobní haly montáže, vytvoří se trasa traileru shodná se vstupním layoutem projektu a vyplní se veškerá potřebná data a údaje. Poté se výstupní data z CT porovnají s výstupními daty projektu a navrhnou se případná opatření, zlepšení a postupy.

## **6.1 Obecné zadání**

Workshop byl soustředěn na *následující parametry:*

- Standardizované logistické procesy s cyklickým opakováním
- Rozdělení funkcí k optimalizaci mezi vychystáváním a navážením materiálu
- $SO + JIS$  (Just in Time) 2 paletový princip
- Velikost SQ dávky 6 nebo násobky
- Minimalizace zásobování linky vysokozdvižným vozíkem (VZV)
- SQ pracoviště pod regály, popř. na volných plochách
- Výměna prázdných obalů za plné probíhá na montážní lince 1:1 řidičem vláčku
- Sledování ergonomie při vychystávání a navážení
- Ze skladu nejde žádný spotřební a procesní materiál
- Dokumentace SQ ploch v HLS (Hallen Layout System)

## **Na 3P WS jde o dosažení následujících cílů:**

- Optimalizace překročení targetu VBZ (pracnost) logistiky
- Optimalizace vychystávání stávajících sekvencí a supermarketů
- Vytvoření plánu navážení materiálu na manipulační linku (ML) SQ, SPM (supermarket)
- Prověření požadovaných SQ z 3P WS montáže a jejich optimalizace
- Optimalizace ergonomického zatížení pracovníků logistiky (popř. montáže)
- Minimalizace rizik kvalitativních dopadů na díly
- Navržení nových, popř. optimalizace stávajících SO vozíků
- Minimalizace potřeby logistických ploch
- Minimalizace potřeby manipulačních prostředků

#### **Výchozím bodem je následující tabulka vstupních dat:**

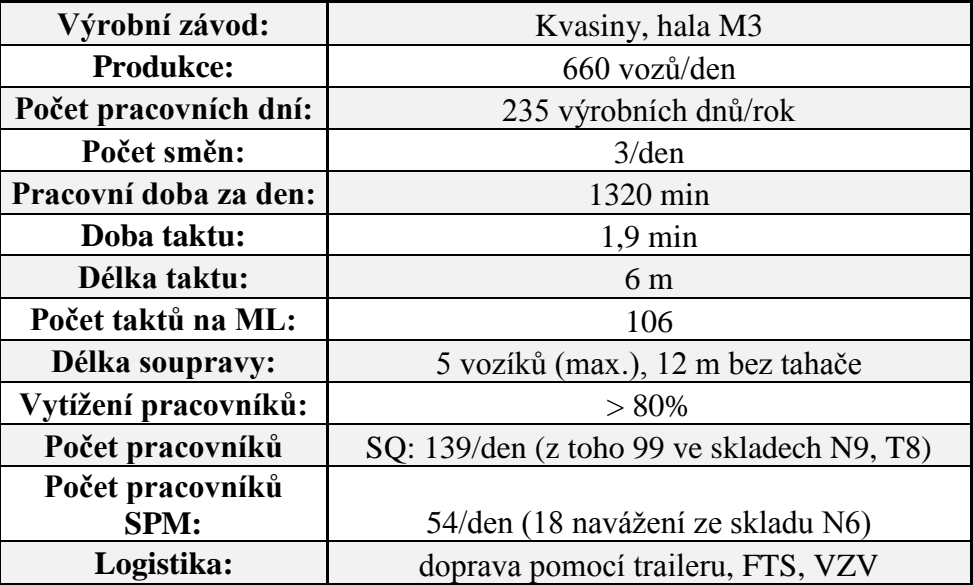

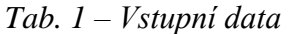

## **6.2 Postup řešení projektu v CEIT Tablu**

### **6.2.1 Zpracování vstupních dat**

Layout byl poskytnut v datovém formátu *jt* a *dgn* (verze 8i). Soubor je nutné konvertovat do starší, 7. verze formátu *dgn*, poté jej vložit do cílového adresáře, a nakonec nahrát do knihovny softwaru CEIT Table.

#### **6.2.2 Tvorba pozadí**

Po nahrání se upraví pozice layoutu a využije se nástroje *System merenia* na vytvoření podkladu pro lepší orientaci. Podklad se vytvoří pomocí 3D Meshe<sup>5</sup>, kterému byl přidán atribut *kolizní tvar*. Tento Mesh byl upraven do požadovaných rozměrů podle velikosti layoutu. Nakonec byl podklad otočen, aby odpovídal layoutu v prostoru.

 $\overline{a}$ 

<sup>5</sup> *Mesh – pojem ze 3D grafického zobrazení. Síťovina, které tvoří povrch 3D modelů. Je tvořena vertexy a ploškami. Zdroj: https://it-slovnik.cz/pojem/mesh*

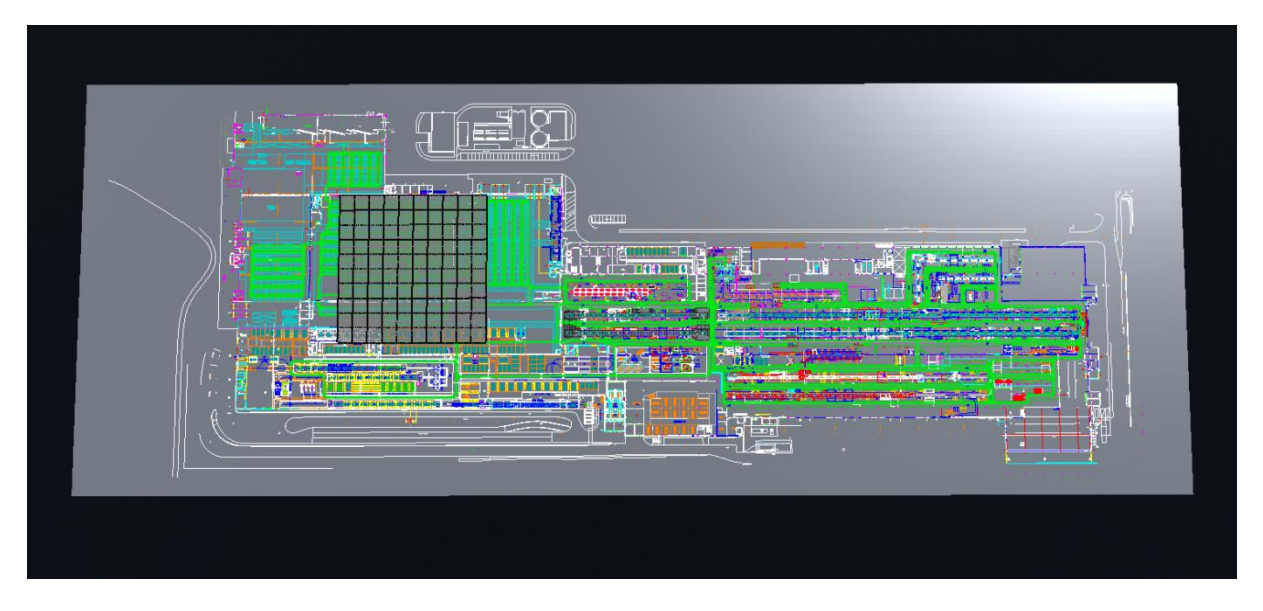

*Obr. 16 – Layout haly M3 s podkladem v prostředí CT*

## **6.2.3 Vytvoření manipulačních cest**

Po nahrání layoutu do CT a příslušných úpravách je nutné vytvořit trasu samotného transportního toku dle zadání. V CT vybereme funkci *Editor Ciest*. Zde definujeme uzlové body. Tyto body slouží jako základ pro transportní a materiálové toky. Důkladně definované manipulační cesty jsou klíčové pro přesnost logistických toků.

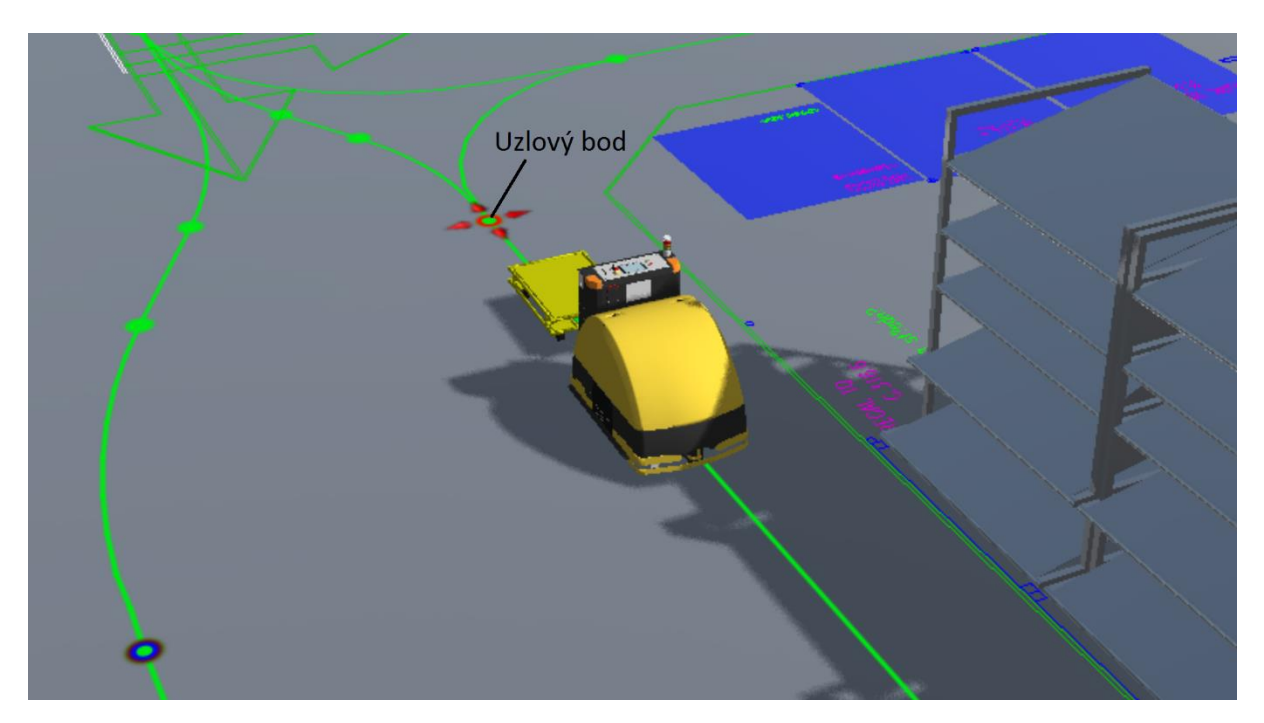

*Obr. 17 – Vytváření uzlových bodů v prostředí CT*

#### **6.2.4 Tvorba toků**

Po definování soustavy uzlových bodů pro projekt nastává fáze tvorby toků. Funkcí *Editor objektov* jsou definovány pomocí 3D objektů klíčové body toku. Po definování bodů je třeba podržet kurzor na prvním zvoleném bodu, následně na druhém, a nakonec je zvolena možnost *Vytvor Tok*. Tímto způsobem byl vytvořen transportní a manipulační tok mezi bodem *A, B.* Stejným způsobem se pokračuje i s ostatními body v toku. Při tvorbě složitějších křižovatek a soustav zatáček program automaticky vybere nejkratší možnou cestu touto soustavou viz Obr. 18.

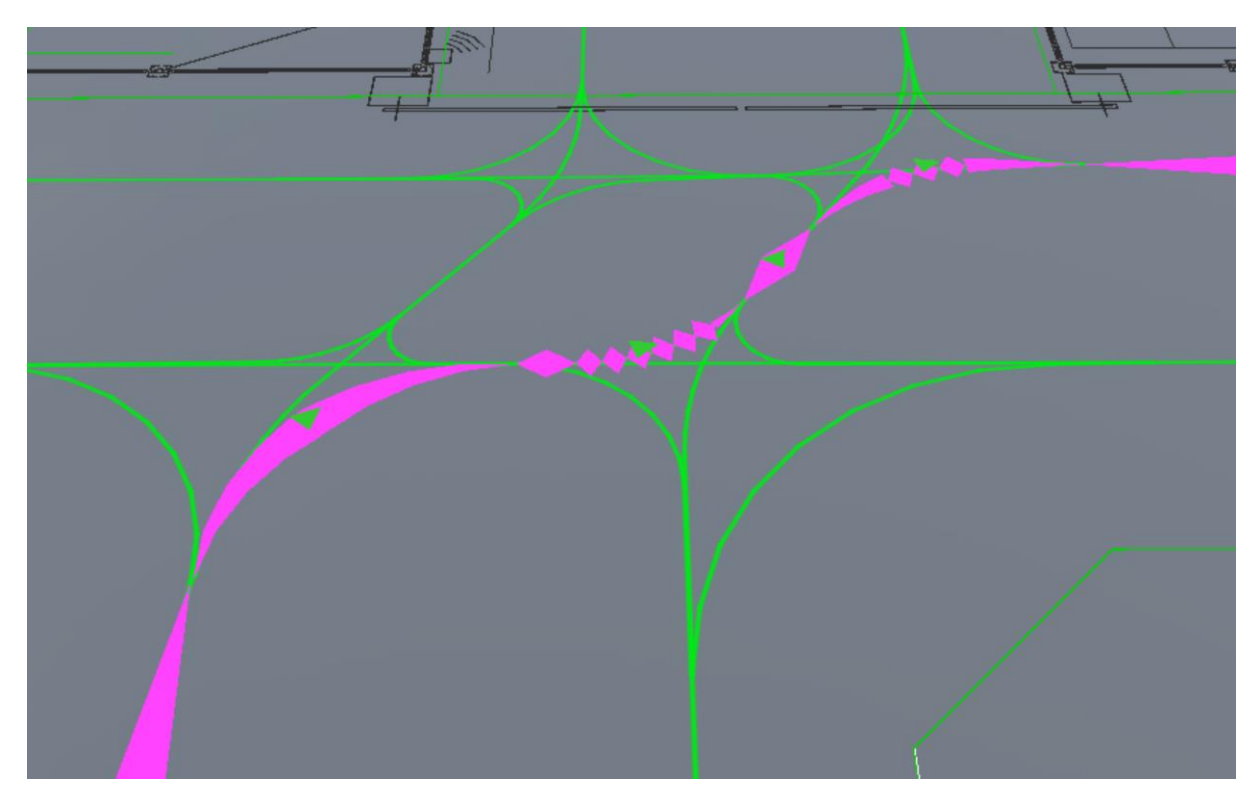

*Obr. 18 – Dráha toku v křižovatce v prostředí CT*

## **6.3 Plán navážení – trasa A**

Plán navážení trasy A se skládá ze 3 cyklických okruhů; A1, A2 a A3. Každý okruh je zásobován jedním řidičem traileru. Obr. 19 znázorňuje část výrobní haly montáže s vykreslenou trasou A ve výrobě, která je totožná pro všechny řidiče. Trasy trailerů jsou rozdílné díky zastávkám s odlišnými díly. Trailer A1 převáží 5 vozíků s díly, trailery A2 a A3 pouze 4. Layout obsahuje přibližné body pro navážení/vyvážení převážených dílů. Obrázek neobsahuje část trasy procházející skladem, tu si musí uživatel z dostupných údajů vytvořit přímo v CT.

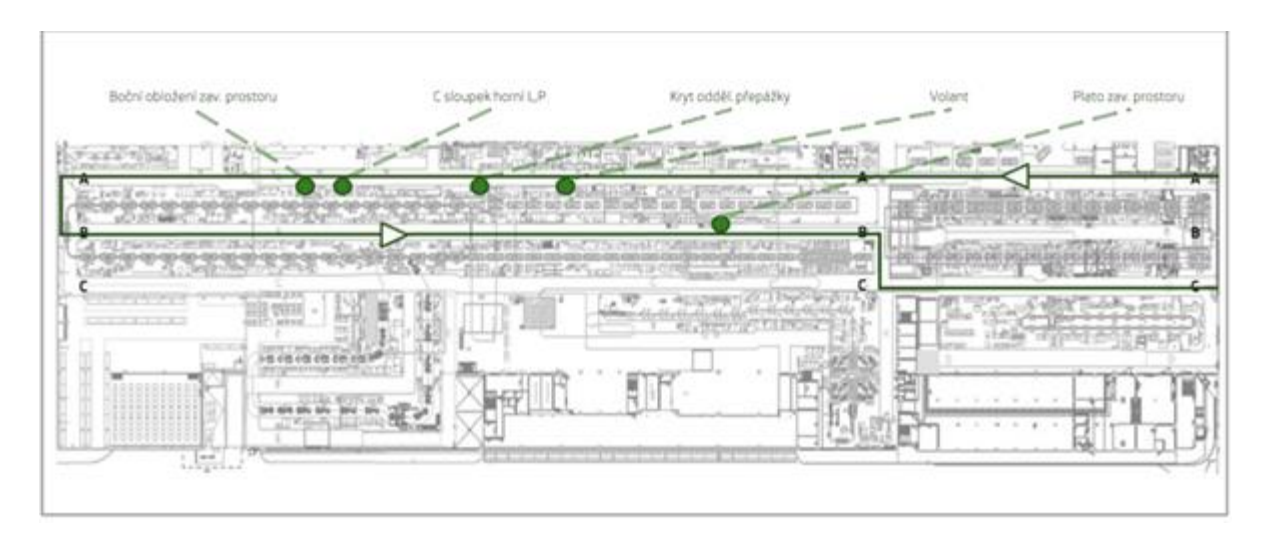

*Obr. 19 – Průběh trasy A výrobní částí haly M3*

#### **Určení tras ve skladu**

Přiložená prezentace obsahuje fraktální rozdělení skladu se sekcemi pro vychystávání jednotlivých dílů sekvence. Podle plochy vychystávání je v CT přidán bod v materiálovém toku pro každou zastávku konkrétního traileru. Sekční rozdělení skladu je znázorněno na následujícím obrázku:

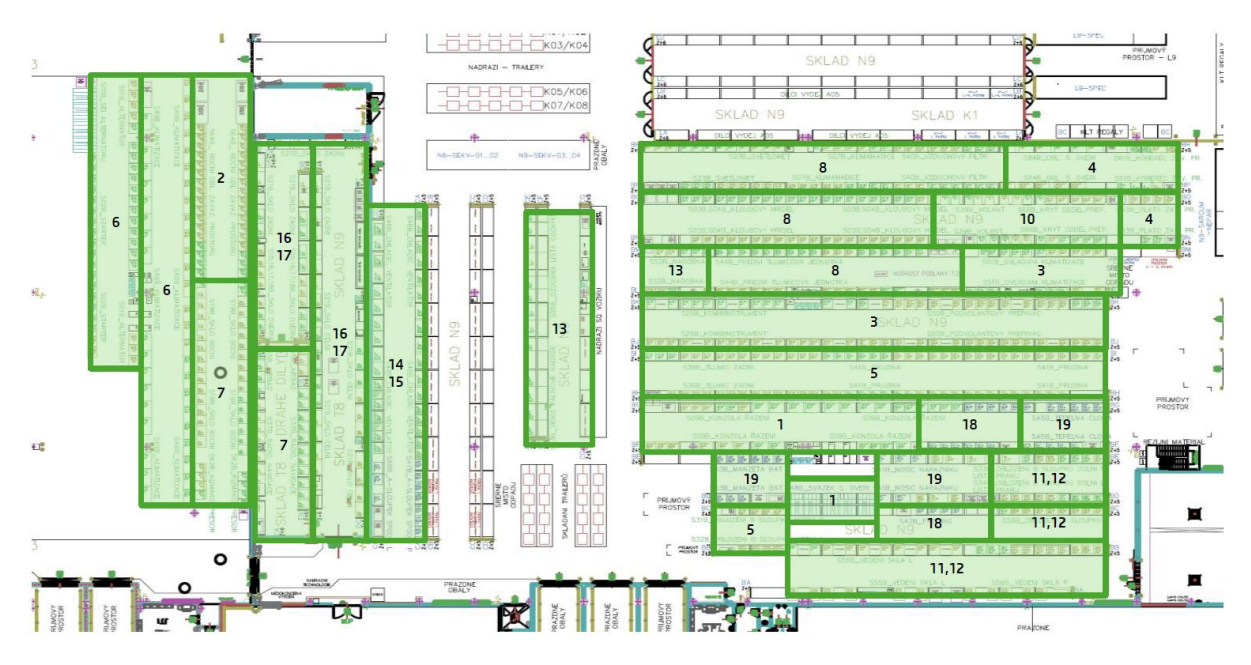

*Obr. 20 – Sekční rozdělení skladu*

#### **6.3.1 Trasa A1**

Prvním řešeným okruhem je trasa řidiče A1. V předchozí, obecné fázi byl vytvořen základ pro simulování jakéhokoliv logistického toku ve výrobní hale montáže M3 v CT. Tento krok je zaměřený na sběr všech potřebných vstupních dat, aby bylo možné řešený tok simulovat v CT s co největší přesností. Je nutné určit místa nakládky/vykládky v části výroby a skladu, aby co nejvěrněji odpovídala realitě.

### **Vstupní data**

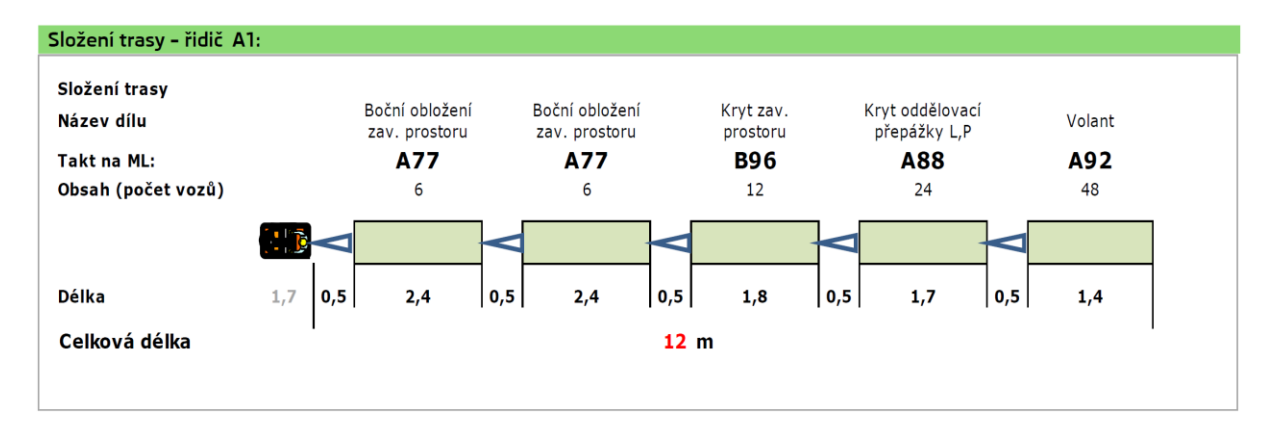

*Obr. 21 – Trailer A1*

Z Obr. 21, znázorňujícího složení traileru A1 je jasně patrné, jaké díly řidič pomocí traileru na daném okruhu zaváží/vyváží. Také jsou zde uvedeny údaje o převážených dílech, číslech taktu, rozměrech celého traileru a jeho částí. Jako dalším vstupním parametrem slouží data z Tab. 2, kde jsou dány základní logistické údaje o počtu pracovníků, taktu, cyklech, vytížení a délce trasy.

| Trasa A1               |       |
|------------------------|-------|
| Pracovník:             |       |
| Logistický takt [min]: | 22,8  |
| Doba cyklu [min]:      | 23,1  |
| Jízda [min]:           | 13,6  |
| Manipulace [min]:      | 9,5   |
| Vytížení [%]:          | 101,4 |
| Délka trasy [m]:       | 1100  |

*Tab. 2 – Trasa A1: logistická data*

#### **Materiálový tok trasy A1**

Prvním krokem v CT je vytvoření uceleného materiálového toku trasy traileru A1. Pomocí 3D objektů byly definovány body *a01* a *a07*, znázorňující místa vstupu a výstupu traileru do výroby podle směru materiálového toku, který je patrný z Obr. 19. Poté byly přidány body *a2, a3, a4, a5* a *a6*, znázorňující zastávky traileru a výkladní místa vozíků ve výrobě. Tyto body byly určeny v layoutu pomocí názvů a označení taktů jednotlivých dílů. Dále bylo nutné zjistit zastávky vychystávání vozíků ve skladu, které uzavírají daný cyklus.

| Takt dílu: | Název dílu:                   |     | Označení: Sekce ve skladu: Počet vozíků: |  |
|------------|-------------------------------|-----|------------------------------------------|--|
| A77        | Boční obložení zav. prostoru  | a08 |                                          |  |
| <b>B96</b> | Kryt zav. prostoru            | a09 |                                          |  |
| A88        | Kryt oddělovací přepážky L, P | a10 |                                          |  |
| A92        | Volant                        | a11 |                                          |  |

*Tab. 3 – Trasa A1: vychystávání dílů ve skladu*

Trailer A1 obsahuje 5 vozíků, ale zastávky ve skladu jsou pouze 4, protože 2 vozíky obsahují stejný výrobek. Sklad není v layoutu popsán, takže body vychystávání dílů byly určeny pomocí sekčního rozdělení skladu viz Obr. 20. Z interních dat byly podle názvu dílů určeny sekce ve skladu pro každou zastávku vychystávání dílů. V CT byly pomocí editoru objektů vloženy body materiálového toku ve skladu pro dané díly a označeny *a8, a9, a10* a *a11*. Informace jsou dostupné v Tab. 3.

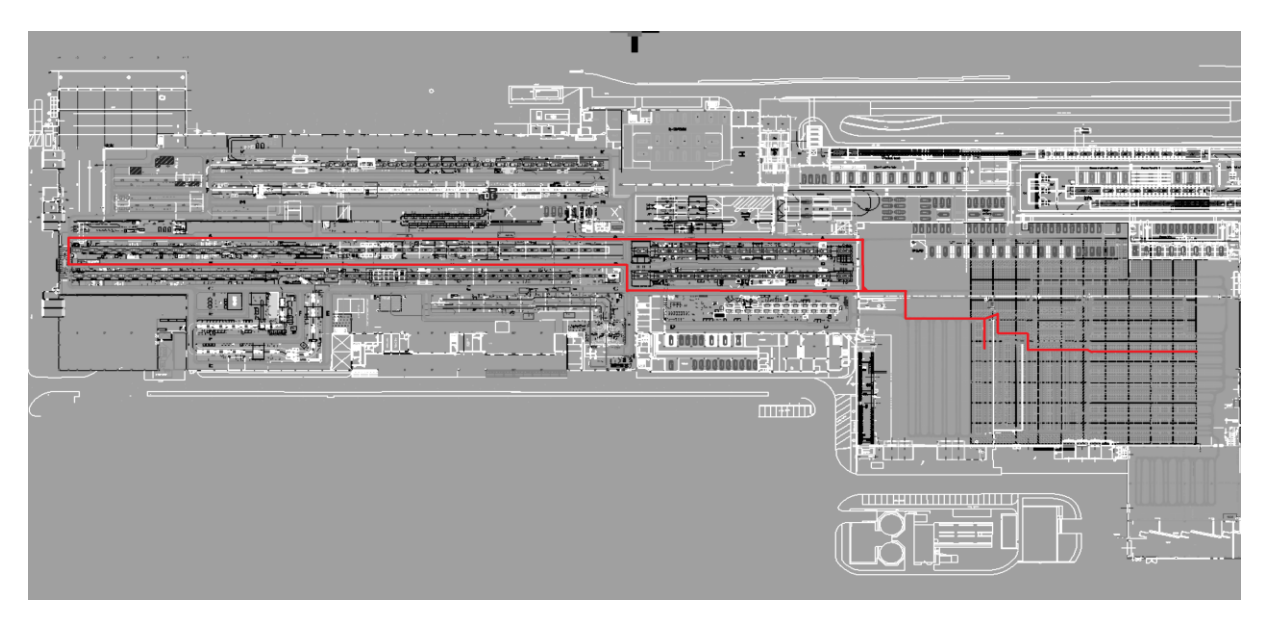

*Obr. 22 – Sankeyův diagram<sup>6</sup> trasy A1* 

 $\overline{a}$ 

*<sup>6</sup> Sankeyův diagram – metoda umožňující graficky znázornit tok materiálu mezi jednotlivými pracovišti.*

Tímto vzniká ucelená smyčka materiálového a transportního toku trasy A1, znázorněného Sankeyovým diagramem na Obr. 22. V tuto chvíli je nutné doplnit logistické údaje pro jednotlivé úseky v toku.

#### **Logistická data:**

Logistický tok trasy A1 se skládá z 11 bodů; *a01-a11*. Program poskytuje tabulku, která definuje vlastnosti mezi jednotlivými body toku. Část trasy mezi body *a01* a *a02* byla uživatelem pojmenována "1". Trasa se skládá z částí  $1-11$  a jejich přehledné označení znázorňuje Tab. 4. Pro každou část toku jsou uživatelem definována dostupná logistická data. Přehled zadaných hodnot je v Tab. 5.

| Trasa A1 | a01 |                |   |                         |   | a02  a03  a04  a05  a06  a07 |   |   | a08   a09 | a10 | a11 |
|----------|-----|----------------|---|-------------------------|---|------------------------------|---|---|-----------|-----|-----|
| a01      |     |                |   |                         |   |                              |   |   |           |     | 11  |
| a02      | 1   |                |   |                         |   |                              |   |   |           |     |     |
| a03      |     | $\overline{2}$ |   |                         |   |                              |   |   |           |     |     |
| a04      |     |                | 3 |                         |   |                              |   |   |           |     |     |
| a05      |     |                |   | $\overline{\mathbf{4}}$ |   |                              |   |   |           |     |     |
| a06      |     |                |   |                         | 5 |                              |   |   |           |     |     |
| a07      |     |                |   |                         |   | 6                            |   |   |           |     |     |
| a08      |     |                |   |                         |   |                              | 7 |   |           |     |     |
| a09      |     |                |   |                         |   |                              |   | 8 |           |     |     |
| a10      |     |                |   |                         |   |                              |   |   | 9         |     |     |
| a11      |     |                |   |                         |   |                              |   |   |           | 10  |     |

*Tab. 4 – Označení částí toku A1*

| Trasa A1: nastavení         | <b>Jednotky</b> |    |    |    | 4    |      |      | 8            | 9  | 10       |      |
|-----------------------------|-----------------|----|----|----|------|------|------|--------------|----|----------|------|
| Požadované množství:        | ks              | 48 | 24 | 6  | 6    | 12   |      | 12           | 12 | 24       | 48   |
| Počet kusů v MJ:            | ks              | 48 | 24 | 6  | 6    | 12   |      | 12           | 12 | 24       | 48   |
| Počet MJ:                   | ks              |    |    |    |      |      |      |              |    |          |      |
| Čas naložení MJ:            | sec             |    | 0  | 0  | 0    |      |      | 14           | 57 | 57       | 57   |
| Čas vyložení MJ:            | sec             | 57 | 57 | 57 | 57   | .57  |      | $\mathbf{0}$ |    | $\theta$ |      |
| <b>Rychlost transportu:</b> | m/s             |    |    |    | 1,35 | 1,35 | 1.35 | 1.35         |    |          | 1,35 |
| Dodávané množství:          | ks              |    |    |    |      |      |      |              |    |          |      |

*Tab. 5 – Nastavení logistických dat pro jednotlivé části toku trasy A1*

Hodnota požadovaného množství a počtu kusů v MJ byla určena z dat v Obr. 21. Počet MJ se rovná "1", protože cyklus je realizován vždy jedním manipulačním zařízením (trailerem). Čas naložení/vyložení určíme pomocí vztahu, kde čas manipulace je daný v Tab. 2 a počet vozíků traileru udává Obr. 21:

*Čas nakládky/vykládky [s] = Čas manipulace [s] / (Počet vozíků [ks] \* 2)* (Eq. 1)

Rychlost transportu se vypočítá dle vztahu, kde délka trasy i jízda jsou dané v Tab. 2:

$$
Rychlost transportu [m/s] = Délka trasy [m] / Jizda [s]
$$
\n(Eq. 2)

"Dodávané množství" udává produkty zanechané na výrobních stanovištích.

Definování logistických dat pro jednotlivé části toku je poslední projekční částí v softwaru. Nyní je možné porovnat data z virtuálního modelu v CT s daty zadání (viz Tab. 2).

#### **Výsledky a porovnání dat trasy A1:**

Do Tab. 6 byl zadán pouze "Disponibilní čas" z Tab. 2. Všechny ostatní hodnoty jsou vygenerovány softwarem na základě vložených logistických dat pro jednotlivé úseky.

| Jméno produktu:                   |                   | trasa A1   |  |  |  |  |  |
|-----------------------------------|-------------------|------------|--|--|--|--|--|
| Nastavení produktu:               |                   |            |  |  |  |  |  |
| Disponibilní čas:                 | 0                 | hod        |  |  |  |  |  |
| Disponibilní čas:                 | 22,80             | min        |  |  |  |  |  |
| Disponibilní čas:                 | $\mathbf{\Omega}$ | sec        |  |  |  |  |  |
| Disponibilní čas:                 | 1368,00           | sec        |  |  |  |  |  |
| Hmotnost produktu/komponentu:     | 0                 | Kg         |  |  |  |  |  |
| Logistický tarif:                 | $\overline{0}$    | Eur/Metr   |  |  |  |  |  |
| Logistický tarif:                 | $\Omega$          | Eur/Hodina |  |  |  |  |  |
| Čas zásobovacího cyklu:           | 1419,86           | sec        |  |  |  |  |  |
| Celkový čas zásobování produktu:  | 1419,86           | sec        |  |  |  |  |  |
| Cyklová délka mat. toku produktu: | 1147,32           | m          |  |  |  |  |  |
| Celková délka mat. toku produktu: | 1147,32           | m          |  |  |  |  |  |
| Počet manipulačních zařízení:     | 1,04              | jednot     |  |  |  |  |  |
| Zaokrouhlený počet man. zařízení: | 2,00              | jednot     |  |  |  |  |  |
| Cyklové log. náklady - zařízení:  | $\overline{0}$    | Eur        |  |  |  |  |  |
| Celkové log. náklady - zařízení:  | $\boldsymbol{0}$  | Eur        |  |  |  |  |  |
| Cyklové log. náklady - pracovník: | $\overline{0}$    | Eur        |  |  |  |  |  |
| Celkové log. náklady - pracovník: | 0                 | Eur        |  |  |  |  |  |
| Celková hmotnost:                 | 0                 | Kg         |  |  |  |  |  |

*Tab. 6 – Výstupní tabulka logistických dat z CT*

V tabulce uživateli chybí výstupní údaje o času jízdy a manipulaci v procentuálním vyjádření vytížení manipulačního zařízení. Tato data byla pro porovnání dopočítána ručně a porovnána se vstupními daty. V porovnávací Tab. 7 jsou výsledky. Dílčí data trasy A1 spolu s návrhem tabulky na export obsahuje *Příloha A* diplomové práce.

|                      |         | <b>CEIT</b>   |           |
|----------------------|---------|---------------|-----------|
| Trasa A1             | Zadání: | <b>Table:</b> | Odchylka: |
| Pracovník:           | 1,00    | 1,00          | 0,00      |
| Logistický takt [s]: | 1368,00 | 1368,00       | 0,00      |
| Doba cyklu [s]:      | 1386,00 | 1419,86       | 33,86     |
| Doba jízdy [s]:      | 816,00  | 849,86        | 33,86     |
| Doba manipulace [s]: | 570,00  | 570,00        | 0,00      |
| Vytížení [%]:        | 101,32  | 103,79        | 2,48      |
| Délka trasy [m]:     | 1100,00 | 1147,32       | 47,32     |

*Tab. 7 – Porovnání výsledků trasy A1 a jejich odchylka*

#### **6.3.2 Trasa A1 – Optimalizace**

U trasy A1 je vytížení transportní jednotky (traileru) 103,79 % a úkolem je tuto hodnotu snížit pod 100 % úpravou trasy v CT. Dráha trasy v prostoru výroby opisuje výrobní linku a nemůže být zkrácena. Ve skladu se nabízí změna skladových pozic dílů takovým způsobem, aby se zkrátila celková vzdálenost okruhu a tím klesl čas jízdy traileru. V tomto případě je CT velmi hodnotným nástrojem projektanta, protože umožňuje přemístění jednotlivých bodů v materiálovém toku. Při tomto přemístění se automaticky mění výsledná logistická data v reálném čase. Uživatel snadno pozná, při jaké změně bodů v materiálovém toku klesne vytížení transportní jednotky pod hodnotu požadovaných 100 %. Na níže přiložených obrázcích (Obr. 23 – Obr. 27) jsou znázorněny změny skladových pozic dílů v prostředí CT.

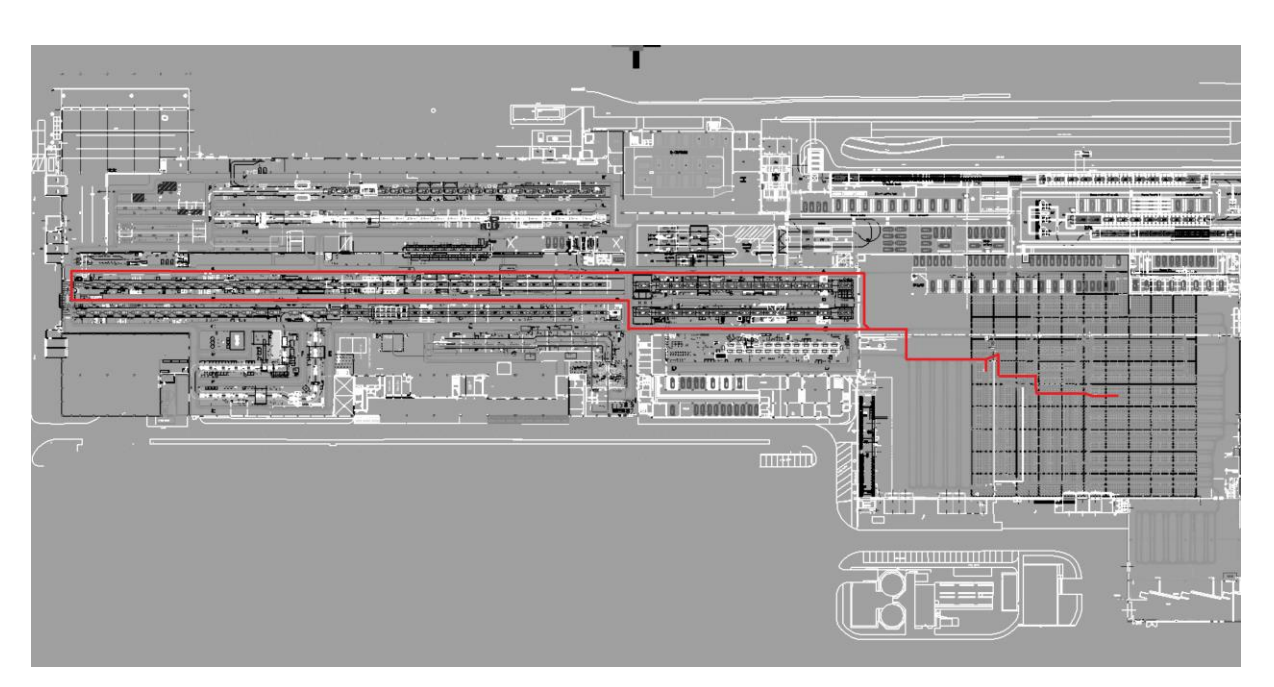

*Obr. 23 – Sankeyův diagram trasy A1 po optimalizaci*

## **Úprava 1 - Změna skladové pozice dílu A77**

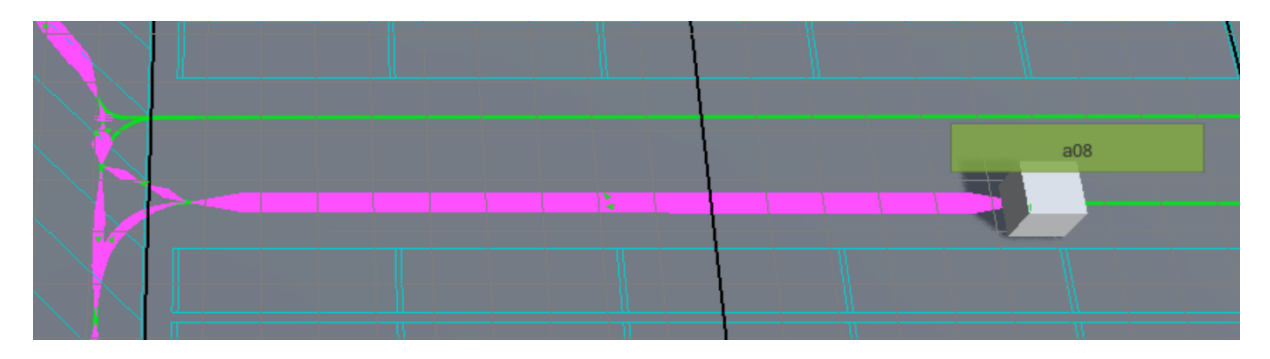

*Obr. 24 – Skladová pozice dílu A77 (a08)*

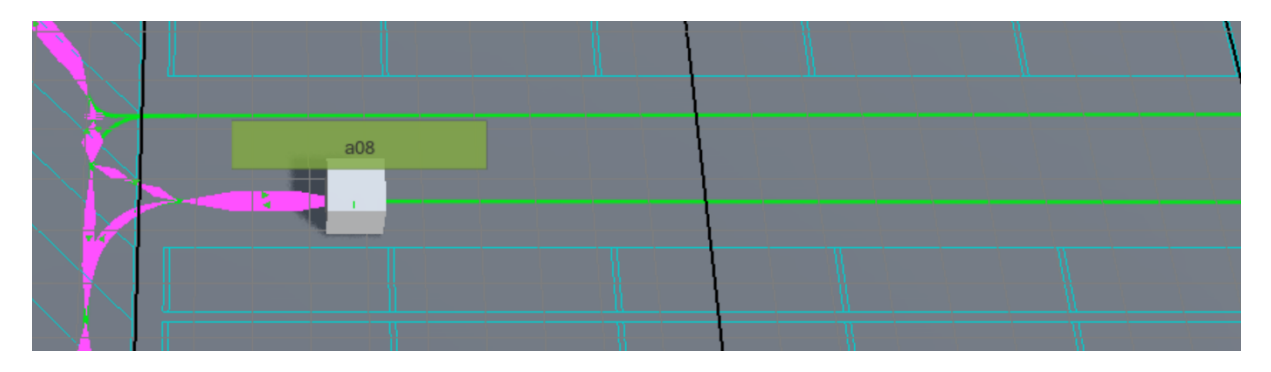

*Obr. 25 – Upravená skladová pozice dílu A77 (a08)*

Při přemístění dílu A77 o 3 skladové pozice se zkrátí celková vzdálenost okruhu o 23,76 metrů a vytížení transportní jednotky klesne na 102,5 %. Tato úprava pro splnění zadaných požadavků nestačí, takže je nutné upravit skladové pozice dalších dílů.

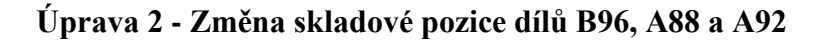

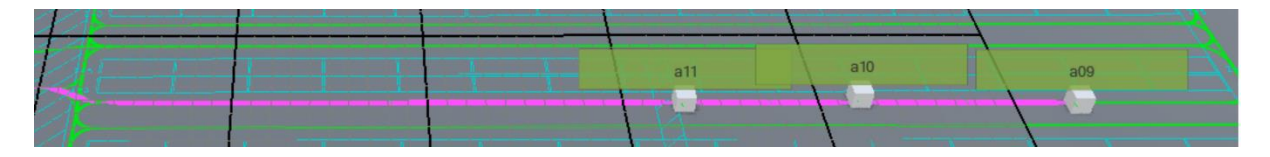

*Obr. 26 – Skladové pozice dílů B96 (a09), A88 (a10) a A92 (a11)*

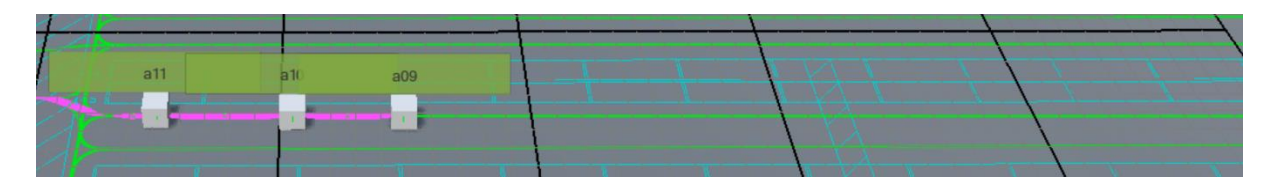

*Obr. 27 – Upravené skladové pozice dílů B96 (a09), A88 (a10) a A92 (a11)*

Díl A92 byl přesunut o 9 skladových pozic, díl A88 o 8 skladových pozic a díl B96 o 7 skladových pozic. Po této změně byla vzdálenost okruhu snížena o 76,61 metrů na celkových 1046,94 metrů a vytížení transportní jednotky kleslo na 98,36 %. Přehled o všech výsledných hodnotách poskytuje Tab. 8.

| Trasa A1             | Vstupní data<br>A1: |         | Po 1. úpravě: Po 2. úpravě: | Celková<br>odchylka: |
|----------------------|---------------------|---------|-----------------------------|----------------------|
| Pracovník:           | 1,00                | 1,00    | 1,00                        | 0,00                 |
| Logistický takt [s]: | 1368,00             | 1368,00 | 1368,00                     | 0,00                 |
| Doba cyklu $[s]$ :   | 1419,86             | 1402,26 | 1345,51                     | 74,35                |
| Doba jízdy $[s]$ :   | 849,86              | 849,86  | 775,51                      | 74,35                |
| Doba manipulace [s]: | 570,00              | 570,00  | 570,00                      | 0,00                 |
| Vytížení [%]:        | 103,79              | 102,50  | 98,36                       | 5,43                 |
| Délka trasy [m]:     | 1147,32             | 1123,56 | 1046,94                     | 100,38               |

*Tab. 8 – Výsledky úpravy trasy A1*

#### **6.3.3 Trasa A2**

S trasou A2 postupujeme stejným způsobem jako s trasou A1. První část je zaměřena na kolekci vstupních dat.

#### **Vstupní data:**

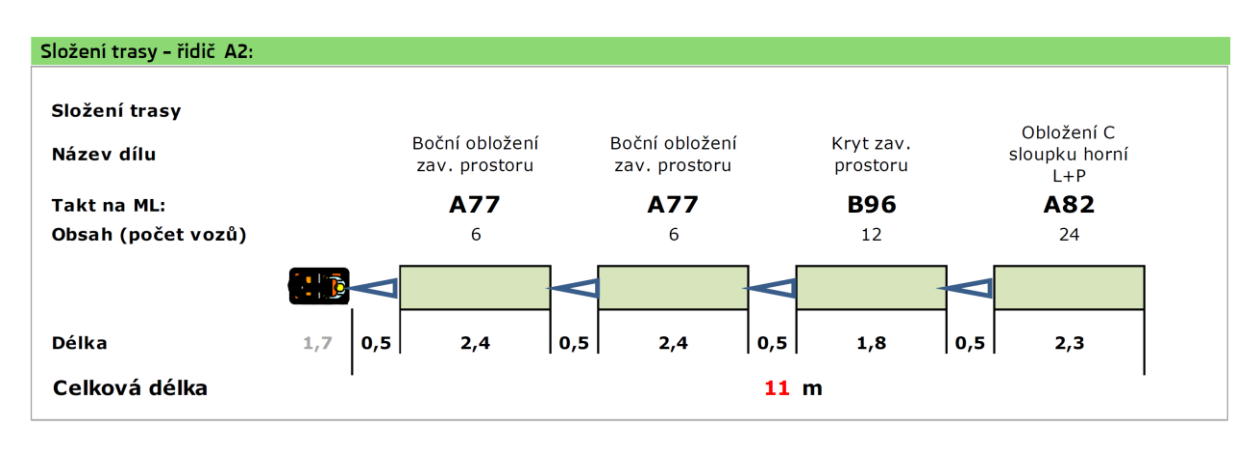

*Obr. 28 – Trailer A2*

Na rozdíl od traileru A1 převáží trailer A2 pouze 4 vozíky. Dráha okruhu ve výrobě je stejná, změní se pouze zastávka traileru na vyskladnění dílů. Trasa ve skladu je rozdílná; díl A82 se vychystává v jiné sekci. Dílčí data trasy A2 spolu s návrhem tabulky na export obsahuje *Příloha B* diplomové práce.

| Trasa A2               |      |
|------------------------|------|
| Pracovník:             |      |
| Logistický takt (min): | 22,8 |
| Doba cyklu (min):      | 21,2 |
| Jízda (min):           | 13,6 |
| Manipulace (min):      | 7,6  |
| Vytížení (%):          | 93,1 |
| Délka trasy (m):       | 1100 |

*Tab. 9 – Trasa A2: logistická data*

## **Materiálový tok trasy A2:**

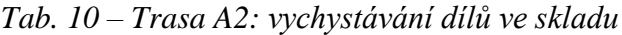

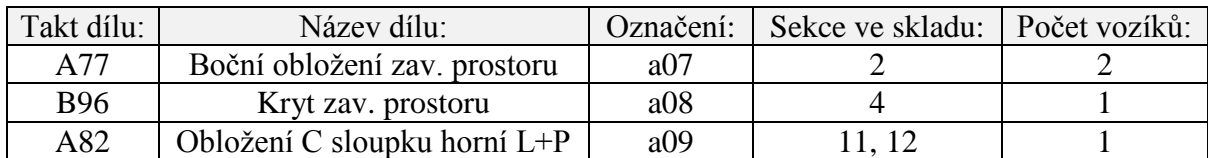

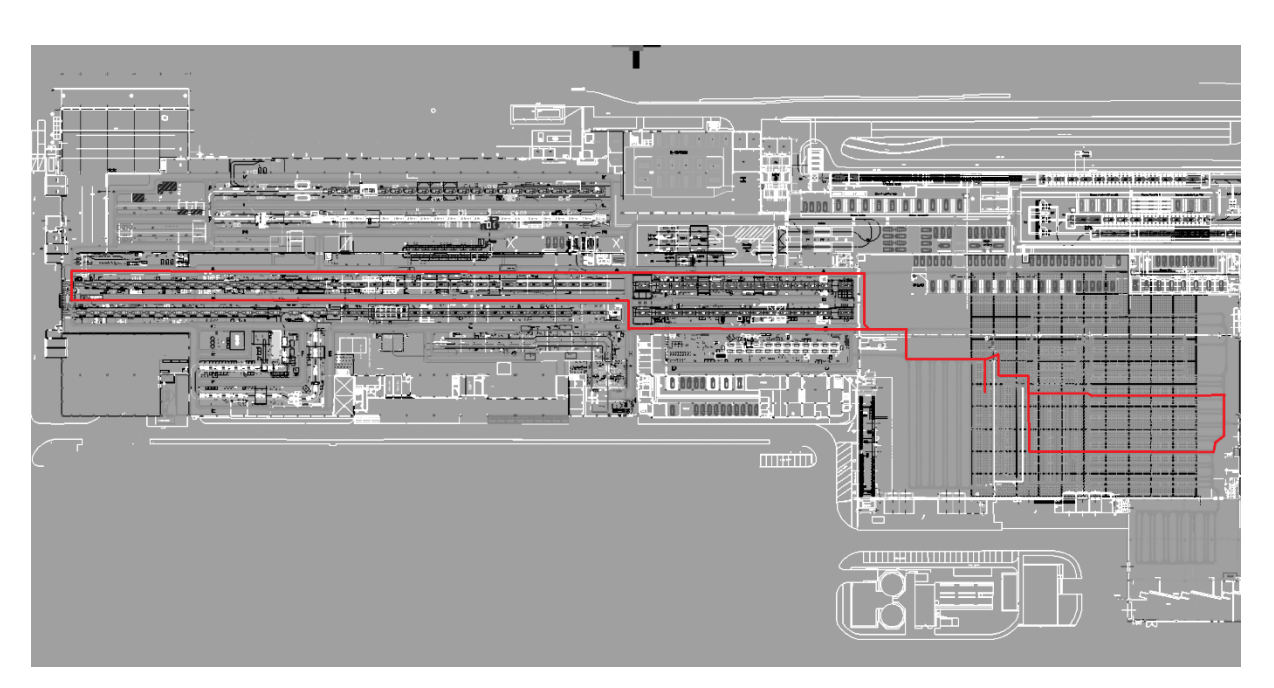

*Obr. 29 – Sankeyův diagram trasy A2*

| Trasa A2   a01   a02   a03   a04   a05   a06   a07   a08   a09 |   |                |   |                  |   |   |   |   |   |
|----------------------------------------------------------------|---|----------------|---|------------------|---|---|---|---|---|
| a01                                                            |   |                |   |                  |   |   |   |   | 9 |
| a02                                                            | 1 |                |   |                  |   |   |   |   |   |
| a03                                                            |   | $\overline{2}$ |   |                  |   |   |   |   |   |
| a04                                                            |   |                | 3 |                  |   |   |   |   |   |
| a05                                                            |   |                |   | $\boldsymbol{4}$ |   |   |   |   |   |
| a06                                                            |   |                |   |                  | 5 |   |   |   |   |
| a07                                                            |   |                |   |                  |   | 6 |   |   |   |
| a08                                                            |   |                |   |                  |   |   | 7 |   |   |
| a09                                                            |   |                |   |                  |   |   |   | 8 |   |

*Tab. 11 – Označení částí toku A2*

*Tab. 12 – Nastavení logistických dat pro jednotlivé části toku trasy A2*

| Trasa A2: nastavení         | Jednotky | 1    | $\mathbf{2}$ | 3    | 4    | 5    | 6    | 7    | 8    | 9    |
|-----------------------------|----------|------|--------------|------|------|------|------|------|------|------|
| Požadované množství:        | ks       | 24   | 6            | 6    | 12   | 0    |      | 12   | 12   | 24   |
| Počet kusů v MJ:            | ks       | 24   | 6            | 6    | 12   | 0    |      | 12   | 12   | 24   |
| Počet MJ:                   | ks       |      |              |      |      |      |      | 1    |      |      |
| Čas naložení MJ:            | sec      | 0    | 0            | 0    |      | 0    |      | 114  | 57   | 57   |
| Čas vyložení MJ:            | sec      | 57   | 57           | 57   | 57   | 0    |      | 0    |      | 0    |
| <b>Rychlost transportu:</b> | m/s      | 1.35 | 1.35         | 1.35 | 1.35 | 1,35 | 1.35 | 1.35 | 1.35 | 1.35 |
| Dodávané množství:          | ks       |      | л            | л    |      | 0    |      | 0    |      | 0    |

## **Výsledky a porovnání dat trasy A2:**

| Jméno produktu:                   |          | trasa A2   |
|-----------------------------------|----------|------------|
| Nastavení produktu:               |          |            |
| Disponibilní čas:                 | 0        | hod        |
| Disponibilní čas:                 | 22,80    | min        |
| Disponibilní čas:                 | 0        | sec        |
| Disponibilní čas:                 | 1368,00  | sec        |
| Hmotnost produktu/komponentu:     | 0        | Kg         |
| Logistický tarif:                 | 0        | Eur/Metr   |
| Logistický tarif:                 | $\Omega$ | Eur/Hodina |
| Čas zásobovacího cyklu:           | 1352,63  | sec        |
| Celkový čas zásobování produktu:  | 1352,63  | sec        |
| Cyklová délka mat. toku produktu: | 1210,45  | m          |
| Celková délka mat. toku produktu: | 1210,45  | m          |
| Počet manipulačních zařízení:     | 0,99     | jednot     |
| Zaokrouhlený počet man. zařízení: | 1,00     | jednot     |
| Cyklové log. náklady - zařízení:  | 0,00     | Eur        |
| Celkové log. náklady - zařízení:  | 0,00     | Eur        |
| Cyklové log. náklady - pracovník: | 0,00     | Eur        |
| Celkové log. náklady - pracovník: | 0,00     | Eur        |
| Celková hmotnost:                 | 0,0      | Kg         |

*Tab. 13 – Výstupní tabulka logistických dat z CT*

*Tab. 14 – Porovnání výsledků trasy A2 a jejich odchylka*

| Trasa A2             | Zadání: | <b>CEIT Table:</b> | Odchylka: |
|----------------------|---------|--------------------|-----------|
| Pracovník:           | 1,00    | 1,00               | 0,00      |
| Logistický takt [s]: | 1368,00 | 1368,00            | 0,00      |
| Doba cyklu [s]:      | 1272,00 | 1352,63            | 80,63     |
| Doba jízdy [s]:      | 816,00  | 896,63             | 80,63     |
| Doba manipulace [s]: | 456,00  | 456,00             | 0,00      |
| Vytížení [%]:        | 92,98   | 98,88              | 5,89      |
| Délka trasy [m]:     | 1100,00 | 1210,45            | 110,45    |

### **6.3.4 Trasa A3**

### **Vstupní data:**

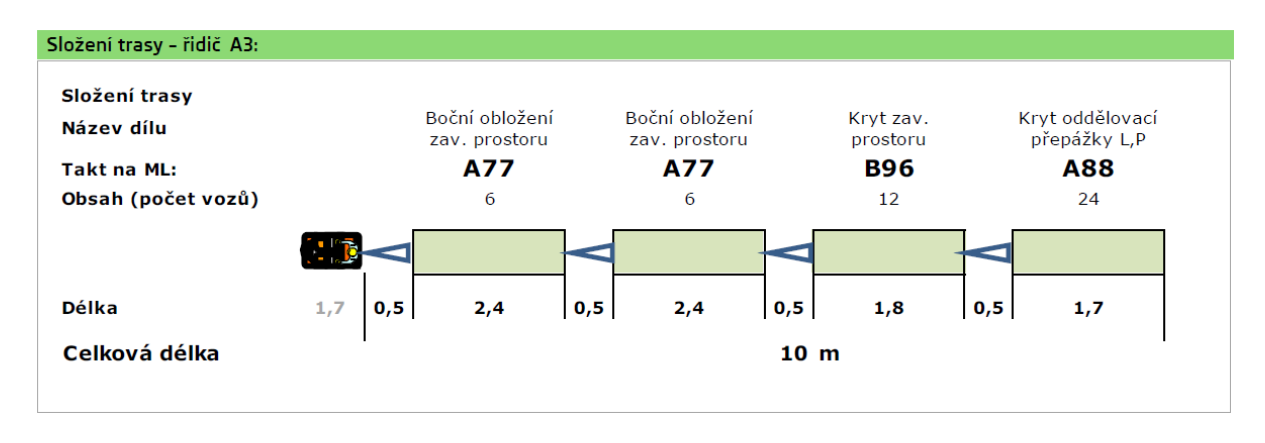

*Obr. 30 – Trailer A3*

Trailer A3 převáží, stejně jako trailer A2, 4 vozíky s díly. Dráha okruhu ve výrobě je totožná, změní se pouze zastávka traileru na vyskladnění dílů. Trasa ve skladu se změní, protože díl A82 se vychystává v jiné sekci. Dílčí data trasy A3 spolu s návrhem tabulky na export obsahuje *Příloha C* diplomové práce.

| Trasa A3               |      |
|------------------------|------|
| Pracovník:             |      |
| Logistický takt (min): | 22,8 |
| Doba cyklu (min):      | 21,2 |
| Jízda (min):           | 13,6 |
| Manipulace (min):      | 7,6  |
| Vytížení (%):          | 93,1 |
| Délka trasy (m):       | 1100 |

*Tab. 15 – Trasa A3: logistická data*

#### **Materiálový tok trasy A3:**

*Tab. 16 – Trasa A3: vychystávání dílů ve skladu*

| Takt dílu: | Název dílu:                   | Označení:       | Sekce ve skladu: | Počet vozíků: |
|------------|-------------------------------|-----------------|------------------|---------------|
| A77        | Boční obložení zav. prostoru  | a07             |                  |               |
| B96        | Kryt zav. prostoru            | a08             |                  |               |
| A88        | Kryt oddělovací přepážky L, P | a <sub>10</sub> |                  |               |

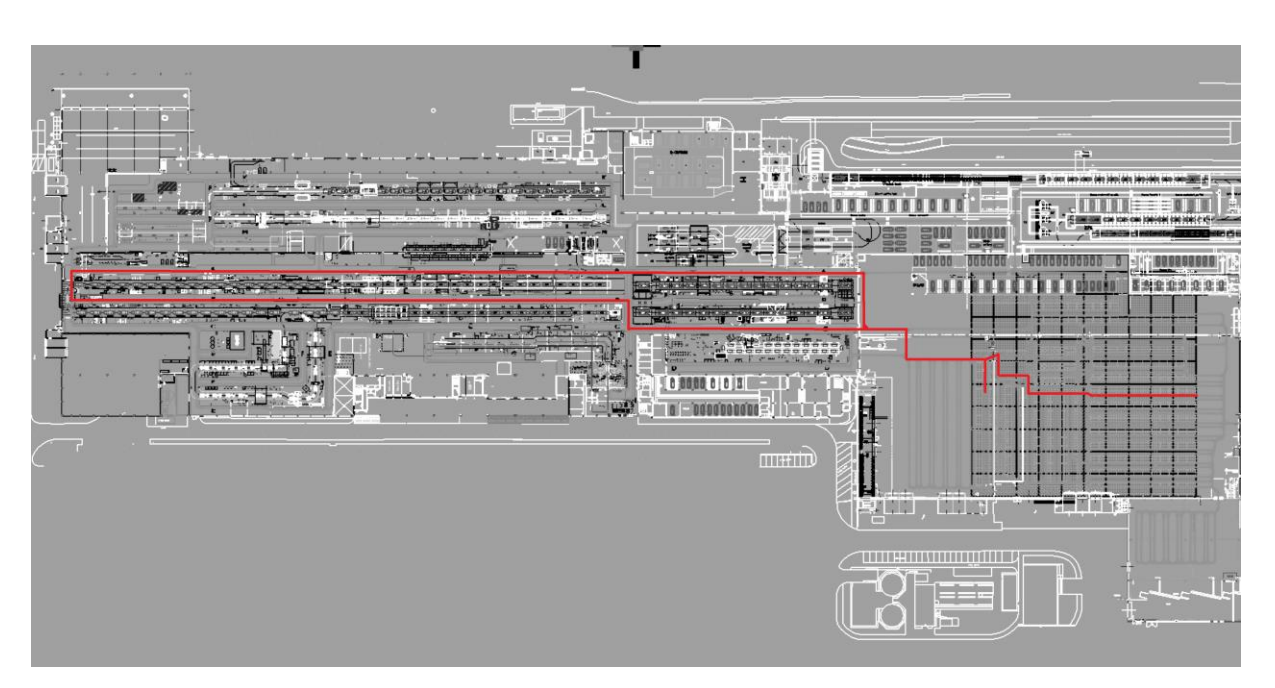

*Obr. 31 – Sankeyův diagram trasy A3*

| Trasa A3   a01   a02   a03   a04   a05   a06   a07   a08   a09 |   |                |   |                  |   |   |   |   |   |
|----------------------------------------------------------------|---|----------------|---|------------------|---|---|---|---|---|
| a01                                                            |   |                |   |                  |   |   |   |   | 9 |
| a02                                                            | 1 |                |   |                  |   |   |   |   |   |
| a03                                                            |   | $\overline{2}$ |   |                  |   |   |   |   |   |
| a04                                                            |   |                | 3 |                  |   |   |   |   |   |
| a05                                                            |   |                |   | $\boldsymbol{4}$ |   |   |   |   |   |
| a06                                                            |   |                |   |                  | 5 |   |   |   |   |
| a07                                                            |   |                |   |                  |   | 6 |   |   |   |
| a08                                                            |   |                |   |                  |   |   | 7 |   |   |
| a09                                                            |   |                |   |                  |   |   |   | 8 |   |

*Tab. 17 – Označení částí toku A3*

*Tab. 18 – Nastavení logistických dat pro jednotlivé části toku trasy A3*

| Trasa A3: nastavení         | Jednotky | 1    | 2    | 3    | 4    | 5    | 6    |      | 8    | 9    |
|-----------------------------|----------|------|------|------|------|------|------|------|------|------|
| Požadované množství:        | ks       | 24   | 6    | 6    | 12   | 0    |      | 12   | 12   | 24   |
| Počet kusů v MJ:            | ks       | 24   | 6    | 6    | 12   | 0    |      | 12   | 12   | 24   |
| Počet MJ:                   | ks       |      |      |      |      |      |      |      |      |      |
| Čas naložení MJ:            | sec      |      | 0    | 0    | 0    | 0    |      | 114  | 57   | 57   |
| Čas vyložení MJ:            | sec      | 57   | 57   | 57   | 57   | 0    |      | 0    |      |      |
| <b>Rychlost transportu:</b> | m/s      | 1.35 | 1.35 | 1.35 | 1.35 | 1,35 | 1.35 | 1.35 | 1.35 | 1.35 |
| Dodávané množství:          | ks       |      |      | л    |      | 0    |      | 0    |      |      |

## **Výsledky a porovnání dat trasy A3:**

| Jméno produktu:                   |         | Trasa A3   |  |  |  |  |  |
|-----------------------------------|---------|------------|--|--|--|--|--|
| Nastavení produktu:               |         |            |  |  |  |  |  |
| Disponibilní čas:                 | 0       | hod        |  |  |  |  |  |
| Disponibilní čas:                 | 22,80   | min        |  |  |  |  |  |
| Disponibilní čas:                 | 0       | sec        |  |  |  |  |  |
| Disponibilní čas:                 | 1368,00 | sec        |  |  |  |  |  |
| Hmotnost produktu/komponentu:     | 0,00    | Kg         |  |  |  |  |  |
| Logistický tarif:                 | 0,00    | Eur/Metr   |  |  |  |  |  |
| Logistický tarif:                 | 0,00    | Eur/Hodina |  |  |  |  |  |
| Čas zásobovacího cyklu:           | 1305,31 | sec        |  |  |  |  |  |
| Celkový čas zásobování produktu:  | 1305,31 | sec        |  |  |  |  |  |
| Cyklová délka mat. toku produktu: | 1146,56 | m          |  |  |  |  |  |
| Celková délka mat. toku produktu: | 1146,56 | m          |  |  |  |  |  |
| Počet manipulačních zařízení:     | 0,95    | jednot     |  |  |  |  |  |
| Zaokrouhlený počet man. zařízení: | 1,00    | jednot     |  |  |  |  |  |
| Cyklové log. náklady - zařízení:  | 0,00    | Eur        |  |  |  |  |  |
| Celkové log. náklady - zařízení:  | 0,00    | Eur        |  |  |  |  |  |
| Cyklové log. náklady - pracovník: | 0,00    | Eur        |  |  |  |  |  |
| Celkové log. náklady - pracovník: | 0,00    | Eur        |  |  |  |  |  |
| Celková hmotnost:                 | 0,00    | Kg         |  |  |  |  |  |

*Tab. 19 – Výstupní tabulka logistických dat z CT*

*Tab. 20 – Porovnání výsledků trasy A3 a jejich odchylka*

| Trasa A3             | Zadání: | <b>CEIT Table:</b> | Odchylka: |
|----------------------|---------|--------------------|-----------|
| Pracovník:           | 1,00    | 1,00               | 0,00      |
| Logistický takt [s]: | 1368,00 | 1368,00            | 0,00      |
| Doba cyklu [s]:      | 1272,00 | 1305,31            | 33,31     |
| Doba jízdy [s]:      | 816,00  | 849,31             | 33,31     |
| Doba manipulace [s]: | 456,00  | 456,00             | 0,00      |
| Vytížení [%]:        | 92,98   | 95,42              | 2,43      |
| Délka trasy [m]:     | 1100,00 | 1146,56            | 46,56     |

## **6.4 Výsledky a zhodnocení**

Při simulaci transportních a materiálových toků pro trasy A1, A2 a A3 v softwaru CT byly zjištěny odchylky ve srovnání se zadanými logistickými daty. Velikost odchylky je ovlivňována především přesněji nastavenými dráhami toků v softwaru oproti analytickým metodám. V CT je možné přesně nastavit dráhy zatáček manipulační jednotky, a tím jsou výsledky přesnější než u analytických metod, kde jsou při odhadu vzdáleností zatáčky většinou zanedbávány (brány jako 90° úhel). Po vizualizaci trasy A1 bylo provedeno porovnání také pro trasy A2 a A3, aby byla získána lepší představa o měnících se parametrech. Pro trasu A1 byl předložen návrh pro optimalizaci skladových pozic z důvodu nadměrného vytížení manipulační jednotky.

V zadání byla délka trasy pro všechny okruhy stanovena na 1100 metrů. Při simulaci v CT byla zjištěna odlišnost ve vzdálenosti okruhů až o 64 metrů (rozdíl mezi trasou A2 a A3). Největší odchylku od zadaných dat vykazuje okruh A2 – u vytížení jednotky se tato odchylka rovná 5,89 %. Přehled o celkových výsledcích simulovaných dat v CT včetně průměrné odchylky poskytuje Tab. 21. Dílčí data logistických toků trasy A1, A2 a A3 spolu s návrhem tabulky na export obsahuje *Příloha A, B a C* diplomové práce.

Návrhu optimalizace trasy A1 byl proveden změnou umístění skladových pozic dílů a celkové vytížení přepravní jednotky tak kleslo z původních 103,79 % na 98,36 %. U trasy A2 a A3 nebyla optimalizace nutná, protože zadaná hodnota vytížení nepřesahovala 100 %.

Pokud je řešen projekt s cílem určit vhodné materiálové a transportní toky mezi výrobními jednotkami, popř. skladem, stává se CEIT Table ideálním nástrojem. Při návrhu optimalizace trasy A1 bylo možné velice rychle přesunout stávající body materiálového toku na cílové pozice a logistická data byla automaticky přepočítána. Projektant tak hned vidí, jaké řešení je vhodné podle výstupních parametrů. Při řešení projektu bylo zjištěno několik chyb, nedostatků softwaru a jsou předloženy návrhy na zlepšení, které jsou popsány v následující kapitole *"Optimalizace softwaru CEIT Table".*

|                      | <b>Trasa A1</b> |                       |                   | <b>Trasa A2</b> |                       |           | <b>Trasa A3</b> |                       |           |                       |
|----------------------|-----------------|-----------------------|-------------------|-----------------|-----------------------|-----------|-----------------|-----------------------|-----------|-----------------------|
| Výsledky A1, A2, A3  | Zadání:         | <b>CEIT</b><br>Table: | Odchylka: Zadání: |                 | <b>CEIT</b><br>Table: | Odchylka: | Zadání:         | <b>CEIT</b><br>Table: | Odchylka: | Průměrná<br>odchylka: |
| Pracovník:           | 00,             | 1,00                  | 0,00              | 1,00            | 1,00                  | 0,00      | 1,00            | 1,00                  | 0,00      | 0,00                  |
| Logistický takt [s]: | 1368,00         | 1368,00               | 0,00              | 1368,00         | 1368,00               | 0,00      | 1368,00         | 1368,00               | 0,00      | 0,00                  |
| Doba cyklu [s]:      | 1386,00         | 1419,86               | 33,86             | 1272,00         | 1352,63               | 80,63     | 1272,00         | 1305,31               | 33,31     | 49,26                 |
| Doba jízdy [s]:      | 816,00          | 849,86                | 33,86             | 816,00          | 896,63                | 80,63     | 816,00          | 849,31                | 33,31     | 33,68                 |
| Doba manipulace [s]: | 570,00          | 570,00                | 0,00              | 456,00          | 456,00                | 0,00      | 456,00          | 456,00                | 0,00      | 0,00                  |
| Vytížení [%]:        | 101,32          | 103,79                | 2,48              | 92,98           | 98,88                 | 5,89      | 92,98           | 95,42                 | 2,43      | 3,60                  |
| Délka trasy [m]:     | 1100,00         | 1147,32               | 47,32             | 1100,00         | 1210,45               | 110,45    | 1100,00         | 1146,56               | 46,56     | 68,11                 |

*Tab. 21 – Celkové porovnání výsledků tras A1, A2, A3 a jejich průměrná odchylka*

## **7 OPTIMALIZACE SOFTWARU CEIT TABLE**

## **7.1 Návrhy na zlepšení**

Jedním z úkolů praktické části práce bylo vypracování návrhů na zlepšení softwaru CEIT Table. Tyto návrhy vycházejí z přímé interakce se softwarem při řešení projektu z předchozí kapitoly.

## **7.1.1 Import**

Software umožní import 2D a 3D objektů ve formátu *jt* a 8. verzi formátu *dgn*. Odpadne tak nutnost převádění dat do starších a objemnějších formátů. Náprava tohoto nedostatku byla hlavní požadovanou funkcionalitou firmy Škoda a v nové verzi programu (CT 3.0.0. Beta) je již zaimplementována podpora 8. verze *dgn*.

## **7.1.2 Vícenásobný výběr a skupiny 3D objektů**

Praktickým vylepšením CT je možnost vícenásobného výběru 3D objektů a materiálových toků pomocí přetažení myši. Po označení objektů se objeví tabulka s přehledem 3D objektů a materiálových toků ve výběru a jejich přiřazení do skupin. Skupiny poskytují přehled např. o jednotlivých výrobních jednotkách či materiálových tocích konkrétní transportní jednotky. Menu skupin bude zobrazené ve všech editorech. Vícenásobný výběr bude fungovat i v editoru cest pro hromadné označování a manipulaci s nody.

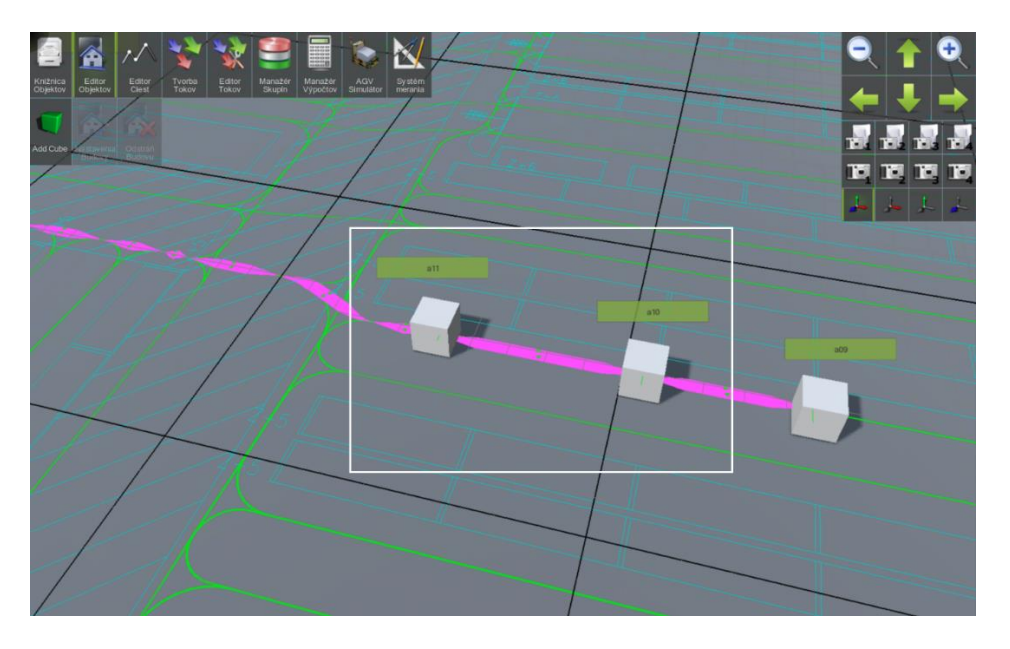

*Obr. 32 – Vícenásobný výběr*

#### **7.1.3 Systém měření**

Možnost vkládání kót ve 2D a 3D, možnost přichytávání kót k části objektu. V CT 3.0.0. Beta byl již návrh implementován, zatím bez možnosti přichytávání k objektům.

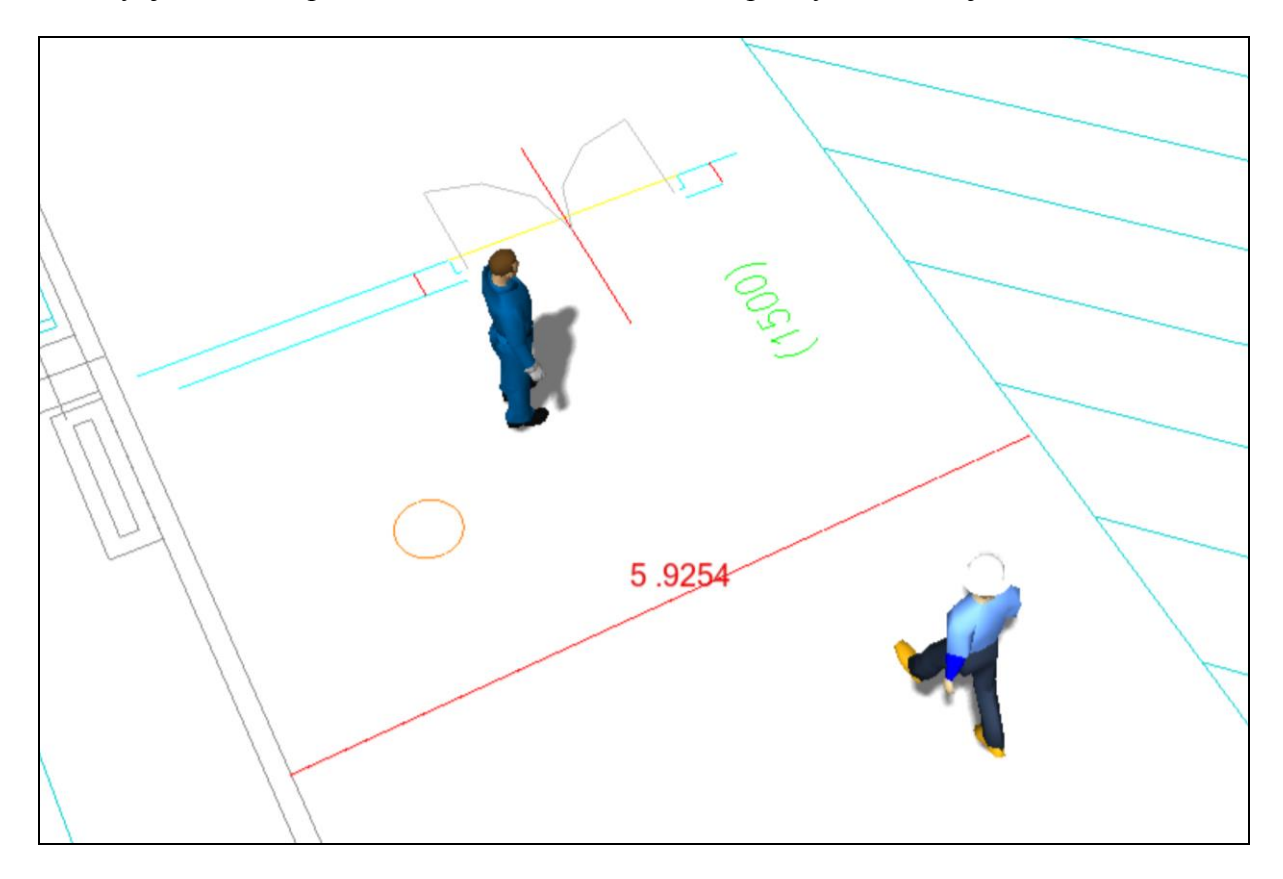

*Obr. 33 – Kótování v CT 3.0.0. Beta*

#### **7.1.4 Vylepšení tabulky v editoru toků a návrh šablony pro export**

V softwaru by měla být možnost zobrazení výstupní tabulky na celou obrazovku, aby odpadla nutnost scrollování. Dalším návrhem je možnost exportu tabulky např. ve formátu *xlsx* pro další zpracování. Při řešení projektu byl zpracován návrh šablony tabulky pro export viz. *Příloha A, B, C* diplomové práce

#### **7.1.5 Simulace**

Software bude poskytovat simulaci traileru/ů od začátku transportního toku až do konce. Simulovaný trailer se bude chovat podle zadaných logistických dat a změna dat se bude zobrazovat v reálném čase podle pohybu traileru. Uživatel bude mít možnost pozastavit simulaci, zrychlit/zpomalit, anebo ji vrátit na začátek.

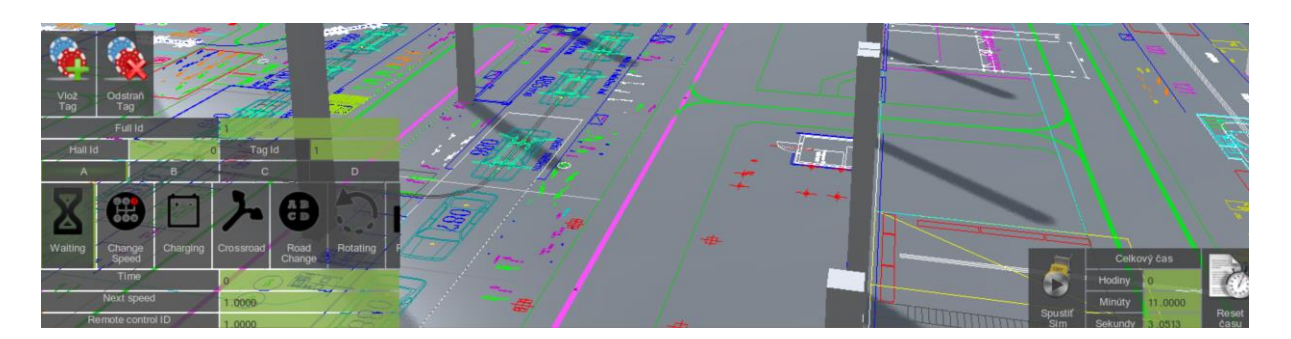

*Obr. 34 – Nastavení simulace v CT 2.0.6.*

#### **7.1.6 Plošné zobrazení**

Bude zavedena funkce (tlačítka) pro plošné zobrazení celého řešeného systému. V současné verzi nelze zobrazení oddálit tak, aby uživatel viděl celý layout, je vidět pouze jeho část. Rozšířením tohoto návrhu je zavedení tlačítka pro plošné zobrazení skupiny či vícenásobného výběru viz Obr. 32. Po kliknutí na tlačítko se zobrazí konkrétní skupina 3D objektů či materiálových toků.

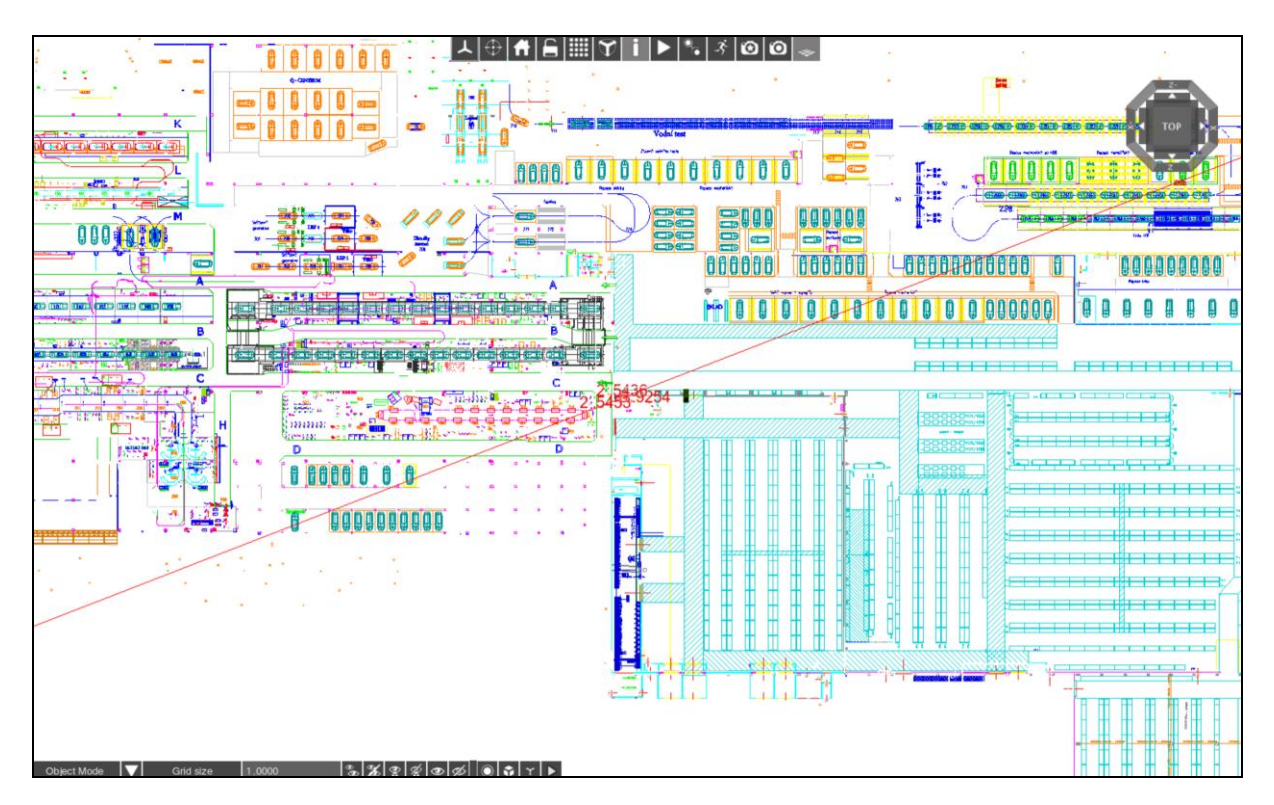

*Obr. 35 – Maximální oddálení layoutu v CT 3.0.0. Beta*

## **7.1.7 Činnosti**

Uživatel bude schopen zadávat body činnosti v rámci tvorby transportního toku a ukázat jejich druh a čas. V případě bodů naložení/vyložení palety bude uživatel moci zadávat určitý materiál. Tím definujeme začátek a konec konkrétního materiálového toku, který by uživatel mohl zapnout.

## **7.1.8 Kopírování produktů**

Program umožní kopírovat produkt, jehož kopii bude možné vložit na stejnou úroveň jako zkopírovaný produkt.

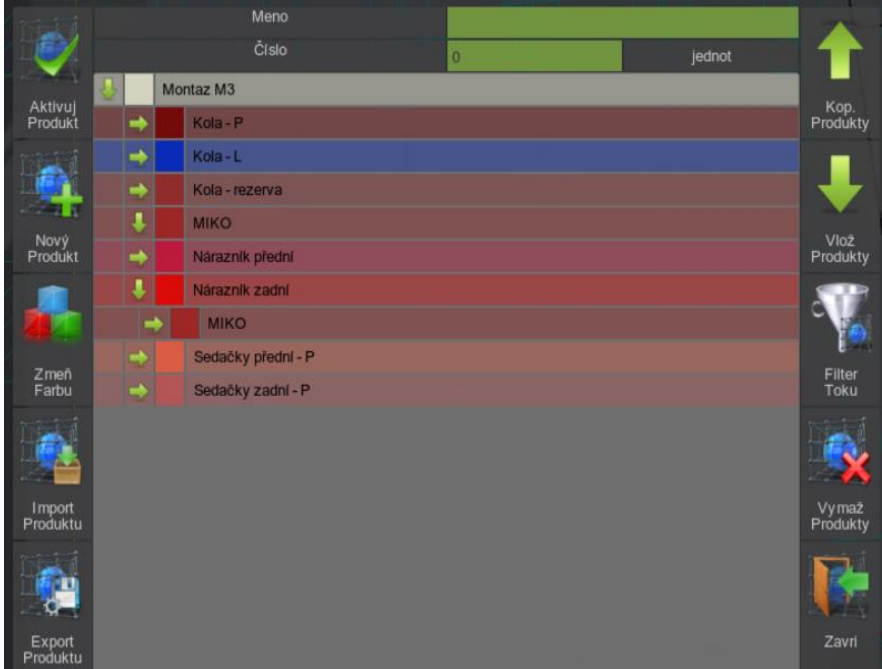

*Obr. 36 – Hierarchie produktů*

## **7.1.9 Mřížka**

Návrhem je zavedení možnosti změny velikosti mřížky a jejího grafického podkreslení. Při vložení rozměrově většího layoutu vybočuje layout z pracovního prostoru mřížky. Mřížka je koncipována jako soustava čtverců 100 x 100. Každý čtverec má velikost hrany defaultně 1 m. Mřížka se dá v současné verzi zvětšit či zmenšit v menu *Nastavení* přepsáním defaultního rozměru "1.000". Tato úprava však změní rozměr hrany krychle, ale neovlivní čtvercovou soustavu mřížky. Součástí návrhu je k této funkci ještě doplnit možnost změny velikosti soustavy čtverců. Uživatel si pak díky této jednoduché funkci bude moci upravit mřížku přesně

podle velikosti vloženého layoutu s obsahem čtverců např. 60 x 200 při zachování velikosti hrany čtverce 1 m. Tato změna byla implementována v nové verzi CT 3.0.0. Beta.

Doplňkem tohoto návrhu je zavedení grafického podkreslení mřížky, konkrétně v odstínu šedi. Barevný podklad mřížky bude vypadat jako na Obr. 16 a jasně odliší pracovní část projektu od pozadí. CT verze 2.0.6. nabízí jako podklad mřížky pouze černé pozadí a v tomto stavu je vložený layout nepřehledný. Alternativním řešením je vytvoření vlastního "podkladu" ručně pomocí 3D Meshe. Toto řešení však není ideální, jelikož se tento podklad kvůli nastavení kolizního tvaru chová jako objekt a koliduje s AGV vozíky ve spouštěných simulacích.

Posledním návrhem je možnost nastavení barvy a průhlednosti mřížky (např. v %). V současném řešení je po vložení layoutu pracovní plocha s mřížkou značně nepřehledná a je lepší pracovat s vypnutou mřížkou.

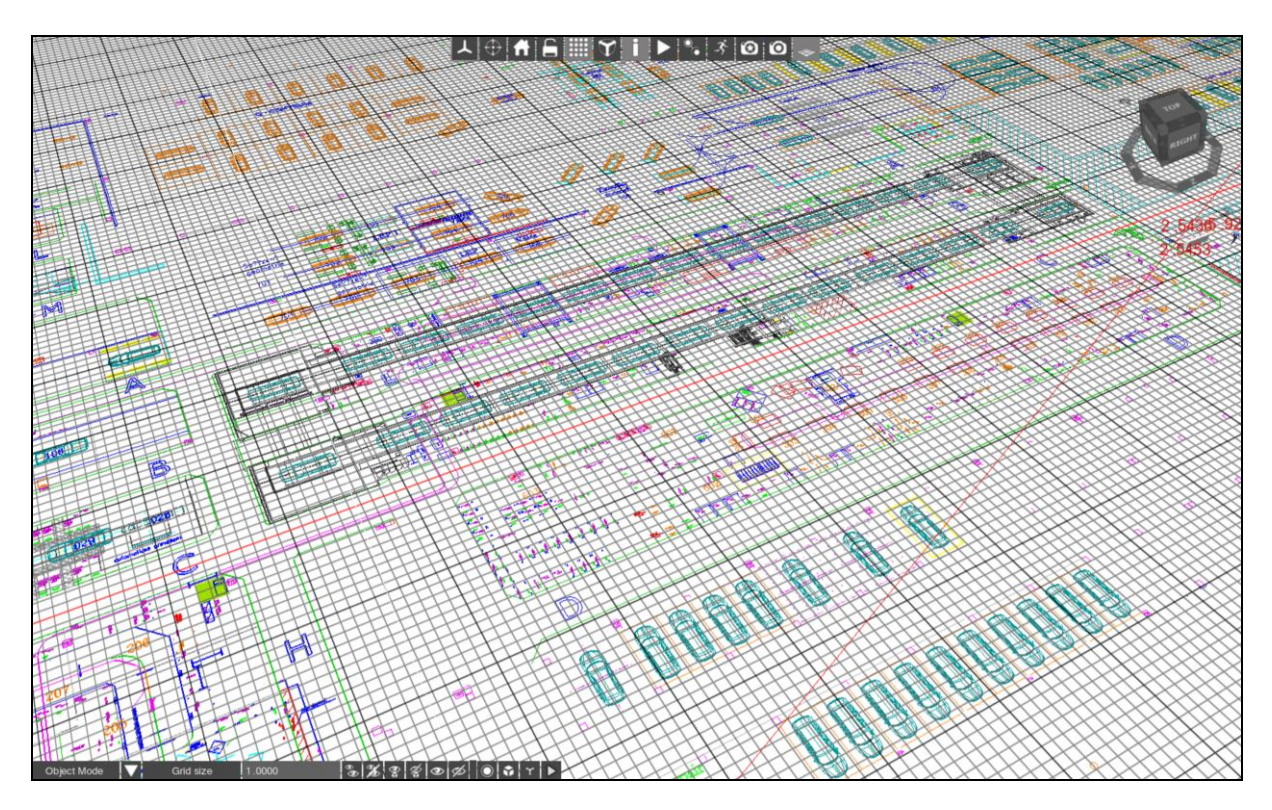

*Obr. 37 – Viditelnost layoutu se zapnutou mřížkou v CT 3.0.0. Beta*

## **7.2 Připomínky a chyby**

### **7.2.1 Tabulka v editoru toků**

Ve výstupní tabulce editoru toků (vyznačeno červeným rámečkem na Obr. 38) dochází k chybě při posouvání tabulky kolečkem myši. Část menu (vyznačeno žlutě) se totiž chová jako pracovní plocha a dochází k funkci Z*oom-in/Zoom-out.* Jednoduchou nápravou je homogenizace celého pole tabulky. Dále v tabulce chybí popis dvou vlastností – čas vyložení a rychlost transportu. Další připomínkou je, že se v levé části tabulky nezobrazují názvy (čísla) částí toků.

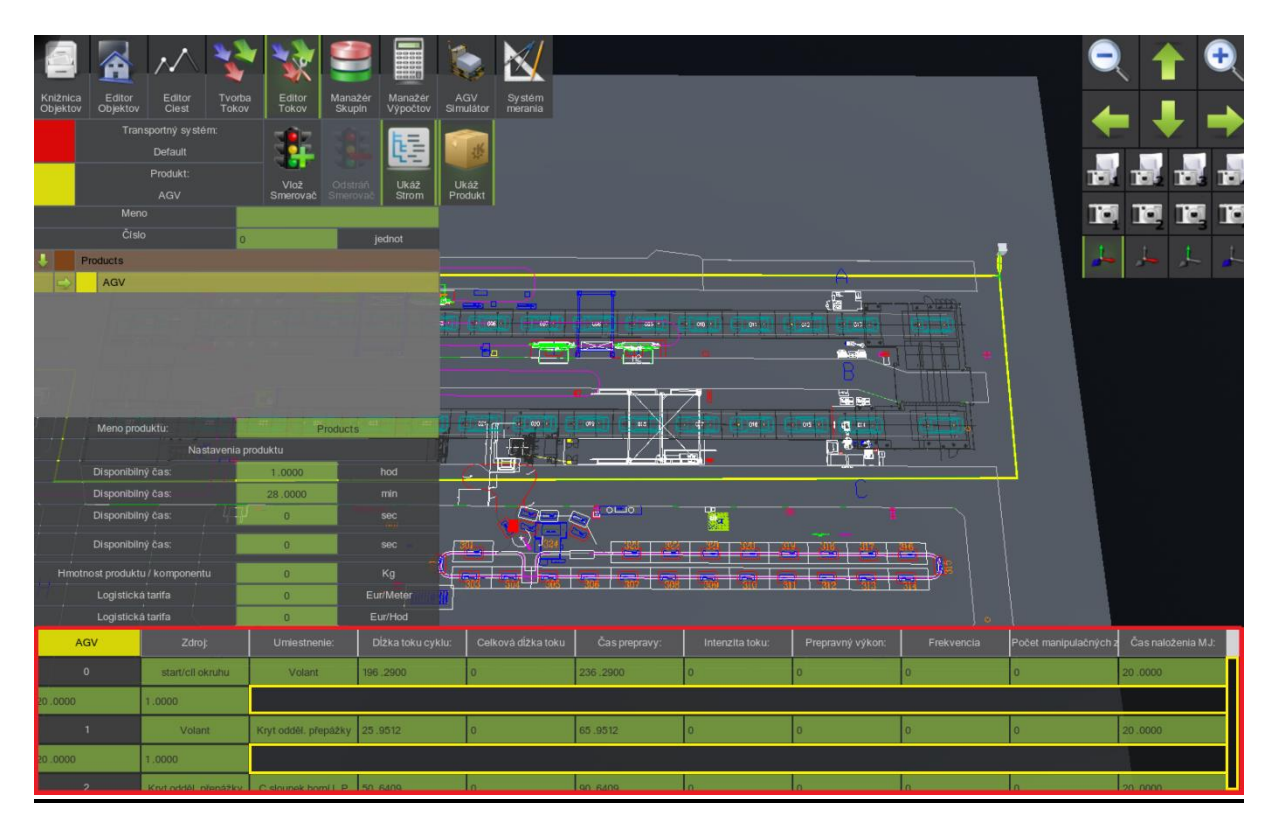

*Obr. 38 – Chyba výstupní tabulky v editoru toků*

## **7.2.2 Tabulka v tvorbě toků**

Další chybou je nestejný posun položek v tabulce *Tvorba toků*. Při najetí myši na položky (ve žlutém rámečku) a scrollování se neposouvají přidružené položky (v červeném rámečku) a via versa.

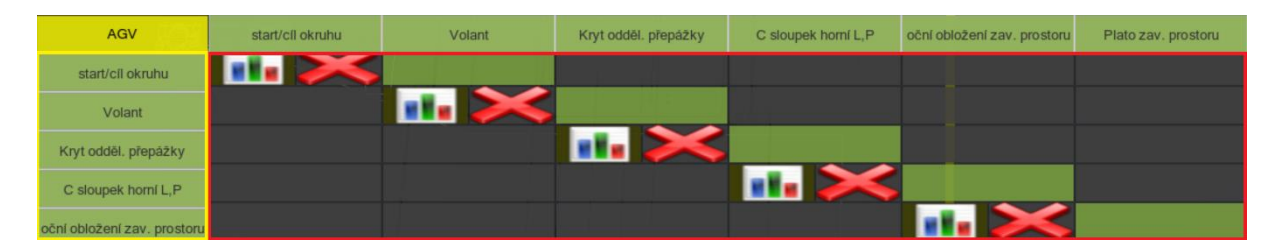

*Obr. 39 – Chyba tabulky v tvorbě toků*

#### **7.2.3 Tabulka v manažerovi skupin**

Celkové výsledky se nezobrazují v manažerovi skupin, v tomto případě u skupiny AGV. Navíc je zde v této tabulce možnost ručně zapsat hodnotu, která se pak změní na "0" viz Obr. 40. Tato funkce je v tabulce výsledků nepotřebná.

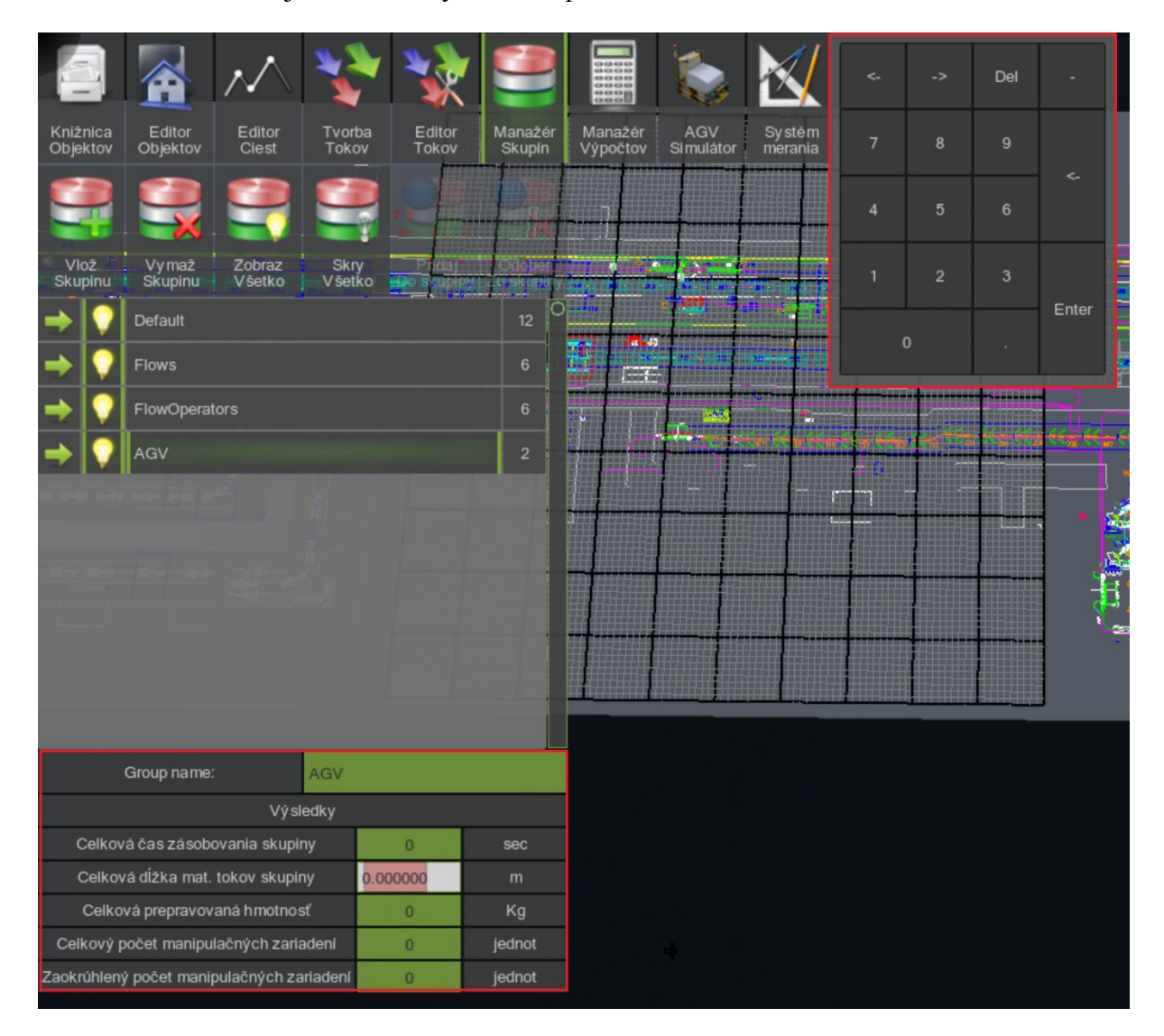

*Obr. 40 – Tabulka v manažerovi skupin*

## **7.2.4 Další připomínky k CT 3.0.0. Beta**

- Při výběru modelu z *Models Library* se zobrazení náhodně přepíná do *Model Explorer* s prázdným oknem.
- Roleta funkce *Add content* se po opětovném kliknutí nezavře. Je nutné kliknout jinam.
- Při vkládání složitějšího objektu (konkrétně layoutu) program občas přestane pracovat.
- Problém s kótami špatná viditelnost a překrývání koncových bodů kót. Problém s přichytáváním k Meshi – v případě více bodů se přichytí pouze jeden bod.

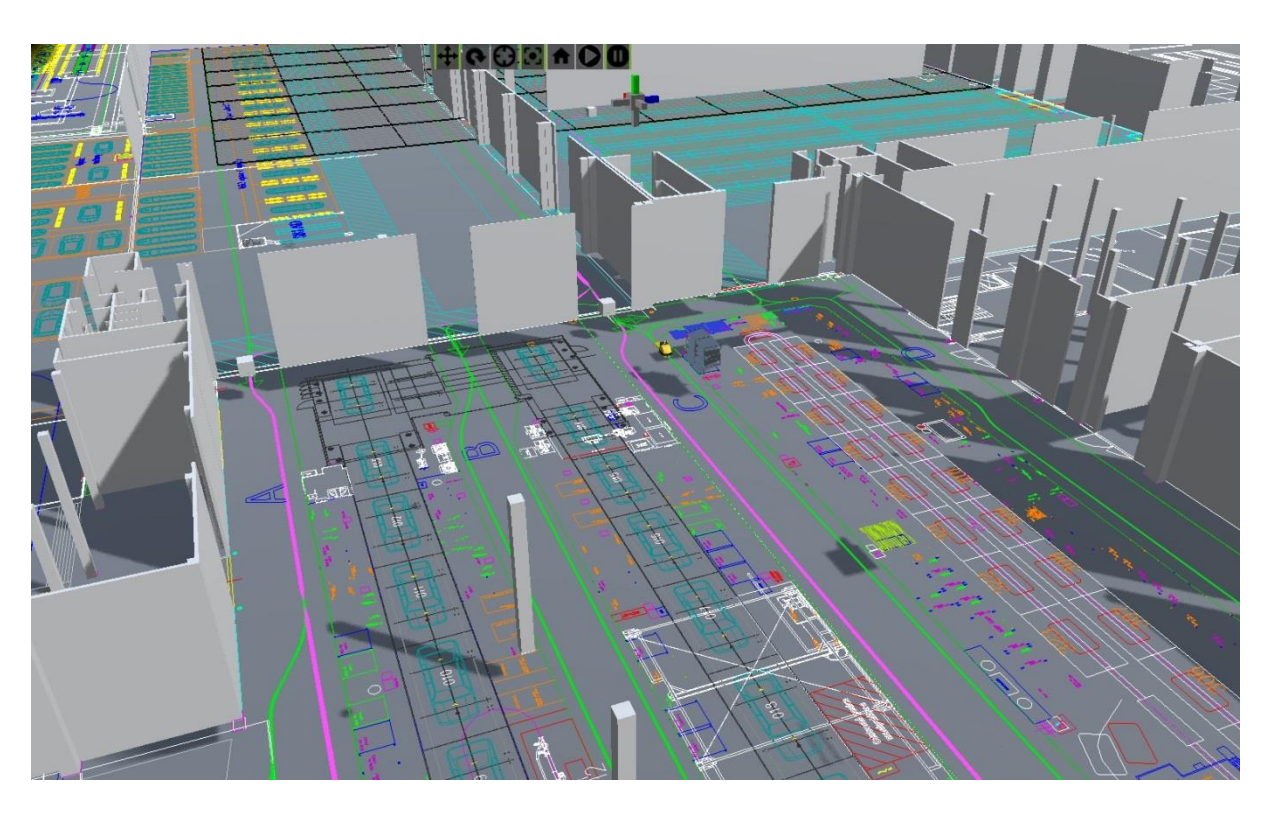

*Obr. 41 – Hala M3 ve virtuálním zobrazení softwaru CEIT Table 2.0.6.*

# **8 ZÁVĚR**

V průběhu řešení diplomové práce došlo k seznámení se zadanou výrobní linkou v závodu Škoda Auto a.s. a se simulačním softwarem CEIT Table, určeným pro simulace logistických toků. Cílem práce bylo vytvoření logistických toků na konkrétní výrobní lince a provedení optimalizace v softwaru CEIT Table. Mezi další cíle patřilo zhodnocení rozdílů mezi skutečným a simulovaným stavem výrobní linky a následné zpracování rozboru těchto rozdílů. Podpůrným cílem práce byly návrhy na zlepšení a kritická analýza softwaru CEIT Table.

Při řešení projektu byl vytvořen model výrobní haly montáže M3 v prostředí CEIT Table. Byly řešeny tři trasy materiálových toků dle zadání a zhodnoceny rozdíly mezi zadanými daty a simulovaným stavem. U simulace trasy A1 byla zjištěna odchylka vytížení manipulační jednotky 2,48 % oproti zadaným datům a celková délka trasy byla delší o 47,32 metrů. Celkové vytížení manipulační jednotky bylo 103,79 %, a proto byla navržena optimalizace této trasy změnou skladových pozic. Při navrženém řešení došlo k poklesu vytížení traileru A1 o 5,43 % na celkových 98,36 %. Díky této optimalizaci došlo k úspoře 74,35 sekund v každém cyklu a celková vzdálenost okruhu se snížila o 100,38 metrů. Celkový přehled dat obsahuje Tab. 22.

| Trasa A1             | Vstupní data A1: | Po optimalizaci: | Odchylka: |
|----------------------|------------------|------------------|-----------|
| Pracovník:           | 1,00             | 1,00             | 0,00      |
| Logistický takt [s]: | 1368,00          | 1368,00          | 0,00      |
| Doba cyklu [s]:      | 1419,86          | 1345,51          | 74,35     |
| Doba jízdy [s]:      | 849,86           | 775,51           | 74,35     |
| Doba manipulace [s]: | 570,00           | 570,00           | 0,00      |
| Vytížení [%]:        | 103,79           | 98,36            | 5,43      |
| Délka trasy [m]:     | 1147,32          | 1046,94          | 100,38    |

*Tab. 22 – Výsledky optimalizace trasy A1*

Trasa A2 byla v simulovaném stavu delší o 110,45 metrů a odchylka vytížení manipulační jednotky je 5,89 %. Pro trasu A3 byla určena odchylka vytížení 2,43 % a vzdálenost trasy u simulovaného stavu narostla o 46,56 metrů. Bylo zjištěno, že simulace logistických toků v CT přináší díky přesnému definování manipulačních tras mnohem přesnější výsledky než analytický odhad. Přehled všech výsledků, které poskytují srovnání analytických metod a simulace v CT je uveden v Tab. 21.

Bylo předloženo celkem 9 návrhů na zlepšení, které přispějí k lepšímu uživatelskému prostředí v příštích verzích CT. Již 4 z těchto návrhů byly implementovány v aktuální verzi CT 3.0.0. Beta. Jako součást návrhu z kapitoly *7.1.4* byla vytvořena šablona tabulky pro export logistických dat z CT. Návrh tabulky pro export obsahuje *Příloha A, B, C* diplomové práce. Dále byly uvedeny chyby a nedostatky softwaru, se kterými se uživatel setkal při řešení projektu. Tyto chyby se týkají převážně funkcionalit tabulek s logistickými daty. Na závěr byly uvedeny nedostatky CT 3.0.0. Beta, jejiž odstranění povede k plynulejšímu fungování plné verze softwaru.

Software CEIT Table je užitečným nástrojem pro vizualizaci materiálových a transportních toků a je doporučen pro využití při 3P Workshopech a prezentačních akcích. Při správně nastavených vstupních datech a definovaných drahách na výrobní hale se stává software přesným nástrojem pro měření logistických toků a vizualizaci výrobní linky. Mezi silné stránky softwaru patří uživatelsky přátelské prostředí a jednoduchá interakce s logistickými toky. Při manipulaci s částí toku program automaticky přepočítává logistická data a poskytuje projektantovi okamžitou odezvu o změnách. Tato funkce je využitelná pro okamžité porovnání návrhů materiálového toku a výběr varianty s ideálními parametry. Hlavním nedostatkem softwaru je nestabilita při návrhu komplexnější výrobní linky vlivem velkého objemu vstupních dat.

# **SEZNAM POUŽITÉ LITERATURY**

- [1] MANLIG, F. *Projektování výrobních systémů: 2. část* [online]., 2008 [cit. 2017-04- 20]. Dostupné z: http://www.kvs.tul.cz/download/pi\_pvs/\_08\_pvs\_2\_lean\_production\_tisk.pdf
- [2] *Příprava a realizace staveb: Výrobní systém a jeho chování – výrobní proces* [online]. 2004 [cit. 2017-04-20]. Dostupné z: http://technologie.fsv.cvut.cz/aitom/podklady/online-priprava-demo/text12.html
- [3] ZELENKA, A. *Projektování výrobních procesů a systémů.* Praha: Nakladatelství ČVUT, 2007, s. 8-15. ISBN 978-80-01-03912-0.
- [4] *Projektování výrobních systémů* [online]. 2007 [cit. 2017-04-19]. Dostupné z: http://www.ipaczech.cz/cz/ipa-slovnik/projektovani-vyrobnich-systemu
- [5] NOVÁK, J*. ORGANIZACE A ŘÍZENÍ učební text* [online]. VŠB Technická univerzita Ostrava, 2007, s. 23-47 [cit. 2017-04-26]. Dostupné z: http://projekty.fs.vsb.cz/414/organizace-a-rizeni.pdf
- [6] KOŠTURIAK, J., FROLÍK, Z. *Štíhlý a inovativní podnik.* Praha: Alfa Publishing 2006, s. 240. ISBN 80-86851-38-9.
- [7] *Lean project management* [online]. [cit. 2017-05-01]. Dostupné z: https://en.wikipedia.org/wiki/Lean\_project\_management
- [8] Dokážete odhalit úzké místo na základě zásob? [online]. [cit. 2017-04-13]. Dostupné z: [http://www.prumysloveinzenyrstvi.cz/wp-content/uploads/2016/12/Jam](http://www.prumysloveinzenyrstvi.cz/wp-content/uploads/2016/12/Jam-%09before-%09Bottleneck-1024x248.png)[before-Bottleneck-1024x248.png\)](http://www.prumysloveinzenyrstvi.cz/wp-content/uploads/2016/12/Jam-%09before-%09Bottleneck-1024x248.png)
- [9] *DMAIC – Model řízení Six Sigma projektu* [online]. [cit. 2017-05-01]. Dostupné z: http://www.svetproduktivity.cz/slovnik/DMAIC-Model-rizeni-Six-Sigmaprojektu.htm
- [10] *WHAT IS DMAIC?* [online]. 2012 [cit. 2017-04-19]. Dostupné z: [http://www.sixsigmadaily.com/what-is-dmaic](http://www.sixsigmadaily.com/what-is-dmaic/)
- [11] MAREČEK P. *Digitální továrna* [online]. 2007 [cit. 2017-05-07]. Dostupné z: https://www.systemonline.cz/clanky/digitalni-tovarna.htm
- [12] LEEDER E. *Digitální továrna – mocný nástroj pro průmyslovou výrobu* [online]. 2008 [cit. 2017-05-07]. Dostupné z: http://www.odbornecasopisy.cz/res/pdf/37514.pdf
- [13] KULHÁNEK, P. *Sluneční vítr* [online]. 2008 [cit. 2017-03-07]. Dostupné z: http://observatory.cz/news/slunecni-vitr.html
- [14] *Tecnomatix – soubor nástrojů digitální továrny* [online]. [cit. 2017-04-05]. Dostupné z: www.tpvgroup.cz/document/download/83db6baf25684f8c6430b4db3a028029/
- [15] SYNEK, M. *Optimalizace části svářecí linky karosérií auta YETI pomocí digitální simulace v 3D systému Process Simulate.* Praha, 2012. Diplomová práce. ČVUT, s. 29-36.
- [16] *Delmia Process Engineer* [online]. [cit. 2017-05-09]. Dostupné z: [https://www.digipod.zcu.cz/index.php/oblasti-nasazeni/tvorba-prostoroveho](https://www.digipod.zcu.cz/index.php/oblasti-nasazeni/tvorba-prostoroveho-)usporadani/delmia-process-engineer
- [17] *Škoda Auto – Největší český výrobce automobilů se sídlem v Mladé Boleslavi* [online]. [cit. 2017-02-09]. Dostupné z: https://cs.wikipedia.org/wiki/Škoda \_Auto
- [18] *Radost i starost Škody: Kvasiny* [online]. [cit. 2017-02-09]. Dostupné z: [http://auto.idnes.cz/kvasiny-tovarna-skody-0](http://auto.idnes.cz/kvasiny-tovarna-%09skody-)6s- /automoto.aspx?c=A160913\_151039\_automoto\_fdv
- [19] *Škoda Výroční zpráva 2014* [online]. Škoda Auto a.s., [cit. 2015-07-29]. Dostupné z: [http://www.skoda-auto.com/SiteCollectionDocuments/company/investors/annual](http://www.skoda-auto.com/SiteCollectionDocuments/company/investors/annual-%09reports/en/skoda-annual-report-2014.pdf)[reports/en/skoda-annual-report-2014.pdf](http://www.skoda-auto.com/SiteCollectionDocuments/company/investors/annual-%09reports/en/skoda-annual-report-2014.pdf)

# **SEZNAM OBRÁZKŮ**

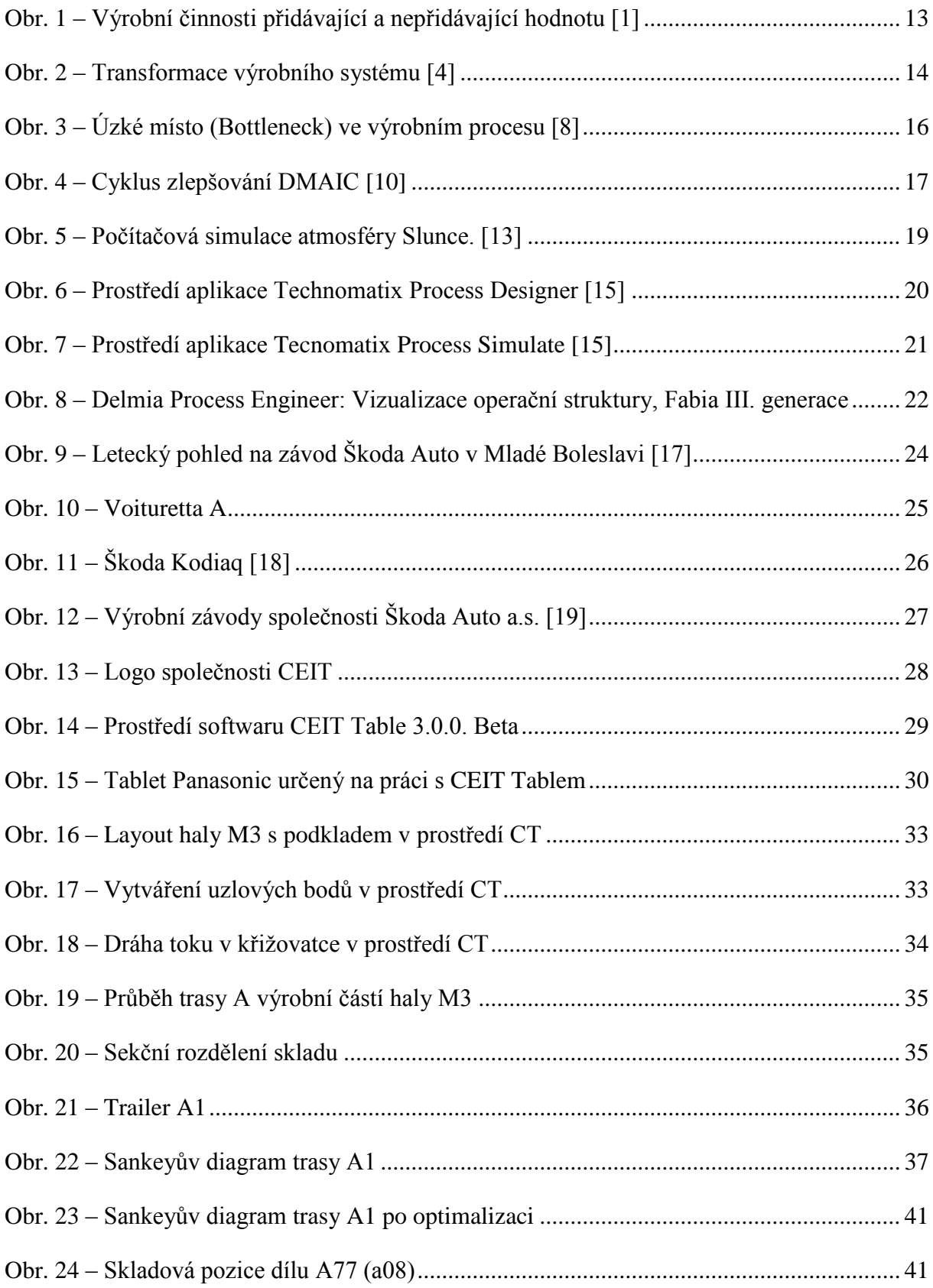

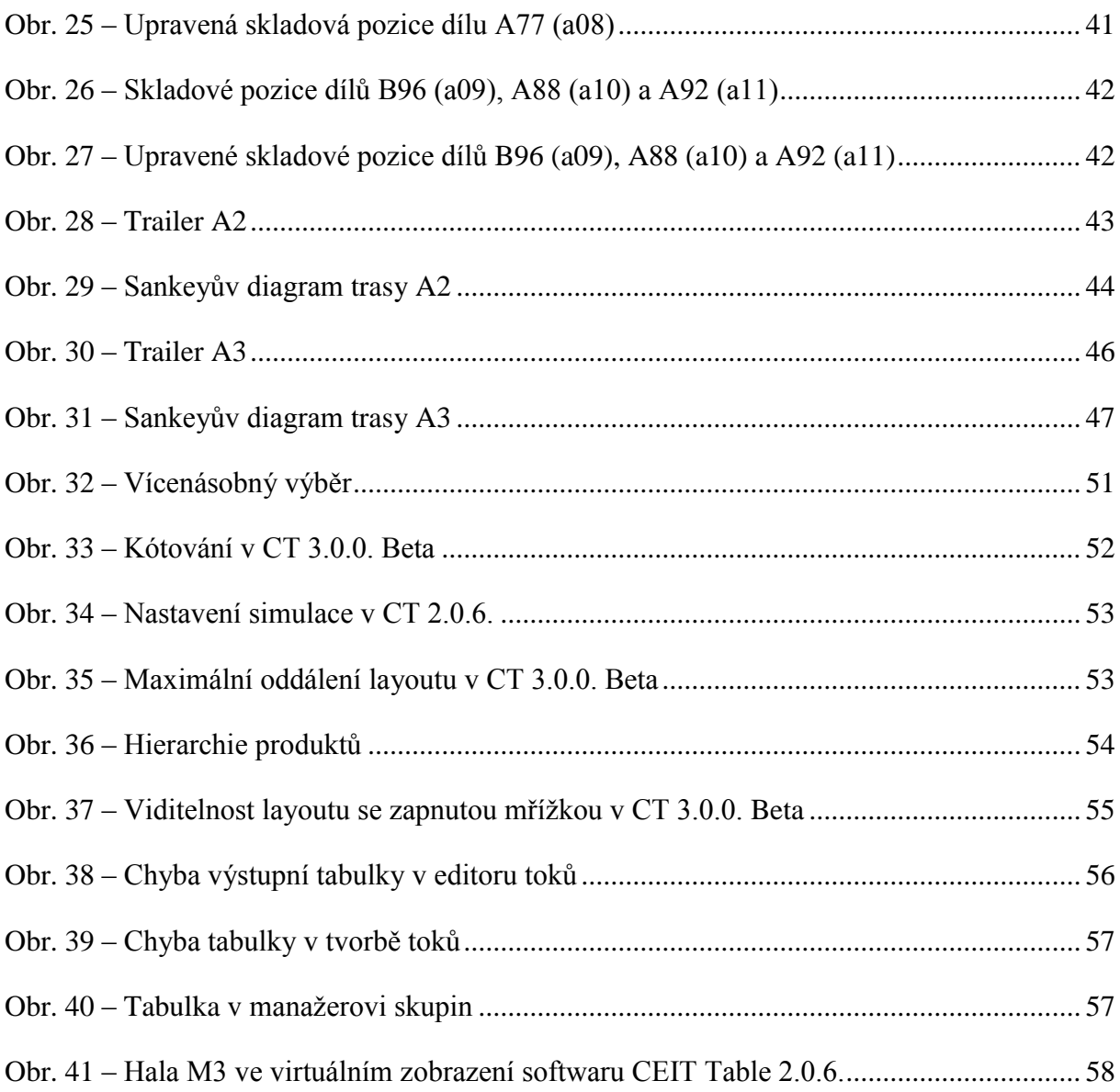

# **SEZNAM TABULEK**

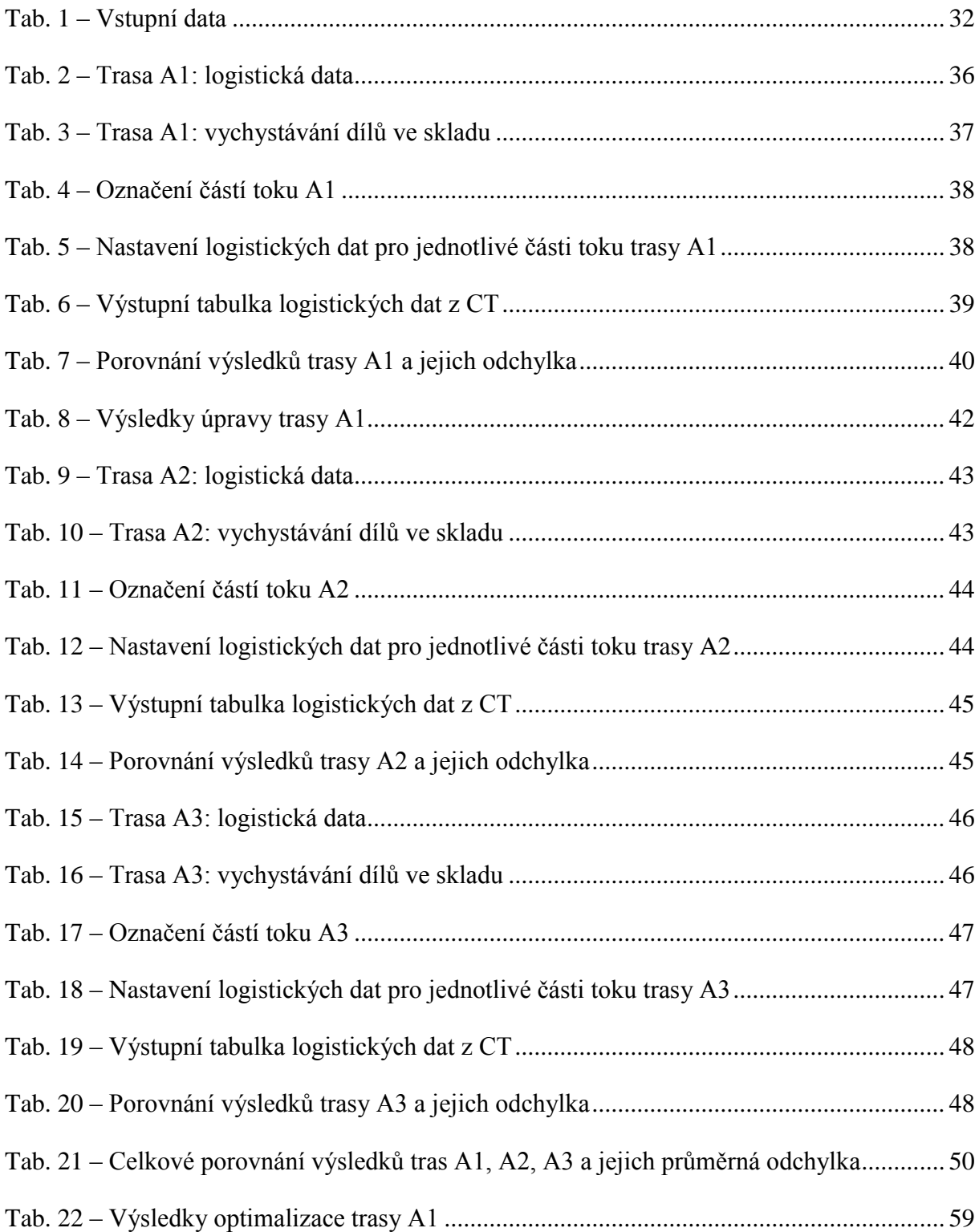

# **SEZNAM PŘÍLOH**

- I. Příloha A Návrh výstupní tabulky pro export: data trasy A1
- II. Příloha B Návrh výstupní tabulky pro export: data trasy A2
- III. Příloha C Návrh výstupní tabulky pro export: data trasy A3
- CD Text práce (CD/Vais\_DP\_2017.pdf)

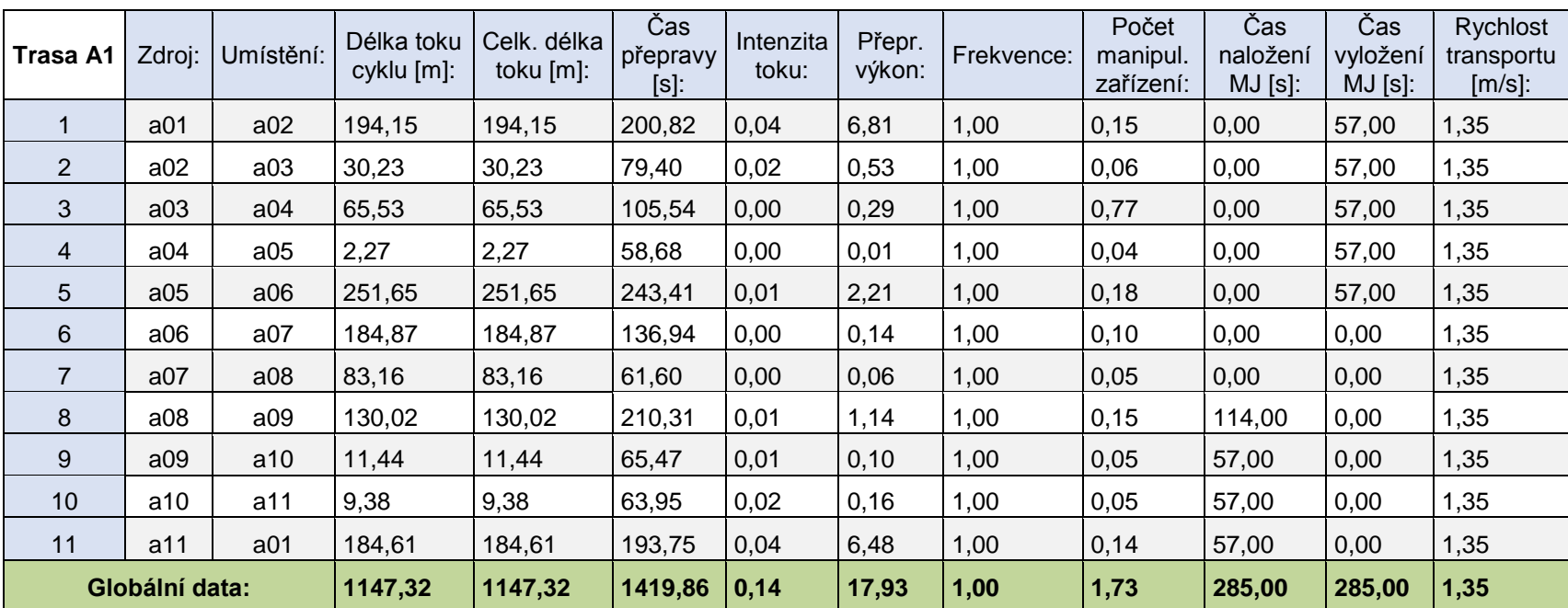

**Příloha A –** Návrh výstupní tabulky pro export: data trasy A1

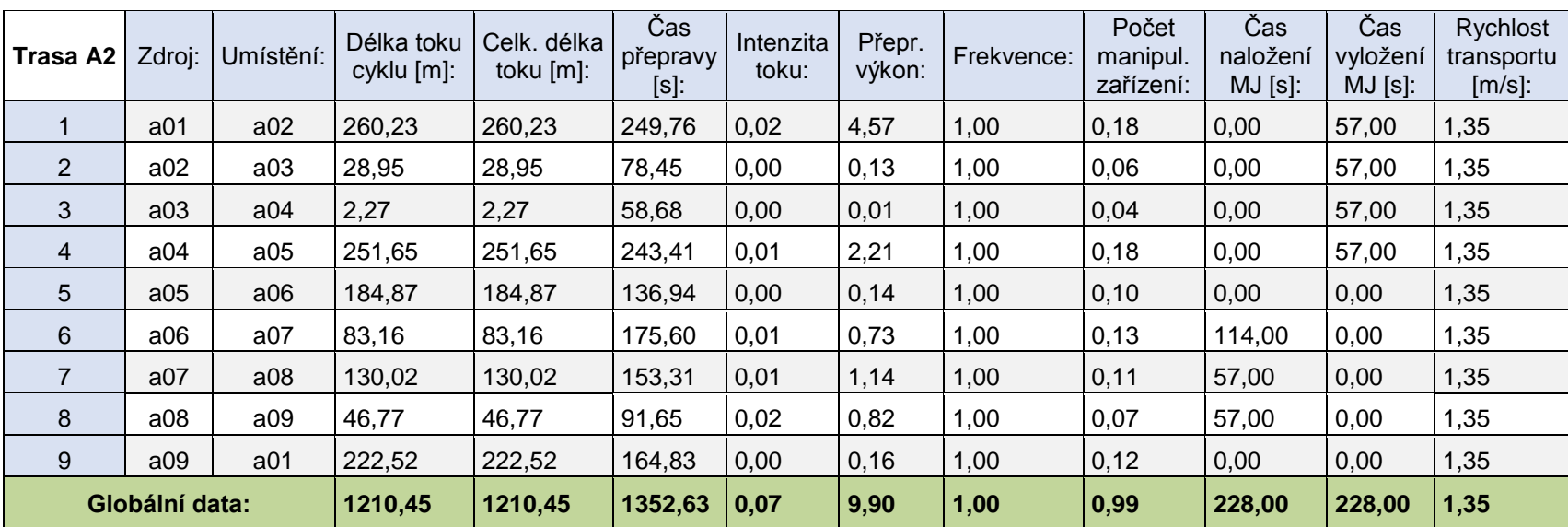

**Příloha B –** Návrh výstupní tabulky pro export: data trasy A2

Bc. Jan Vais Diplomová práce

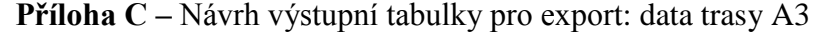

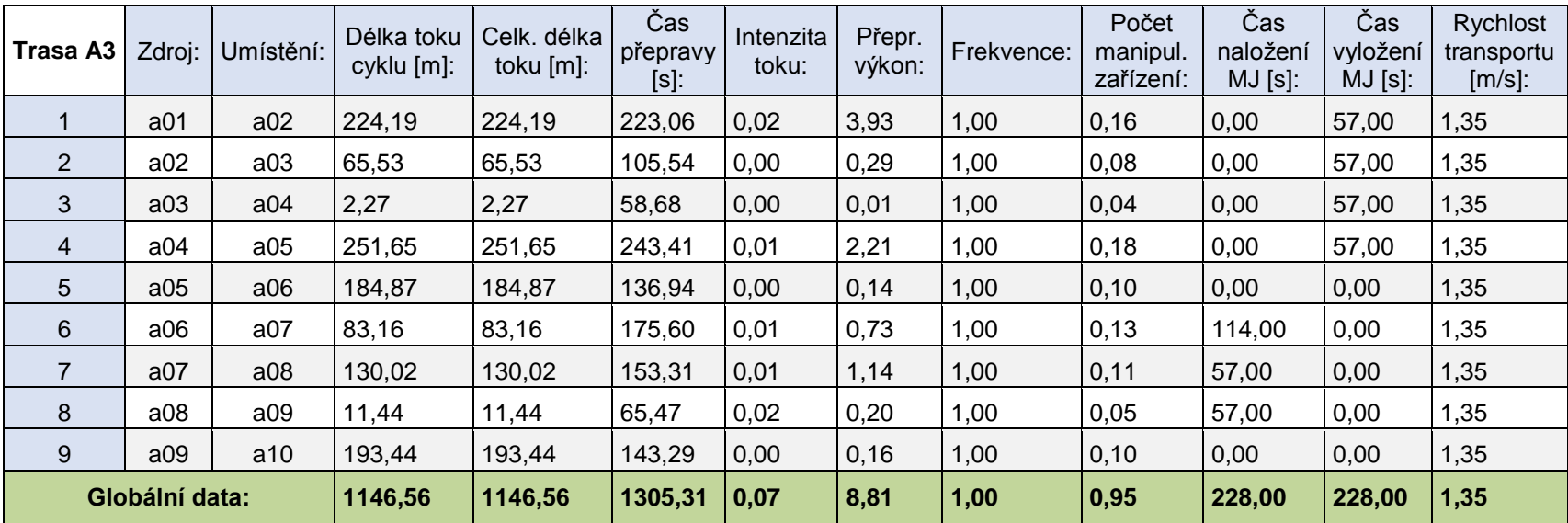